# BEM 10 - KraBaTrä

Programm zur Berechnung von Kranbahnträgern

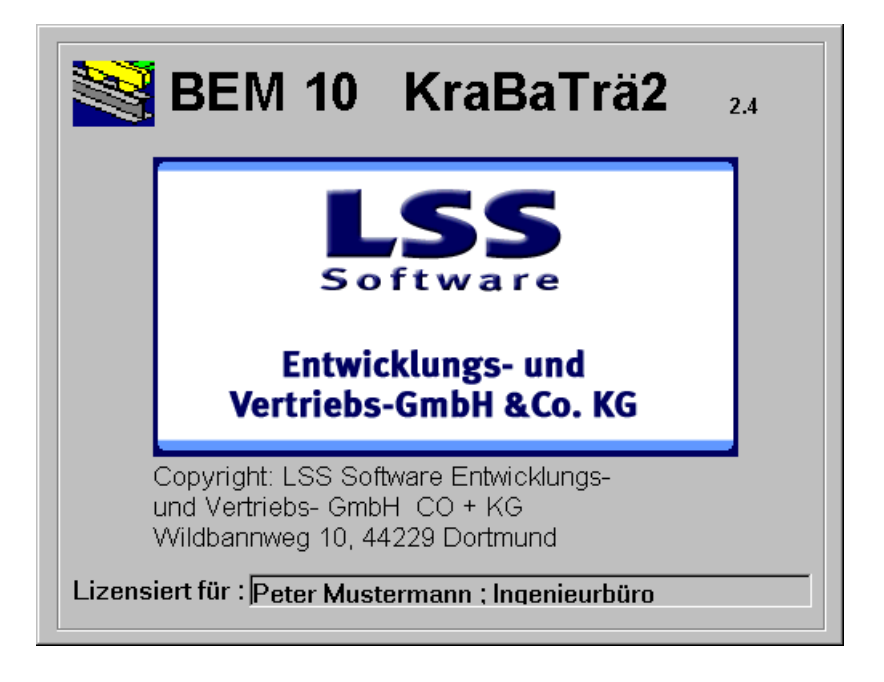

# Programmbeschreibung

LSS Entwicklungs- und Vertriebs- GmbH & Co KG

Entwicklung: Prof. Dr.-Ing. Christoph Seeßelberg - Dipl.-Ing.(FH) Christian Steigenberger Programmversion 2.4 - Stand 29. 10. 2001

## Inhalt:

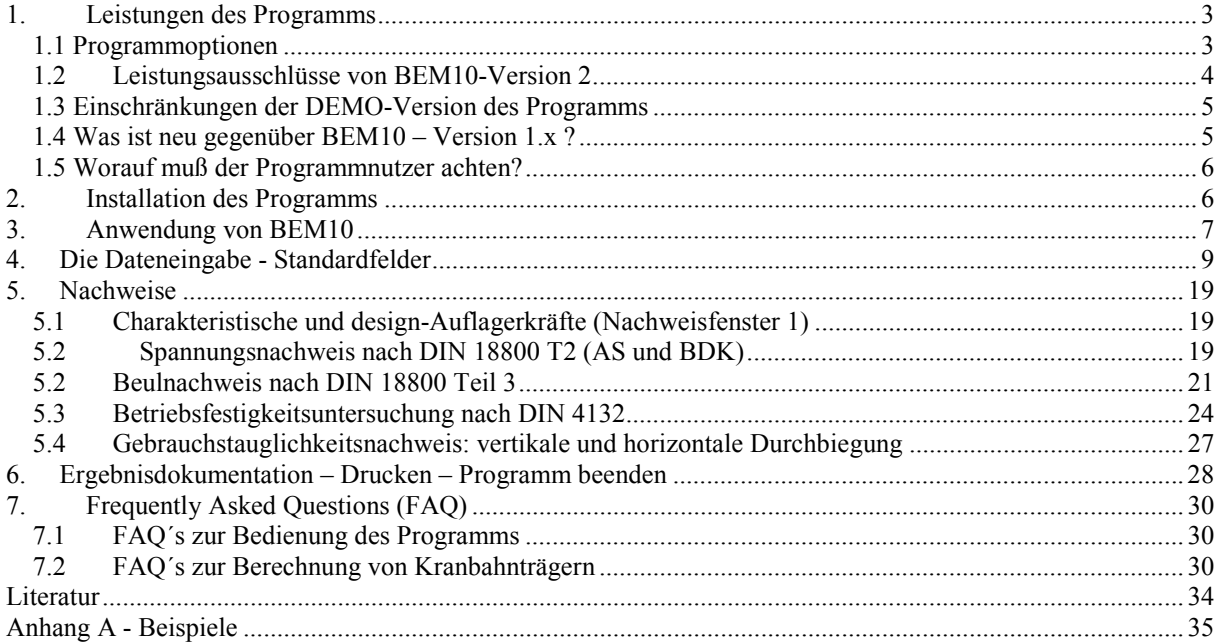

Hinsichtlich von Gewährleistung und Haftung gelten die Bedingungen des Lizenzvertrages der LSS Entwicklungs- und Vertriebs- GmbH & Co.KG. Sie dürfen das Programm BEM10 nur nutzen, wenn Sie diesem Lizenzvertrag zugestimmt haben.

## <span id="page-2-0"></span>**1. Leistungen des Programms**

Das in der Version 2 vorliegende Programm BEM10 ermöglicht die statische Berechnung und den normgerechten Nachweis von Kranbahnen nach DIN 4132, DIN 18800 T1 - T3 und Anpassungsrichtlinie Stahlbau, siehe auch [1], [2], [5], [9], [10].

## **1.1 Programmoptionen**

Das Programm bietet u.a. folgende Möglichkeiten:

## **a) Kranbahn**

- Berechnung von ein- und mehrfeldrigen Kranbahnträgern mit gleich langen Feldern. Kranbahnträger mit vier oder mehr Feldern werden auf der sicheren Seite liegend als Dreifeldträger berechnet, denn die maximalen Spannungen von Vier- und Mehrfeldträgern sind i.d.R. nur unwesentlich geringer als die max. Spannungen des Dreifeldträgers mit gleicher Feldlänge (siehe auch Kap. 7.2).
- Als Kranbahnträgerquerschnitte sind HEA, HEB und HEM Walzprofile oder allgemein einfachsymmetrische I Profile als Schweißprofile wählbar. Über die direkte Eingabe der Querschnittswerte können alternativ auch beliebige einfachsymmetrische Querschnitte definiert werden. Für solchermaßen definierte Querschnitte sind jedoch nicht alle Berechnungen und Nachweise verfügbar.
- Berücksichtigung von Schienen Typ A-Profil (geklemmt) oder angeschweißten Flachstahlschienen. Die Schienen werden statisch nicht mitberücksichtigt.
- Quersteifen an den Auflagern werden vorausgesetzt. Für den Feldbereich kann eine beliebige Anzahl von Quersteifen vorgegeben werden, die als gleichmäßig verteilt angenommen werden.
- Alle Auflager werden als Gabellager angenommen.

## **b) Befahrung der Kranbahn, Lastannahmen**

- Befahrung durch eine zweiachsige Kranbrücke mit Achsen EFF, Seitenführung durch Spurkränze und mit zwei vertikalen Radlasten  $\varphi R_1$ ,  $\varphi R_2$  und einer horizontalen Radlast *H*. Masselasten  $H_m$ sind gem. DIN 4132 über eine 10% - Erhöhung der Spurführungskräfte *S*, *Hs11* und *Hs12* zu berücksichtigen, so daß i.d.R. als Horizontallast  $H = 1, 1 \cdot (S - H_{s11})$  anzugeben ist.
- Befahrung durch einen zweiten zweiachsigen Kran mit den oben genannten Eigenschaften; gem. DIN 4132 3.2.1.1 brauchen dessen Horizontallasten nicht mit berücksichtigt werden. Für den zweiten Kran darf nach DIN 4132, 3.1.3 mit dem Schwingbeiwert  $\varphi = 1.1$  gerechnet werden. (diese Option steht bei der kleinen Programmversion für 1 Kran nicht zur Verfügung)
- Lastannahmen nach DIN 4132, DIN 15018, DIN 18800 T1 und T2, Anpassungsrichtlinie Stahlbau
- Radlasten können entweder direkt eingegeben (Regelfall) oder nach DIN 15018 aus den Daten der Kranbrücke berechnet werden.

## **c) Berechnungsverfahren**

- Berechnung der Spannungen nach Biegetorsionstheorie II. Ordnung mit Hilfe des Verfahrens der Gesamtschrittiteration ([3], Kap. 7.16.3) unter Berücksichtigung der Wölbkrafttorsion.
- Automatische Ermittlung der ungünstigsten Laststellung.
- Berechnung von Spannungen aus globaler Tragwirkung und lokalen Beanspruchungen aus Lasteinleitung.
- <span id="page-3-0"></span>• Allgemeiner Spannungsnachweis (AS) nach dem Verfahren elastisch-elastisch.
- Biegedrillknicknachweis (BDK) als Spannungsnachweis Th.II.O. unter Berücksichtigung von Ersatzimperfektionen.
- Beulnachweis für das Stegblech unter der Radlast.
- Betriebsfestigkeitsuntersuchung (BFU) für die entscheidenden Querschnittsstellen bei üblichen Konstruktionsweisen.
- Gebrauchstauglichkeitsnachweis: Durchbiegungen vertikal und horizontal.

#### **d) Sonstige Eigenschaften**

• In der alten BEM 10 - Version 1.x wurden die Daten gemeinsam mit dem kompletten Berechnungsprogramm gespeichert. In der vorliegenden Version 2.x von BEM 10 werden die Eingabedaten in Projektdateien <name.kr2> abgespeichert. Die Ergebnisse werden nicht gespeichert. Die Größe der Projektdateien beträgt 1 KB. Durch diese Verbesserung wird es möglich sein, bei zukünftigen Programmversionen eine Kompatibilität zu älteren Projektdateien zu erzeugen.

## **1.2 Leistungsausschlüsse von BEM10-Version 2**

Folgende Optionen sind in der vorliegenden Programmversion nicht verfügbar (siehe auch Kap. 7.2 f)

- Überfahrung durch Kranbrücken mit mehr als zwei Achsen.
- Überfahrung mit mehr als zwei Kranbrücken gleichzeitig. (bei der Programmversion für 1 Kran: Überfahrung mit mehr als einer Kranbrücke gleichzeitig)
- Andere Achstypen als EFF oder Seitenführung über Seitenführungsrollen.
- Unterschiedliche Feldlängen mehrfeldriger Kranbahnträger oder auskragende Kranbahnträger.
- Es wird angenommen, daß alle Felder der Kranbahn komplett befahren werden können. Zusätzlich kann angegeben werden, ob die Kranbrücke den Träger auf beiden Seiten verlassen kann oder nicht. Die Definition eines Bereiches auf der Kranbahn, der von den Rädern nicht befahren werden kann, ist nicht möglich. (siehe auch 7.2 f)
- Katzbahnträger mit Unterflanschlaufkatzen könne nicht nachgewiesen werden. Die Berechnung von Spannungen aus Unterflanschbiegung infolge Radlastangriff am Unterflansch ist nicht möglich.
- Berücksichtigung von zusätzlichen Lasten, die nicht aus Kranbetrieb oder dem Gewicht des Kranbahnträgers resultieren.
- Verwendet man spezielle elastische Schienenunterlagen, dürfen die Lasteinleitungsspannungen auf 75% reduziert werden. Dieser Effekt kann in BEM10 derzeit noch nicht berücksichtigt werden.
- Längssteifen können nicht berücksichtigt werden.
- Da die Projektdaten jetzt völlig anders abgespeichert werden (siehe 1.1 d), können Projektdateien aus BEM10-Version 1.x nicht mit der vorliegenden Programmversion verarbeitet werden. Ggf müßten die Daten aus alten Projekten noch einnmal von Hand eingegeben werden.
- <span id="page-4-0"></span>• Lochschwächungen werden in keiner Spannungsberechnung (AS, BDK, BFU, Beulen) berücksichtigt und müssen ggf. anschließend händisch berücksichtigt werden.
- Außer der Schienenschweißnaht und den Steghalsnähten werden keine Verbindungsmittel nachgewiesen. Solche Nachwiese, z.B. im Bereich der Auflagerung oder bei Kranbahnträgerstößen, müssen vom Anwender von Hand ausgeführt werden.
- Bei der Erstellung des Programms wurde großer Wert darauf gelegt, Beanspruchungen möglichst exakt zu bestimmen, damit eine wirtschaftliche Dimensionierung möglich wird. Dennoch kann keine Garantie dafür übernommen werden, daß es nicht Rechenverfahren für den einen oder anderen Nachweis gibt, die eine noch stärkere Abmagerung der Querschnitte zulassen würden.

## **1.3 Einschränkungen der DEMO-Version des Programms**

Wenn bei der Abfrage nach der Installation kein Lizensierungscode in das Programm eingegeben wird, wird nur eine Demoversion des Programms aktiviert. Gegenüber der vollständigen Programmversion ist die Demoversion in folgender Hinsicht eingeschränkt:

- Als Querschnittstyp 1 (Walzprofile) ist ein Profil voreingestellt. Andere Profile können nicht gewählt werden.
- Als Querschnittstyp 2 und 3 sind bestimmte Querschnittsdaten voreingestellt, die nicht änderbar sind.
- Die Feldlänge des Trägers ist auf einen Wert festgelegt und kann nicht geändert werden.

#### **1.4 Was ist neu gegenüber BEM10 – Version 1.x ?**

- Berücksichtigung der Befahrung durch max. gleichzeitig zwei Kranbrücken mit je 2 Achsen EFF. Insgesamt können max. 2\* 2 vertikale Radlasten und 1 horizontale Raddlast berücksichtigt werden.
- Zusätzliche Detailnachweise, die nur in seltenen Fällen maßgebend werden, zum Schutz vor versehentlich unsinnigen Eingaben. z B.:
	- + b/t Nachweis der Flansche bei Schweißträgern (Beulnachweis)
	- + Nachweis der Zugspannungen an der Trägerunterkante (Allg. Spannungsnachweis)
	- + Nachweis der Stegschubspannungen und der Stegbiegung bei Schweißprofilen (BFU)
- Beulwerte für das Stegbeulen unter der Radlast werden automatisch berechnet und müssen nicht mehr von Hand eingegeben werden. Quersteifen sind in beliebigen Abständen möglich.
- Die Eingabedaten für ein Projekt werden in einer kleinen, separaten Datei mit der Dateiendung \*.kr2 (ca. 1 KB groß) gespeichert und nicht mehr wie bisher gemeinsam mit der kompletten, großen Berechnungsdatei.
- Die Auflagerkräfte, die für die Bemessung der Auflagerungen benötigt werden, werden mit den reduzierten Schwingbeiwerten berechnet und auch für den Fall angegeben, in dem zwei benachbarte Kranbahnträger gelenkig auf einer Konsole aufliegen.
- Die Formeln für die Berechnungen der Schnittgrößen eines Dreifeldträgers wurden ergänzt. Diese Ergänzung wurde wegen der Einführung des 2. Krans notwendig: der Zustand, in dem Kran 1 in Feld 1 steht und Kran 2 sich in Feld 3 befindet, konnte nicht genügend genau durch einen Zweifeldträger angenähert werden.
- Noch aussagekräftigere Ausgabegestaltung auf 6 (bei Schweißprofilen 7) Druckseiten.
- <span id="page-5-0"></span>• Mangels Bedarf weggelassen wurde die Berechnung der Eigenfrequenzen der Krananlage.
- Die horizontale Durchbiegung im Gebrauchstauglichkeitsnachweis wird jetzt bezogen auf die Schienenoberkante angegeben (vorher: bezogen auf den Schwerpunkt).
- Der Algorithmus für die Berechnung der Spannungen an der oberen Flanschecke nach Th.II.O. unter Berücksichtigung der Wölbkrafttorsion wurde verbessert. Deshalb können die mit der Version 2 berechneten Spannungswerte geringfügig von den mit Version 1 berechneten Spannungswerten abweichen.

## **1.5 Worauf muß der Programmnutzer achten?**

Neben selbstverständlichen Regeln wie der, daß BEM10 nur zur Berechnung von Kranbahnträgern wie in diesem Handbuch beschrieben eingesetzt werden darf, muß der Anwender auf folgendes achten:

• Der Anwender ist grundsätzlich für die Vollständigkeit der statischen Nachweise verantwortlich. Es ist also bei Programmnutzung grundsätzlich zu prüfen, ob alle Nachweise durchgeführt wurden oder ob ggf. zusätzliche, von BEM10 nicht vorgehaltene Nachweise notwendig sind. Dies ist besonders bei der Betriebsfestigkeitsuntersuchung (BFU) hinsichtlich spezieller Kerbdetails wichtig. Aber auch geschraubte oder geschweißte Kranbahnträgerstöße oder Verbindungsmittel im Rahmen der Auflagerung müssen von Hand ausgeführt werden.

Dieser Check auf Vollständigkeit der Nachweise ist mit dem Ausdruckprotokoll möglich, da darin sämtliche durchgeführten Nachweise auch verzeichnet sind. Nachweise, die nicht im Ausdruckprotokoll verzeichnet sind, wurden auch nicht durchgeführt

Es wird darauf hingewiesen, daß der Nachweis für benutzerdefinierte Querschnitte (Typ 3) in jedem Fall unvollständig ist und durch Handrechnungen ergänzt werden muß.

- Das Programm schlägt für alle notwendigen Daten voreingestellte Angaben vor. Es gibt in BEM10 also kein leeres Datenblatt, das erst gefüllt werden muß. Noch nicht neu eingegebene Daten werden vom Programm nicht angemahnt, sondern es wird mit den bereits vorhandenen Zahlen gerechnet. Der Anwender ist dafür verantwortlich, alle für sein zu berechnendes Projekt notwendigen Daten in das Programm einzugeben. Das ausführliche Berechnungsprotokoll ermöglicht eine leichte Kontrolle.
- Bitte lesen Sie dieses Handbuch aufmerksam, damit Sie wissen, was BEM10 leisten kann und was nicht.

## **2. Installation des Programms**

## **Mindestanforderungen an Hard- und Software :**

- Pentium Rechner mit mindestens 200 MHz und einem Arbeitsspeicher von mindestens 32 MB.
- Mindestens Windows 95. Ältere Windows Versionen (z.B. 3.11) sind nicht ausreichend.

• Microsoft EXCEL 97 oder neuer Ältere EXCEL-Versionen (z.B. EXCEL 5, EXCEL 7 oder EXCEL aus MS-Office 95) sind nicht ausreichend. Der Anwender muß das Programm EXCEL jedoch nicht bedienen können, da keinerlei Eingriffe in EXCEL Rechenblätter von Hand notwendig oder zulässig sind.

• 17-Zoll Bildschirm mit Auflösung 1024 x 768 Pixel. Bei geringeren Auflösungen sind die Programmfenster nicht vollständig zu sehen, ein vernünftiges Arbeiten mit dem Programm ist dann nicht mehr möglich.

Die Auflösung Ihres Bildschirms können Sie unter "Start-Einstellungen - Systemsteuerung - Anzeige - Einstellungen" verändern. Bitte beachten Sie auch Kap. 7.1 a.

## <span id="page-6-0"></span>**Installation :**

Starten Sie "Setup.exe" im BEM10-Verzeichnis der CD und folgen Sie den Anweisungen des Setup-Programmes. Das BEM10-Unterverzeichnis auf Ihrer Festplatte können Sie frei auswählen. Eine Installation von BEM 10 Version 2 ist möglich, wenn gleichzeitig BEM10 Version 1.x installiert ist. Ältere Versionen 2.x müssen vorher aber deinstalliert werden.

## **Eingabe des Lizensierungs-Codes :**

Nach dem ersten Programmstart (siehe unten) öffnet ein Fenster mit einer Abfrage des Lizensierungs-Codes. Sie haben nun zwei Möglichkeiten

- Wenn Sie auf "Abbrechen" klicken, wird automatisch die DEMO-Version aktiviert, die in ihrem Leistungsumfang eingeschränkt ist (siehe Kap. 1.3 weiter oben)
- Wenn Sie den Lizensierungs-Code, Ihren Namen und den Firmennamen entsprechend den Angaben auf dem Begleitschreiben eingeben (bitte auf Groß- und Kleinschreibung achten), wird das Programm in der von Ihnen gekauften Version aktiviert. Es gibt zwei Programmversionen: eine große Version (max 2 Kranbrücken) und eine kleine Version, die auf eine einzige Kranbrücke beschränkt bleibt.

## **Nachträgliche Eingabe des Lizensierungs-Codes :**

- Sie haben die Demoversion bereits installiert und möchten jetzt nach dem Kauf der entsprechenden Programmlizenz die Vollversion aktivieren Bitte geben Sie nach dem Programmstart den auf dem Begleitschreiben angegebenen Lizenzcode ein.
- Sie besitzen die kleine Lizenz (1 Kranbrücke) und haben die große Lizenz (2 Kranbrücken) erworben.

Bitte deinstallieren Sie das Programm (siehe unten), installieren Sie es komplett neu und geben Sie beim ersten Programmstart den auf dem Begleitschreiben angegebenen neuen Lizenz-Code ein.

## **Deinstallation :**

Klicken Sie auf "Start" in der Windows Taskleiste, weiter in das Menü "Einstellungen", "Systemsteuerung", "Software", markieren Sie "BEM10", drücken Sie "Hinzufügen/Entfernen" und folgen Sie den Anweisungen des Deinstallations-Programms.

## **3. Anwendung von BEM10**

## **Starten von BEM10 :**

Klicken Sie auf "Start" in der Windows Taskleiste, weiter in das Menü "Programme" und klicken sie auf Ordner LSS Kranbahnträger und die Datei "BEM102". Beim ersten Start geben Sie bitte jetzt den Lizensierungscode ein. Ein Mausklick läßt das Startfenster verschwinden. Starten sie mit einem neuen Projekt oder öffnen sie ein vorhandenes Projekt im Menü "Projekt". Wenn Sie ein neues Projekt beginnen wollen, geben Sie bitte zunächst den Dateinamen an, unter dem das neue Projekt danach sofort gespeichert wird. Projektdateien erhalten die Endung \*.kr2 .

Wenn Sie ein neues Projekt begonnen haben, sieht der Bildschirm wie in Bild 1 aus.

Aus programmtechnischen Gründen sind alle Felder bereits mit Zahlen gefüllt, die aber von Ihnen entsprechend der zu berechnenden Kranbahn - geändert werden müssen.

## **Prinzip der Anwendung :**

Im Menü "Nachweise" können Sie die gewünschten Nachweise anwählen. Die erforderlichen Eingabewerte werden in sog. Felder (Bild 2 zeigt Feld 1) eingetragen, siehe Kap. 4. Im Menü "Bearbeiten" (Bild 1 oben) sind nur diejenigen Felder aktivierbar, die für den jeweiligen Nachweis notwendige Daten abfragen. Die Felder 1 bis 4 sind für alle Nachweise gleich und müssen daher auch nur ein einziges Mal ausgefüllt werden; Redundanzen in der Dateneingabe gibt es nicht. Feld 5 ist dagegen abhängig vom gewählten Nachweis und dem eingestellten Querschnittstyp unterschiedlich besetzt.

Wenn Sie unter "Nachweise" einen anderen Nachweis auswählen, bleiben natürlich alle bereits eingegebenen Daten erhalten und sind verfügbar.

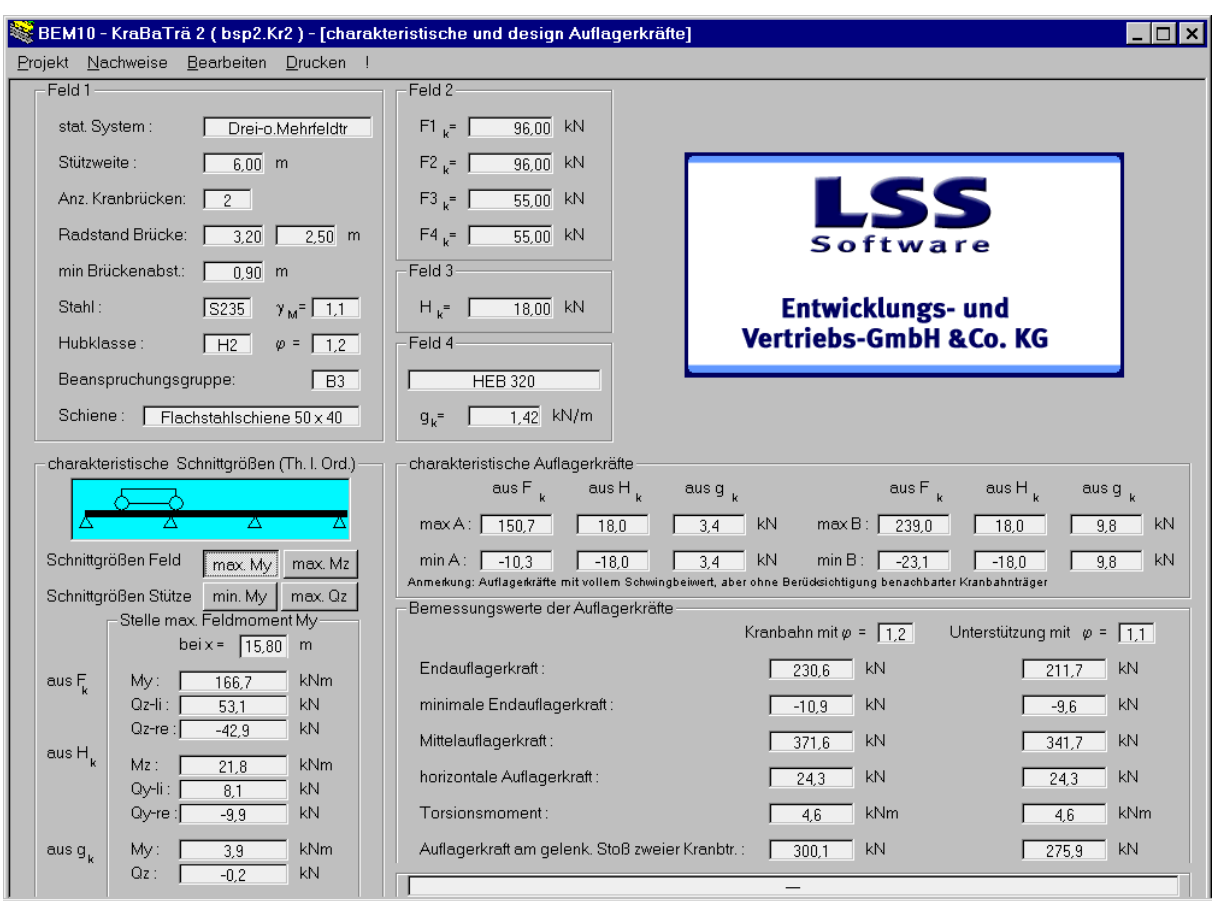

Bild 1: Neues Projekt im Nachweisfenster "charakteristische und design-Auflagerkräfte"

Alle 5 verfügbaren Nachweisfenster sind gleich unterteilt: die obere Hälfte enthält die benötigten Angaben für den Nachweis ("Felder"), im linken unteren Bereich sind die maximalen charakteristischen Schnittgrößen nach Theorie I. Ordnung angegeben. Der rechte untere Bereich enthält die Ergebnisse des jeweiligen Nachweises.

Wenn eine Zahl in der Eingabe geändert wurde, wird nach Schließen des Eingabefeldes sofort eine komplette Neuberechnung ausgeführt. Das Nachweisfenster enthält also stets die aktuellen Ergebnisse. Wegen der kompletten Neuberechnung kann es bei langsameren Rechnern einige Zeit dauern, bis die Operation ausgeführt ist und das nächste Fenster geöffnet werden kann. Bitte haben Sie Geduld, besonders, wenn Sie BEM10 auf einem älteren, langsamen Rechner betreiben.

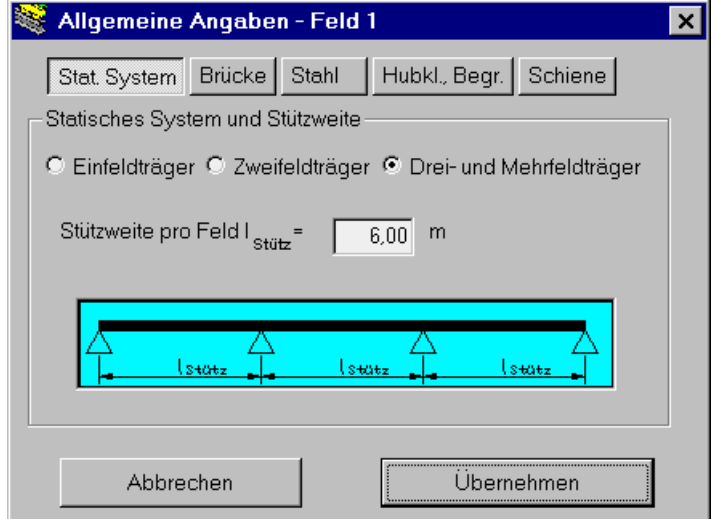

Bild 2: Beispiel für ein Eingabefeld: Feld 1

#### <span id="page-8-0"></span>**Menü Bearbeiten**

Unter dem Menü Bearbeiten stehen die Felder 1 bis 5 zur Auswahl, wobei die Felder 1 bis 4 immer wählbar sind und das Feld 5 abhängig vom gewählten Nachweis und dem gewählten Querschnittstyp je nach Erfordernis verfügbar ist oder nicht. Wollen Sie einen Parameter ändern, so können Sie sich an der Überschrift des jeweiligen Rahmens im Nachweisfenster orientieren und dieses Feld unter "Bearbeiten" anwählen und Daten ändern. Eine Änderung des jeweiligen Feldinhaltes hat auch Einfluß auf den Inhalt der anderen Nachweisfenster. Sie brauchen keine Reihenfolge bei der Eingabe der Daten zu beachten. Die Kranbahnträger-Berechnung wird automatisch gestartet, nachdem ein Eingabefeld mit "Übernehmen" geschlossen wurde.

## **Die EXCEL-Berechnungsdatei**

Die eigentlichen Berechnungen werden mit dem Programm EXCEL ausgeführt, das gleichzeitig mit dem Programmstart von BEM10 in den Arbeitsspeicher geladen wird. EXCEL bleibt meist unsichtbar im Hintergrund geöffnet. Haben Sie bereits EXCEL geöffnet, bevor Sie BEM10 starten, so ist dies unproblematisch. Die Datei "BerechnungsdateiKra2.xls" enthält die Berechnungsformeln und die Ausgangsparameter für ein neues Projekt. Änderungen an dieser EXCEL-Datei führend i.d.R. zu einer Fehlfunktion des Programms BEM10, weshalb alle Veränderungen an BerechnungsdateiKra2.xls unbedingt unterbleiben müssen.

#### **Beenden des Programms**

Wird das Programm ohne vorherige Speicherung des Projekts beendet (Menü: Projekt – Beenden), erscheint eine Rückfrage, ob das Projekt gespeichert werden soll. Das Programm EXCEL darf auf keinen Fall vor BEM10 beendet werden, da BEM10 sonst mit einer Fehlermeldung beendet wird. Die eingegebenen Daten gehen dabei unwiederbringlich verloren.

#### **Löschen von Projekten**

Sie können alle Projekte im WINDOWS Explorer z.B. durch Verschieben in den Desktop-Papierkorb entfernen. BEM10 Projektdateien enden mit "\*.Kr2".

## **4. Die Dateneingabe - Standardfelder**

Die Einheiten der verschiedenen Parameter sind vorgegeben und im Eingabefeld jeweils angegeben. Bitte beachten Sie diese Vorgaben bei Ihrer Eingabe, da die Ergebnisse sonst fehlerhaft werden. Bei der Dateneingabe ist zu beachten, daß nach Anlage eines neuen Projekts die Datenfelder nicht leer sind, sondern bereits Werte enthalten. Es ist deshalb wichtig und zwingend erforderlich, alle Felder mit den aktuellen Projektdaten zu überschreiben, es sei denn, die voreingestellten Daten sind zufällig zutreffend!

## **Feld 1 : Geometrie, Tragwerk**

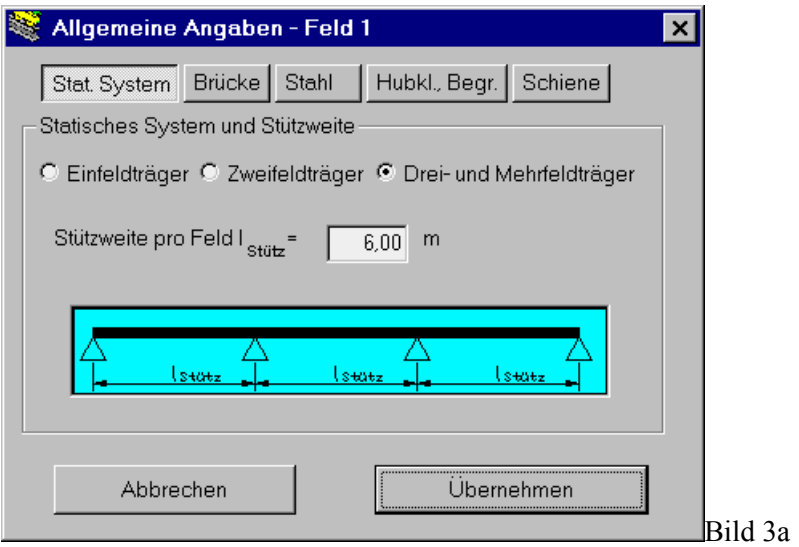

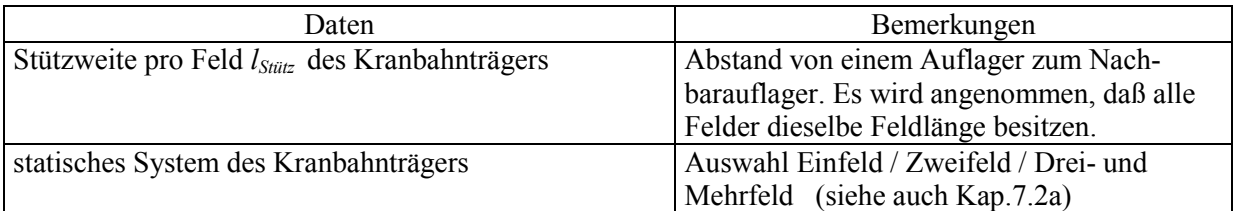

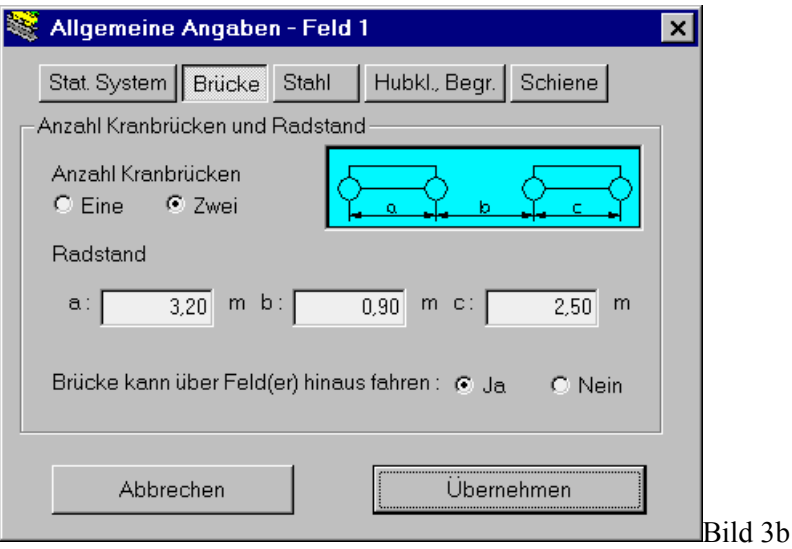

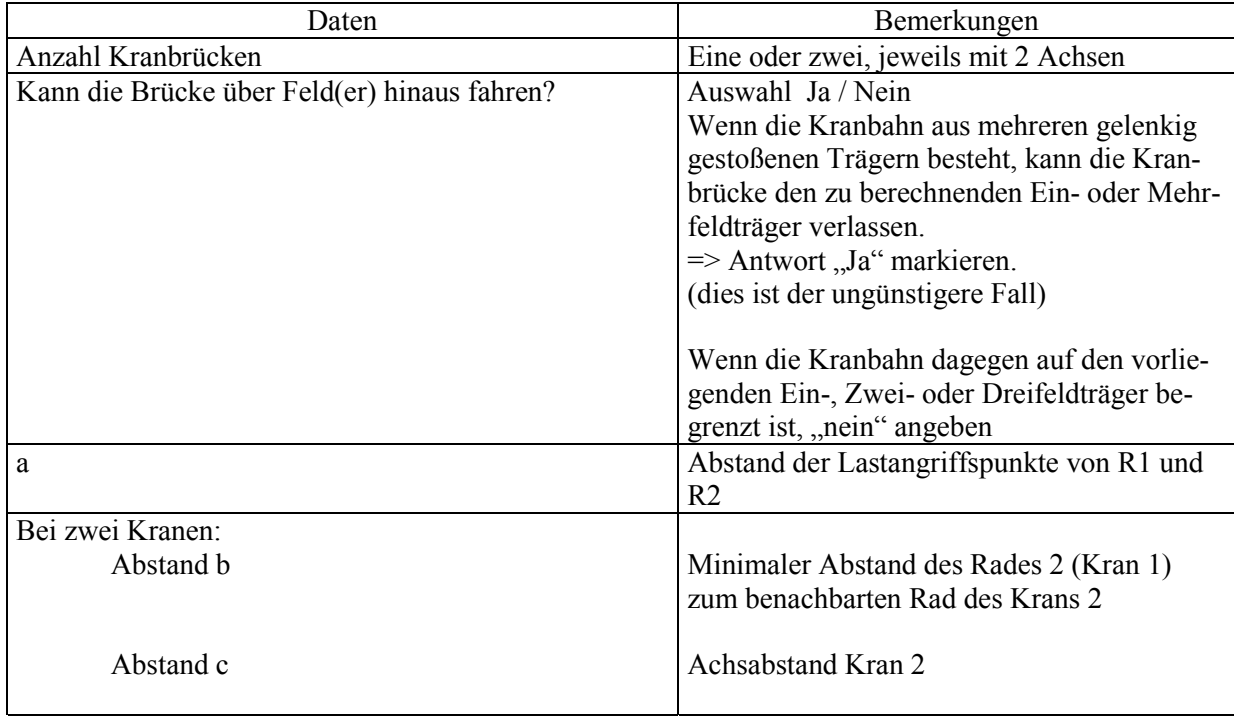

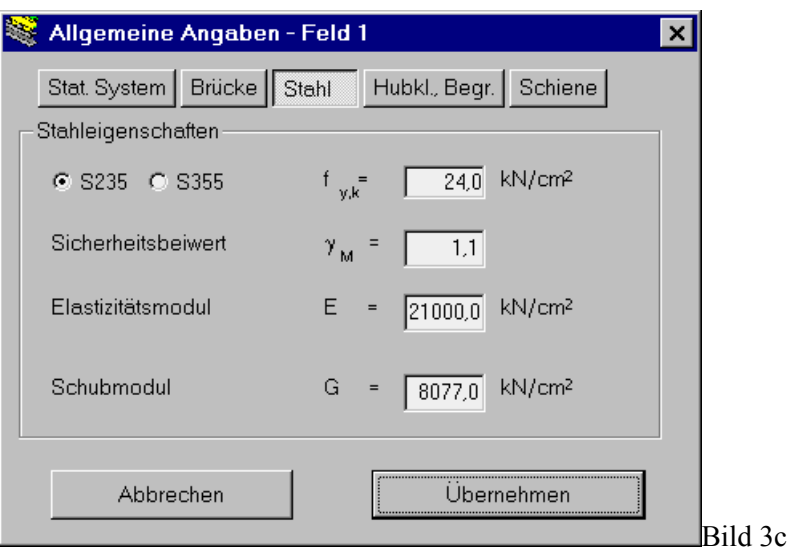

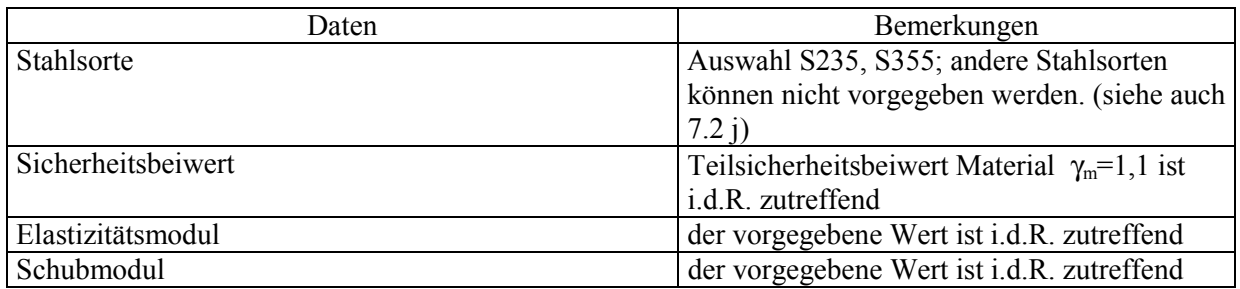

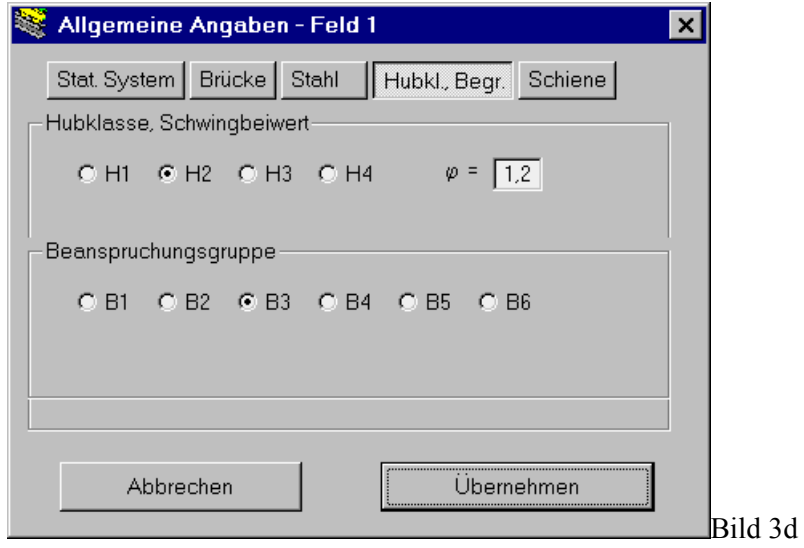

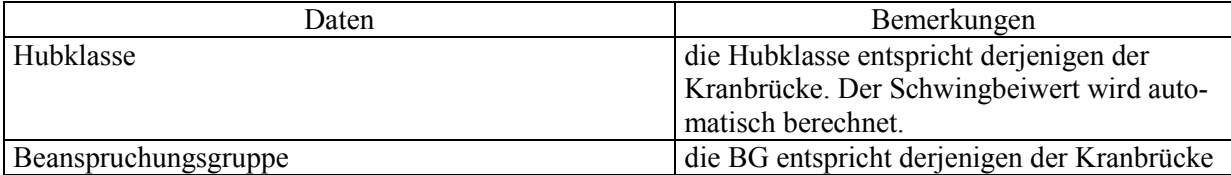

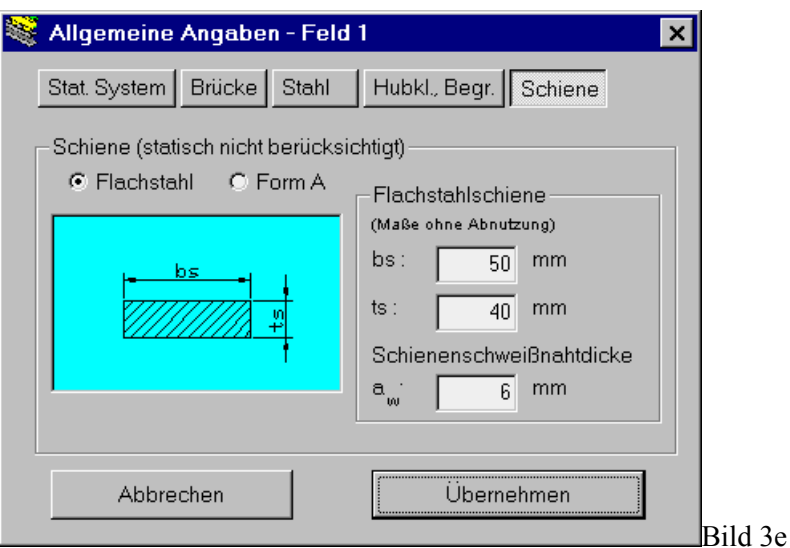

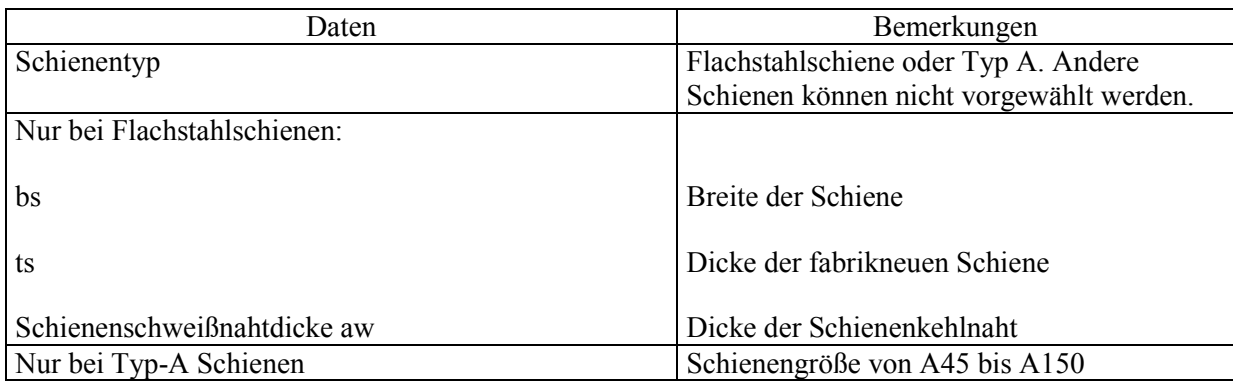

## **Feld 2 : Vertikale Radlasten:**

Die vertikalen Radlasten sollten aus dem Kranleistungsblatt in das Programm übertragen werden. BEM10 kann die vertikalen charakteristischen Radlasten notfalls auch aus den Parametern der Krananlage berechnen ("Berechnung der Radlasten" anklicken). Liegen die Radlasten jedoch bereits fertig berechnet vor, sollten sie unbedingt direkt eingegeben werden ("Eingabe der Radlasten aus Krandatenblatt" anklicken).

a) "Eintragen der Radlasten aus Krandatenblatt"

Bereits vorliegende vertikale charakteristische Radlasten können (ohne Schwingbeiwert und ohne Teilsicherheitsbeiwert) direkt eingetragen werden (Bild 4). Von dieser Möglichkeit sollte stets Gebrauch gemacht werden, wenn ein Kranleistungsblatt mit den berechneten Lasten vorliegt.

Zur Reihenfolge der Kranlasten:

- Grundsätzlich steht die Kraft R1 am weitesten links und die Kraft mit dem größten Index rechts, der Kran 1 mit den Rädern R1 und R2 steht links, der Kran 2 mit R3 und R4 steht rechts.
- Ist nur 1 Kran mit 2 Achsen vorhanden, können die Radlasten in beliebiger Reihenfolge eingegeben werden. BEM10 stellt die größere Kraft automatisch nach rechts. Die Horizontallast wird automatisch unter der größeren der beiden Radlasten angesetzt.
- Sind jedoch zwei Achsen vorhanden, so ist unbedingt auf die richtige Reihenfolge der Kräfte zu achten. Ergeben sich aus dem 2. Kran höhere Radlasten als aus dem ersten Kran, so wird die Reihenfolge getauscht, d.h. aus Rad 1 wird Rad 4, aus Rad 2 wird Rad 3, aus Rad 3 wird Rad 2 und aus Rad 4 wird Rad 1. Die Bezeichnungen "Kran 1" und "Kran 2" werden dann durchgetauscht. Es wird jedoch mit derselben Horizontallast weitergerechnet. Bitte prüfen Sie, ob die eingegebene Horizontallast zu dem Kran mit der größeren Radlast paßt!

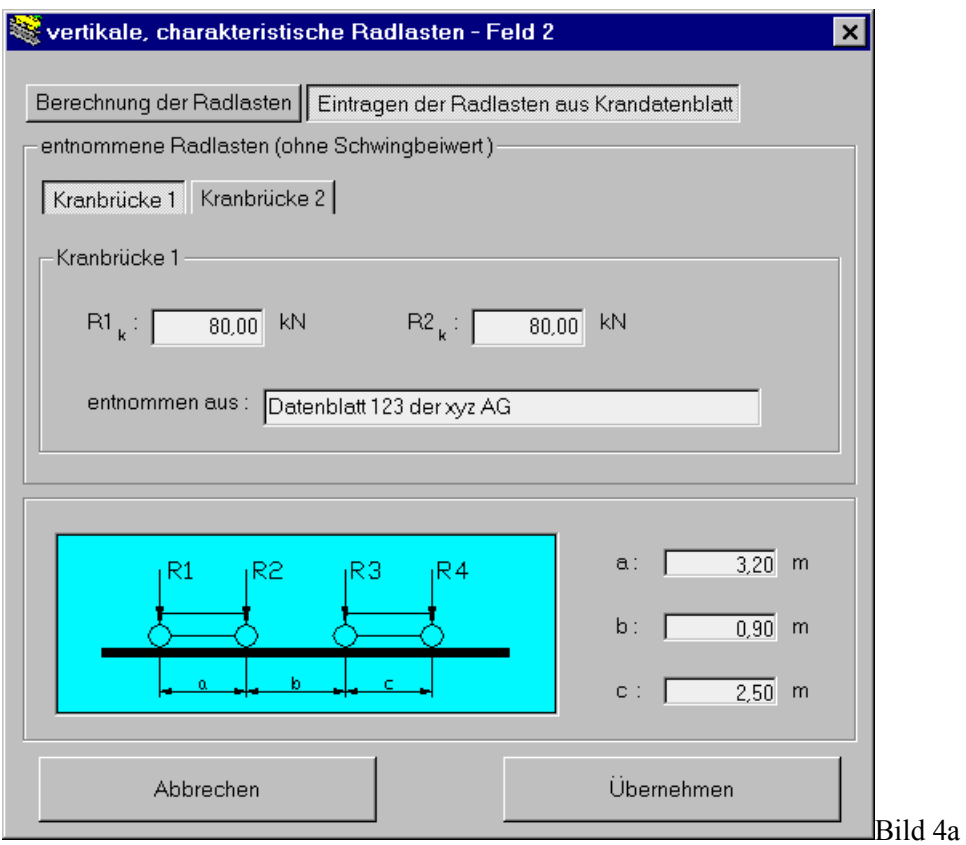

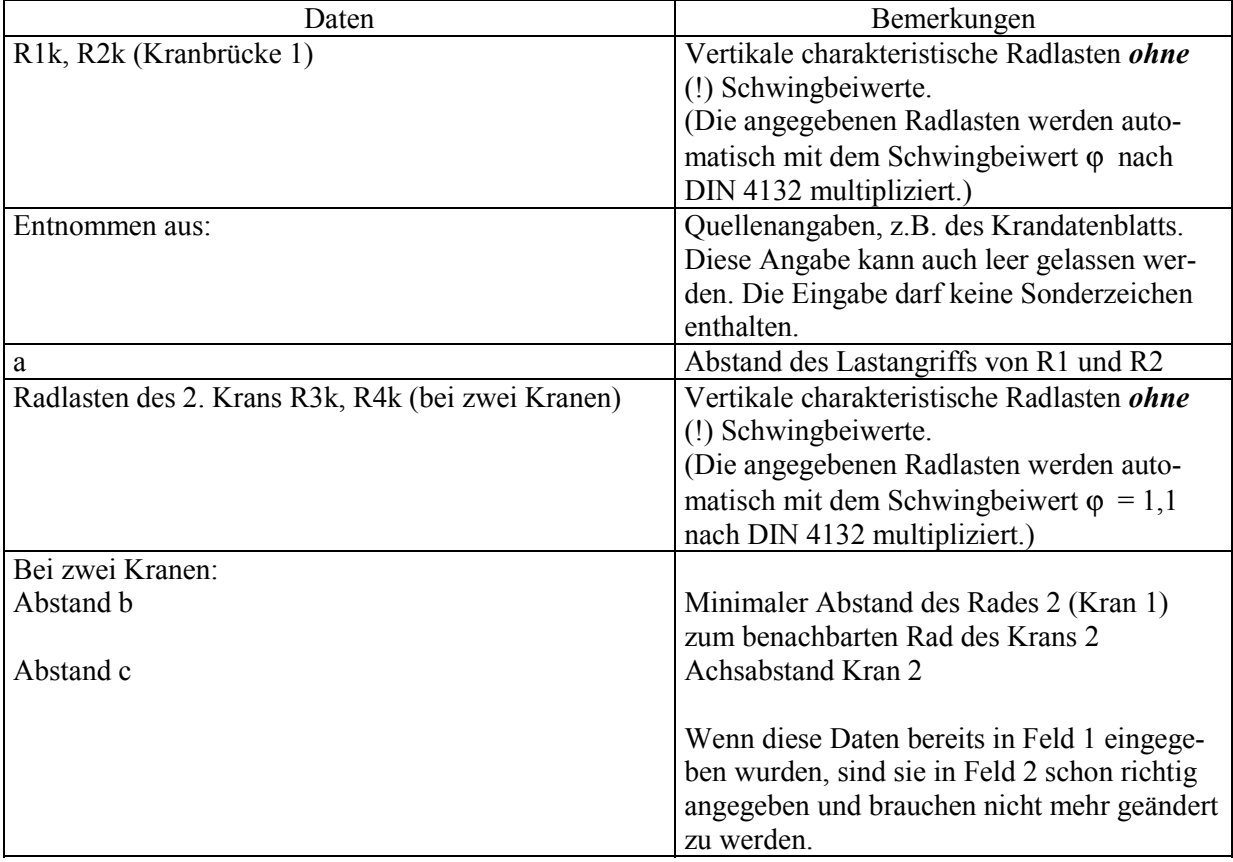

#### b) "Berechnen der Radlasten"

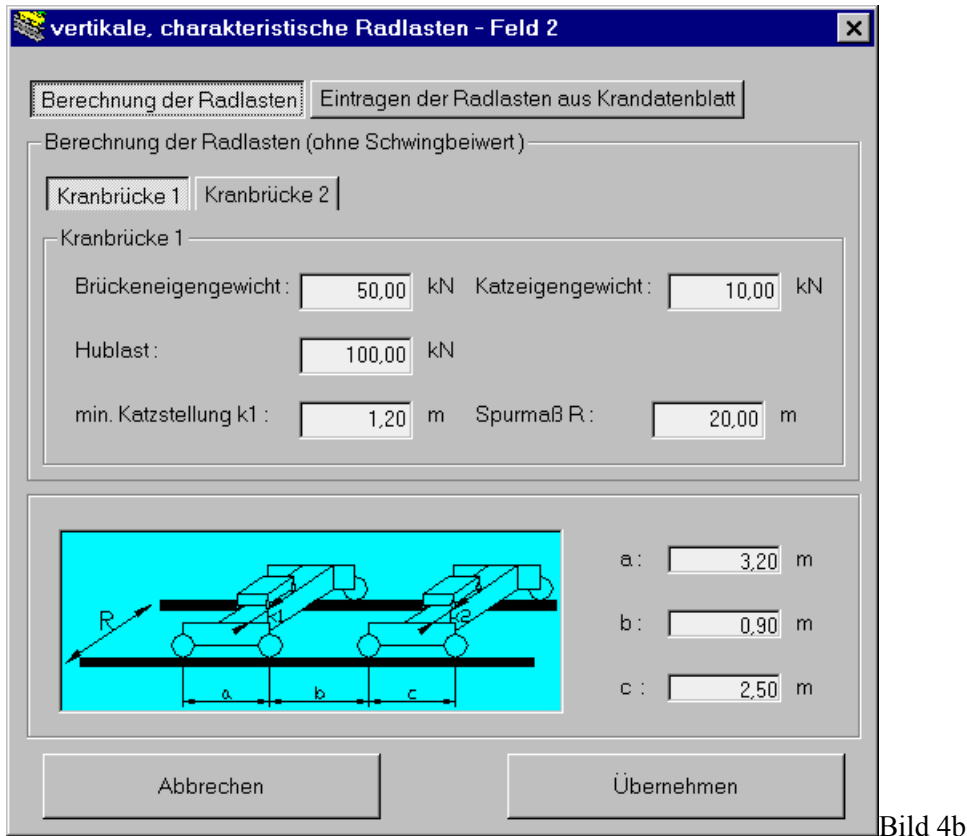

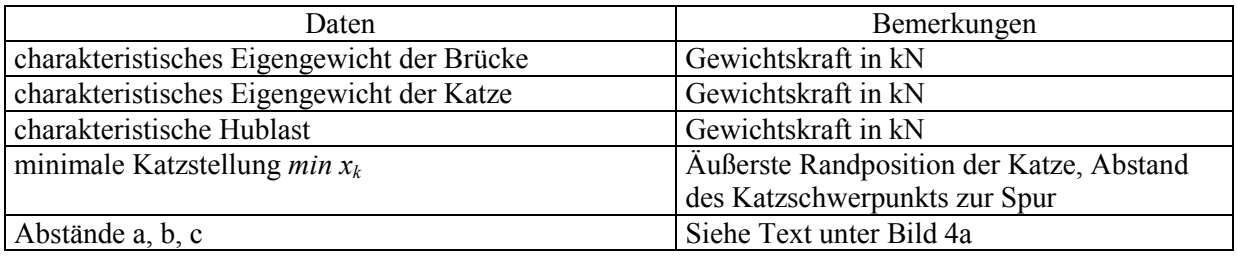

## **Feld 3 Horizontallasten des Krans 1 quer zur Fahrbahn:**

In der Regel sind die Horizontallasten im Kranleistungsblatt vorgegeben, häufig sind Spurführungskräfte (die Resultierende S und die damit im Gleichgewicht stehenden Kräfte  $H_{s1,1}$  und  $H_{s1,2}$ ) und Horizontalkräfte aus Beschleunigen / Bremsen (Masselasten  $H_m$ ) sogar separat angegeben. In Übereinstimmung mit DIN 4132- Kap. 3.2.1.1 werden in BEM10 die Masselasten berücksichtigt, indem die Spurführungskräfte um 10% erhöht werden. Bitte multiplizieren Sie also die Spurführungskrafte mit 1,1 und geben Sie sie dann in BEM10 ein.  $H_m$  muß nicht eingegeben werden. Die Vergrößerung der Spurführungskräfte um 10% zur Berücksichtigung der Masselasten wird **nicht** automatisch vom Programm ausgeführt!

Die horizontalen Radlasten quer zur Fahrbahn können notfalls optional aus den Parametern der Krananlage berechnet werden ("Berechnung der Radlasten" anklicken). Liegen die Radlasten bereits fertig berechnet vor, sollten sie jedoch unbedingt direkt eingegeben werden ("Eingabe der Radlasten aus Krandatenblatt" anklicken).

Bei allen Angaben und Berechnungen wird eine zweiachsige Kranbrücke mit Achstyp EFF und Seitenführung über Spurkränze unterstellt. Deshalb werden auch nur Horizontallasten an der Achse mit der größeren Radlast berücksichtigt. Liegen andere Achstypen vor (was in der Praxis nur sehr selten vorkommt), kann das Programm BEM10 nicht benutzt werden, da für die zweite Achse keine Horizontalkräfte eingebbar sind.

Horizontallasten längs der Fahrbahn (z.B. aus Pufferstoß oder Bremskräften) spielen für die Dimensionierung der Kranbahn i.d.R. keine Rolle, weshalb sie in diesem Programm nicht berücksichtigt werden. Horizontallasten längs der Fahrbahn können allerdings beim Nachweis der Kranbahnstützen und deren Verbände wichtig werden.

## **a) "Eintragen der Radlasten aus Krandatenblatt"**

Eine bereits berechnet vorliegende charakteristische horizontale Radlast sollte stets direkt eingegeben werden (Bild 5).

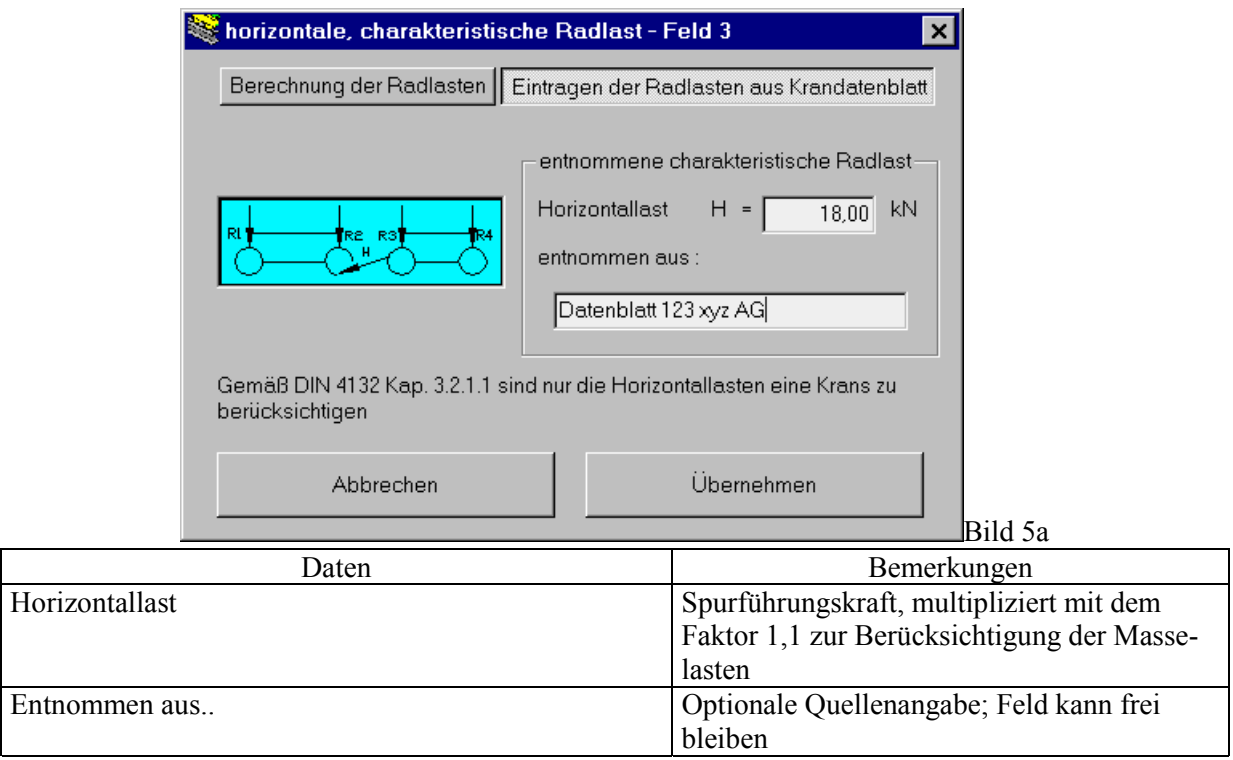

## **b) "Berechnung der Radlasten"**

Als horizontale Radlast quer zur Fahrbahn werden die Spurführungskräfte *S* und *Hs* berücksichtigt, die um 10% erhöht werden, womit nach DIN 4132 die Masselasten *Hm* abgegolten sind und nicht mehr zusätzlich angesetzt werden müssen. Die berücksichtigte Horizontallast ist also *H* = 1,1 · *Spurführungskraft.*

Die Radlast ist u.a. abhängig vom Spurspiel und von der Schienenkopfbreite der zuvor in Feld 1 gewählten Schiene. Wird später die Schienengröße geändert, ändert sich auch die Horizontallast!

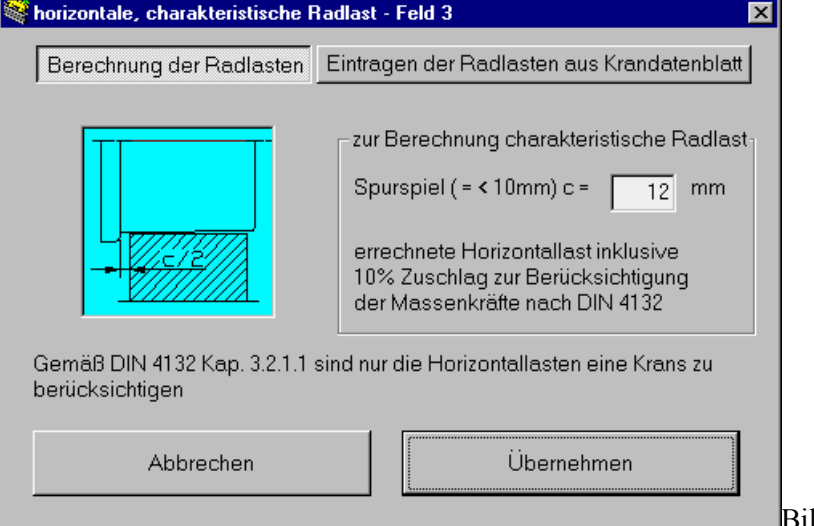

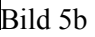

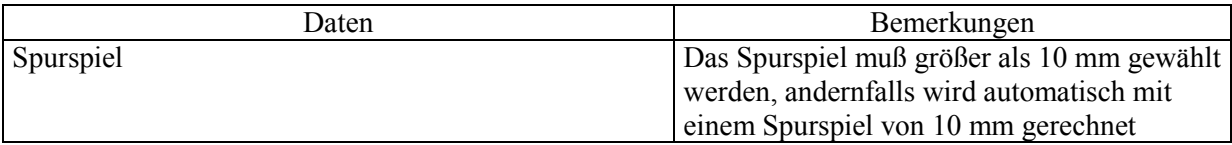

(Anmerkung: In der Skizze des Bildes in Eingabefeld 3 fehlt fälschlicherweise der 2. Spurkranz)

## **Feld 4 : Querschnittstyp**

Zur Auswahl stehen Walzprofile vom Typ HEA, HEB oder HEM, Schweißprofile (einfach oder zweifachsymmetrische I – Form) und ein selbst definierter, einfachsymmetrischer Querschnitt, für den die Querschnittswerte angegeben werden müssen. Wenn möglich, sollten die Querschnittstypen 1 und 2 bevorzugt werden, da für den 3. Querschnittstyp nicht alle Berechnungen durchgeführt werden können.

Das im Nachweisfenster (Bild 1) im Feld 4 angegebene Gewicht wird für die Querschnittstypen 1 und 2 automatisch berechnet, es sind das Trägergewicht und das Schienengewicht berücksichtigt.

## **a) Typ 1: I – Walzprofile**

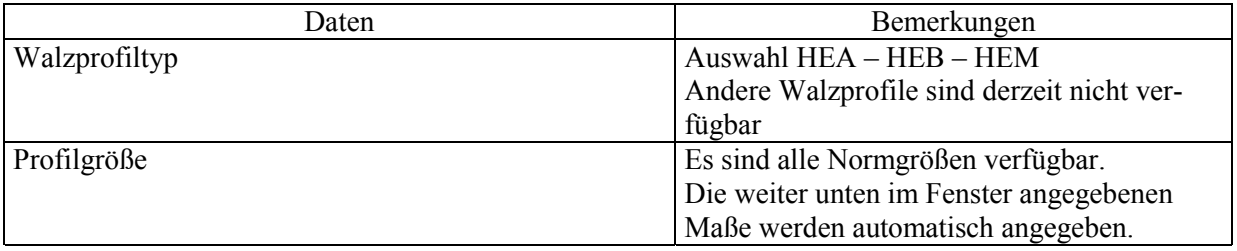

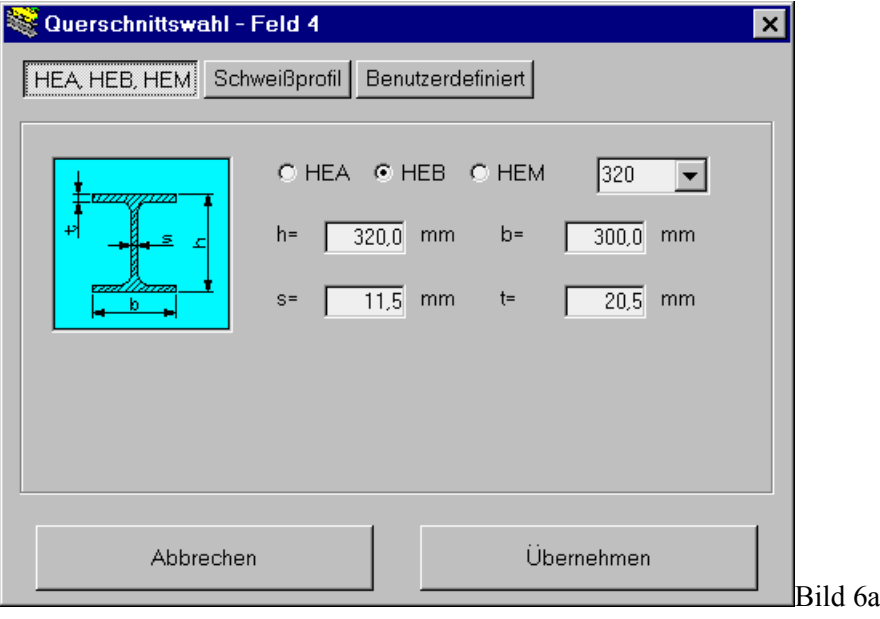

## **b) Typ 2: Schweißprofil (Bild 6b)**

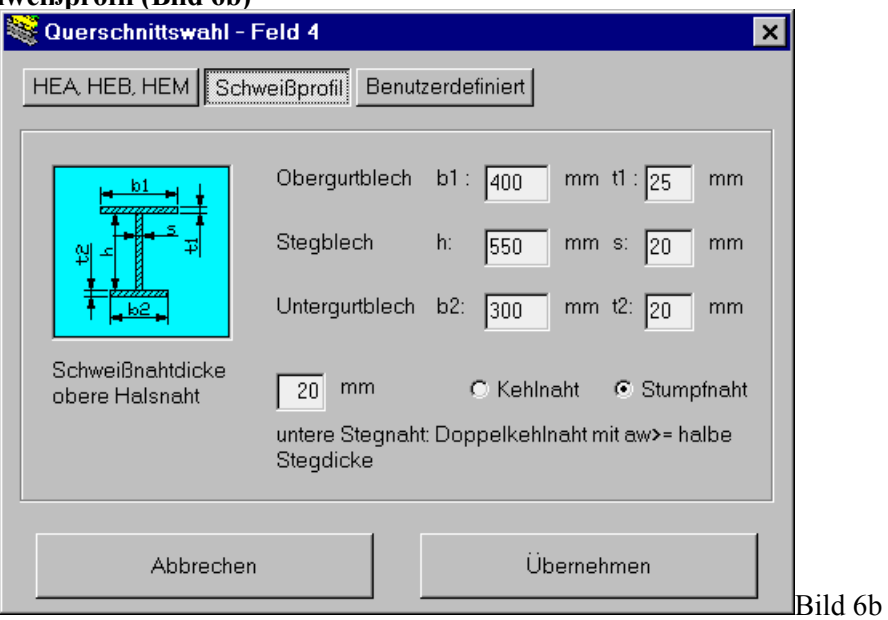

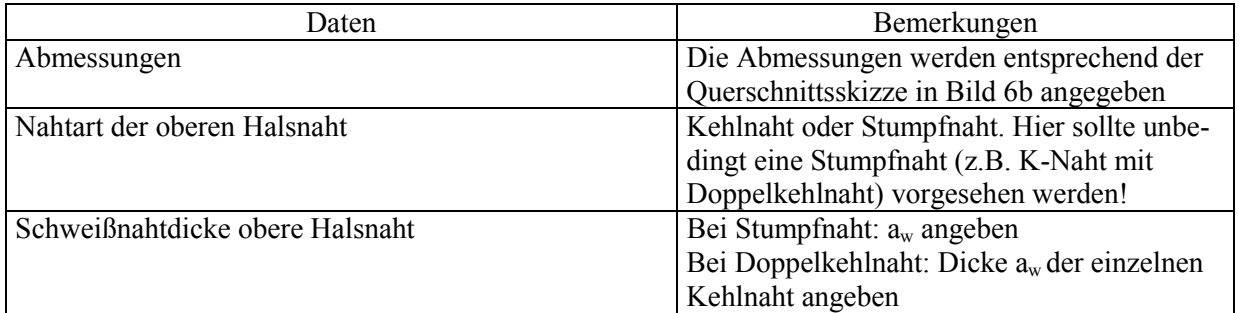

## **c) Typ 3 : Selbstdefinierter Querschnitt mit bekannten Querschnittswerten**

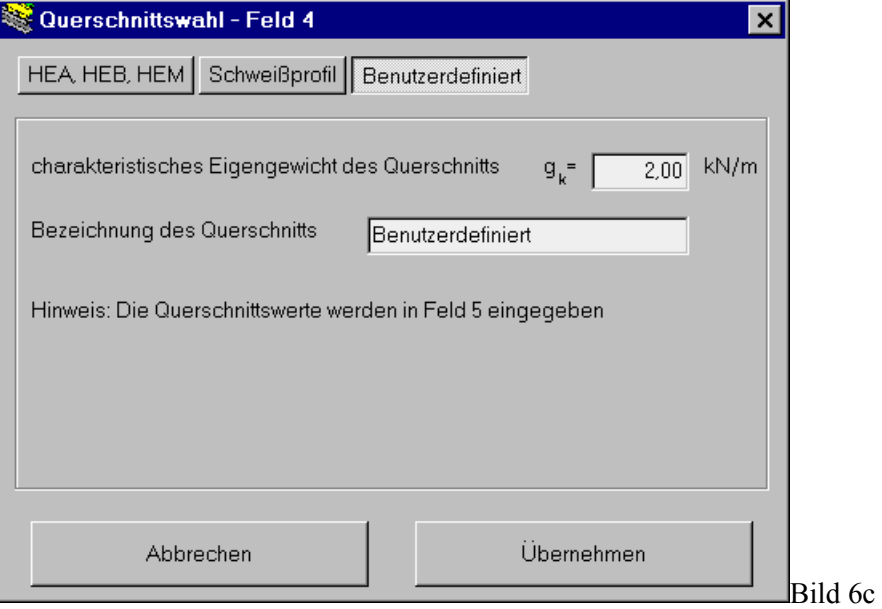

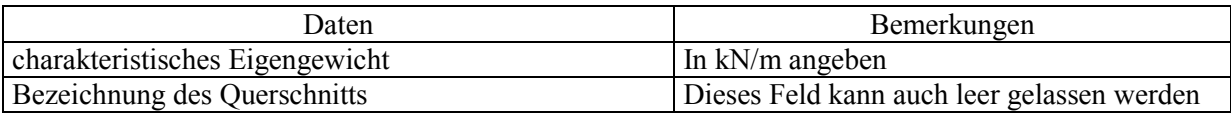

Die zugehörigen Querschnittswerte werden in Feld 5 (Bild 6d) angegeben. Da für die Berechnung der Auflagerkräfte die Querschnittswerte nicht benötigt werden, ist die Eingabe in Feld 5 auf der Bildschirmseite "Auflagerkräfte" gesperrt. Zur Eingabe der Querschnittswerte bitte auf die Bildschirmseite Spannungsnachweis wechseln.

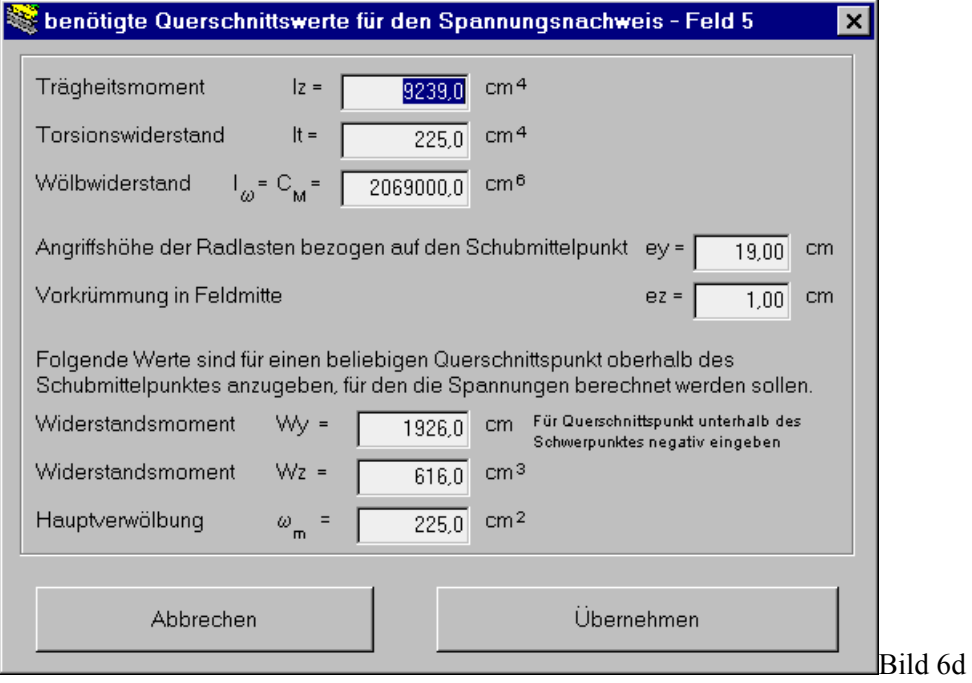

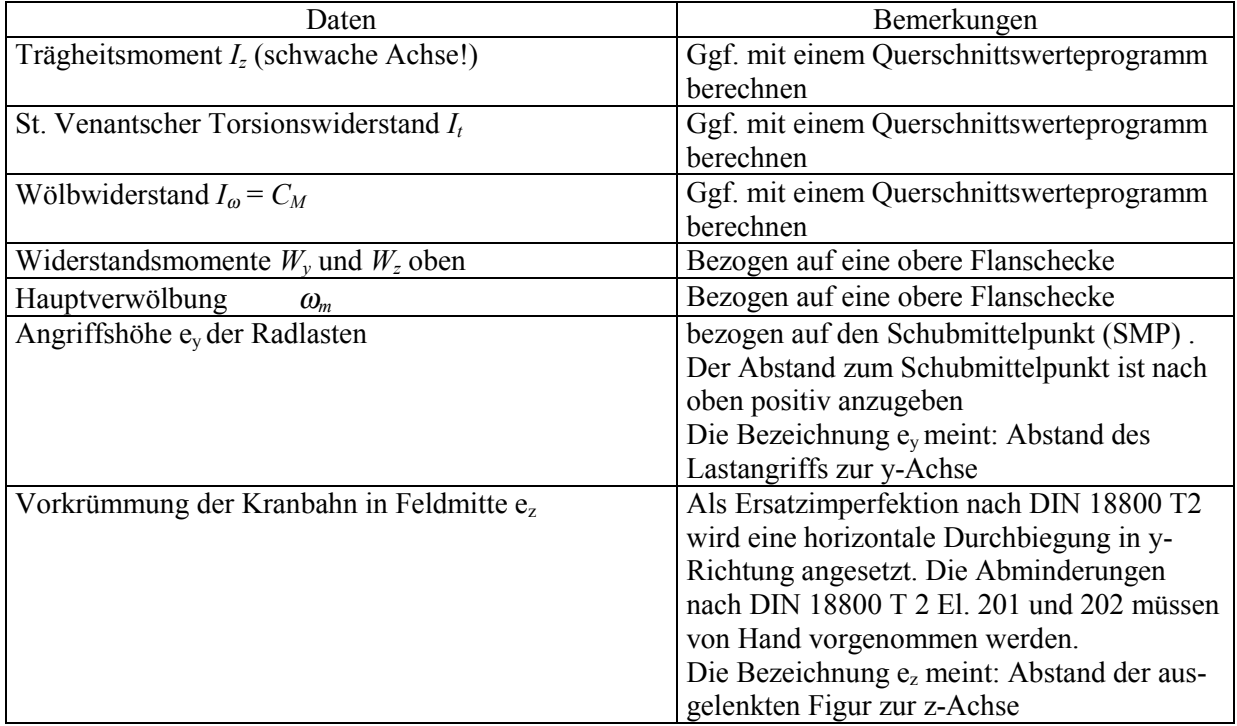

## <span id="page-18-0"></span>**5. Nachweise**

Grundsätzlich sind für eine Kranbahn folgende Nachweise zu führen:

- a) Biegedrillknicknachweis (BDK) als Spannungsnachweis nach Theorie II. Ordnung gemäß DIN 18800 T2,
- b) Allgemeiner Spannungsnachweis (AS)
- c) Beulnachweis des Stegblechs unter der Radlast nach DIN 18800 T3
- d) Betriebsfestigkeitsuntersuchung (BFU) gemäß DIN 4132
- e) Gebrauchstauglichkeitsnachweis (GTN)

Für die gegebenen Daten werden stets alle im Programm vorhandenen Nachweise durchgerechnet. Redundanzen gibt es nicht: wenn z.B. im Fenster "BDK-Nachweis" das Querschnittsprofil geändert wird, dann gilt diese Änderung automatisch auch für alle anderen Nachweise, z.B. für den Gebrauchstauglichkeitsnachweis.

Wenn Sie nicht an allen Nachweisen interessiert sind, brauchen Sie nur die zum jeweiligen interessierenden Nachweis gehörigen Felder zu bearbeiten. In jedem Fall gilt: es ist grundsätzlich nicht erforderlich, für den gerade auszuführenden Nachweis Eingabefelder, die zu anderen Nachweisen gehören, zu bearbeiten.

## **5.1 Charakteristische und design-Auflagerkräfte (Nachweisfenster 1)**

In diesem Fenster (siehe Bild 1) werden dem Anwender Auflagerkräfte zur Verfügung gestellt; der Begriff "Nachweisfenster" trifft hier deshalb eigentlich nicht zu, da keine Nachweise geführt werden.

## **5.2 Spannungsnachweis nach DIN 18800 T2 (AS und BDK)**

Allgemeiner Spannungsnachweis (AS) und Biegedrillknicknachweis (BDK) werden in einem Fenster dargestellt. Dabei werden die jeweils für einen Profiltyp wichtigen Nachweise angezeigt.

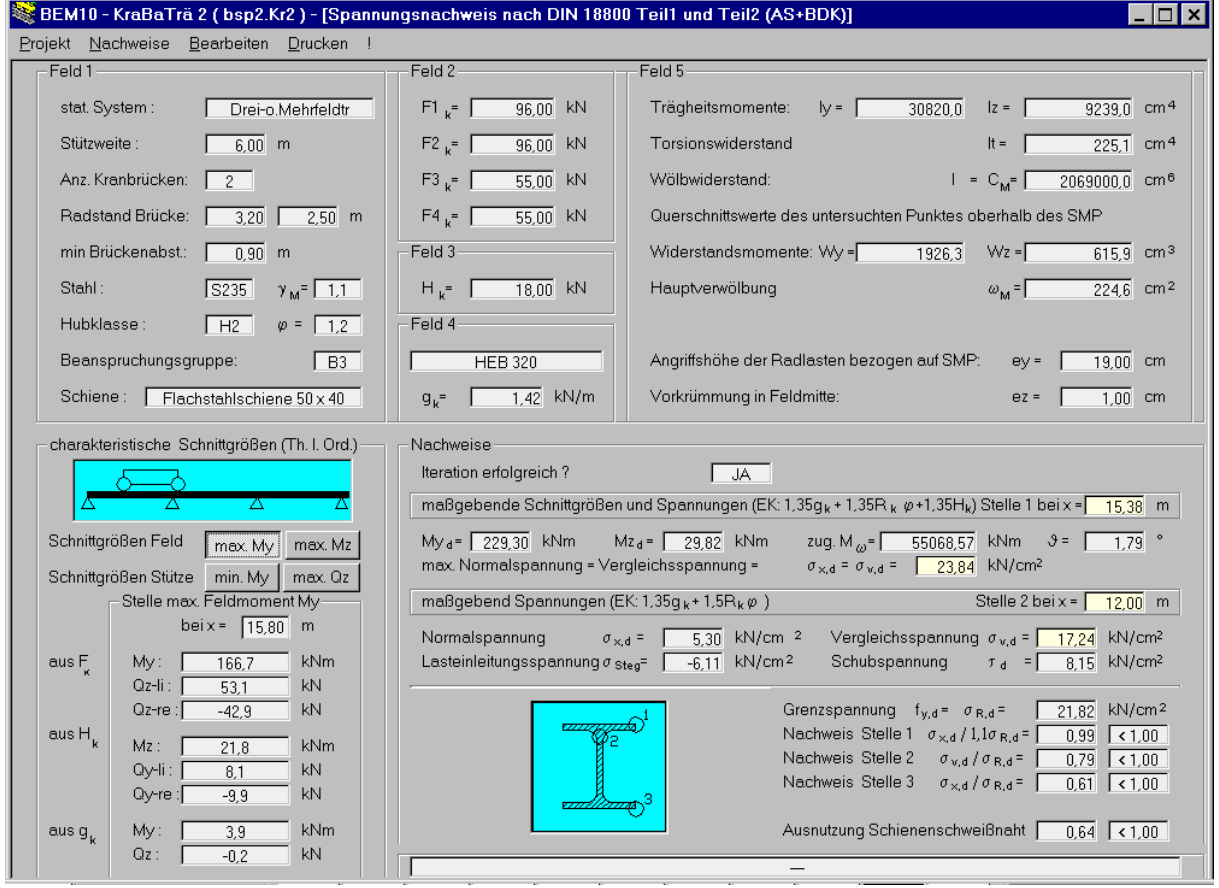

Bild 7

## **Prinzip der Spannungsberechnung nach Th.II.O.**

Die Grundlagen für den BDK-Nachweis von Kranbahnträgern werden in [2] beschrieben. Die Spannungen des Kranbahnträgers werden nach Biegetorsionstheorie II. Ordnung berechnet.

Die Spannungen werden iterativ mit Hilfe des Verfahrens der Gesamtschrittiteration berechnet. Sollte die Iteration nicht konvergieren (z.B. weil die Verzweigungslast überschritten ist), wird dies durch eine Warnmeldung angezeigt. Es erscheint im Fenster "Iteration erfolgreich?" die Angabe "NEIN". Die berechnete Spannung ist dann in jedem Fall unbrauchbar

In einem weiteren Fall wird diese Warnmeldung gezeigt: Wenn die Querschnittsverdrehung unter den γ-fachen Lasten 12°= 21% überschreitet. Bei einer Überschreitung dieses Wertes kann die Iteration zwar u.U. immer noch konvergent enden, die Ergebnisse sind aber wegen der zu großen Verformungen nicht mehr ausreichend zutreffend, wie Vergleichsrechnungen mit FEM-Programmen gezeigt haben. Es ist jedoch nur in Fällen sehr weit gespannter Kranbahnträger bei gleichzeitig hohen Lasten möglich, daß diese Grenze erreicht wird. Da die Gebrauchstauglichkeit dann wegen der großen Verformungen in aller Regel nicht mehr gegeben ist, spielt diese Beschränkung keine praktische Rolle.

Entscheidend für die Brauchbarkeit der berechneten Spannungen ist die Angabe "Ja" hinter der Frage "Iteration erfolgreich?". Ist dort "Nein" angegeben, ist das Ergebnis unabhängig von den angegebenen Spannungen unbrauchbar und der Nachweis gilt als nicht erbracht.

## **Erforderliche Daten für BDK und AS:**

**Feld 1 bis Feld 4 :** Komplett bearbeiten (siehe Kap. 4)

**Feld 5** (nur verfügbar und erforderlich bei Querschnittstyp 3 "Benutzerdefinierter Querschnitt")

## **Folgende Nachweise werden im Rahmen des BDK / AS geführt:**

- a) Walzprofil Typ 1
- Druckspannung im Feldbereich an der Flanschoberkante (nach Biegetrosionstheorie II.O)
- Vergleichsspannung an der Stegoberkante für die Lastpos. max Q am Auflager
- Zugspannungen an der Trägerunterkante im Feldbereich
- Ggf: Nachweis der Schienenschweißnaht auf Lasteinleitungsspannungen
- b) Einfachsymmetrisches I Schweißprofil (Typ 2)
- Wie a, jedoch zusätzlich:
- Vergleichsspannungen der oberen Steghalsnaht
- c) Benutzerdefinierter Querschnitt (Typ 3)
- Druckspannung im Feldbereich an der Flanschoberkante (nach Biegetrosionstheorie II.O)
- Ggf: Nachweis der Schienenschweißnaht auf Lasteinleitungsspannungen

## **Achtung:**

- Die Nachweisführung muß bei Typ 3 durch weitere Nachweise von Hand ergänzt werden, sie ist nicht vollständig! (siehe Anhang, Beispiel 3)
- Lochschwächungen von Querschnittsteilen werden in keinem Nachweis berücksichtigt. Falls Lochschwächungen zu berücksichtigen sind, muß dies in einem zusätzlichen Nachweis händisch erfolgen!

## <span id="page-20-0"></span>**5.2 Beulnachweis nach DIN 18800 Teil 3**

Für Walzprofile ist der Beulnachweis i.d.R. nicht kritisch, wie die Erfahrung lehrt. Bei Schweißprofilen ist der Beulnachweis wichtig, um zu erkennen, ob die gewählte Stegblechdicke zweckmäßig ist.

## **Prinzip der Berechnungen :**

Bei Querschnittstyp 1 und 2 werden aus dem maximale Feldmoment die Spannungen am oberen und unteren Beulfeldrand mit den berechneten Widerstandsmomenten errechnet. (Die obere Spannung wird immer als Druck, die untere immer als Zug angenommen). Die Schubspannung wird mit der zugehörigen Querkraft und die Lasteinleitungsspannung (Stegpressung) mit der maximalen vertikalen γ-fachen Radlast (inklusive Schwingbeiwert) berechnet. Bei Querschnittstyp 3 können Sie ein beliebiges Beulfeld und die zugehörige Spannungen frei angeben. (Bei eingestelltem Querschnittstyp 3 läßt sich das Programm deshalb auch für die Durchführung beliebiger Beulnachweise nutzen!) Zur Nachweisführung siehe DIN 18800 T3 und [2].

Anders als in BEM10 Version 1.x werden die Beulwerte nun automatisch gemäß [3], Tafel 8.5 und [6], Kapitel 21, Bild 86 bestimmt. Die Beulwerte sind für die bei Kranbahnen üblichen Spannweiten der Werte Beulfeldlänge/Beulfeldhöhe und Lastangriffsbreite / Beulfeldlänge gültig.

Die gemeinsame Wirkung benachbarter Räder auf die Beulsicherheit wird vom Programm berücksichtigt. Im Beul-Bildschirm steht dann hinter "Berücksichtigung nebeneinander liegender Räder" ein "Ja". Wenn dort "nein" verzeichnet ist, braucht der gemeinsame Einfluß nicht berücksichtigt werden. da in einem Beulfeld nur eine Radlast stehen kann..

Der Einfluß wird auf der sicheren Seite wie folgt berücksichtigt: Alle Radlasten, die in einem Abstand von maximal 3\*Beulfeldhöhe wirken, werden als unmittelbar nebeneinander stehend voll berücksichtigt. Räder, die außerhalb des Bereichs 3\*Beulfeldhöhe stehen, aber innerhalb des betrachteten Beulfelds wirken, gehen mit zu den Beulfeldenden hin linear von 1 auf 0 sinkendem Einfluß in die Rechnung ein. Ist die Beulfeldbreite geringer als 3\*Beulfeldhöhe, werden die Radlasten, die innerhalb des Beulfelds angreifen, als mittig unmittelbar nebeneinander wirkend betrachet.

Bei Typ3-Querschnitten (benutzerdefiniert) werden alle Beulfelddaten und –spannungen von Hand eingegeben. Daher muß für diesen Querschnitstyp über die Steuerung der Lastangriffsbreite c selber festgelegt werden, wie benachbarte Räder mitwirken.

## **Einzugebende Daten:**

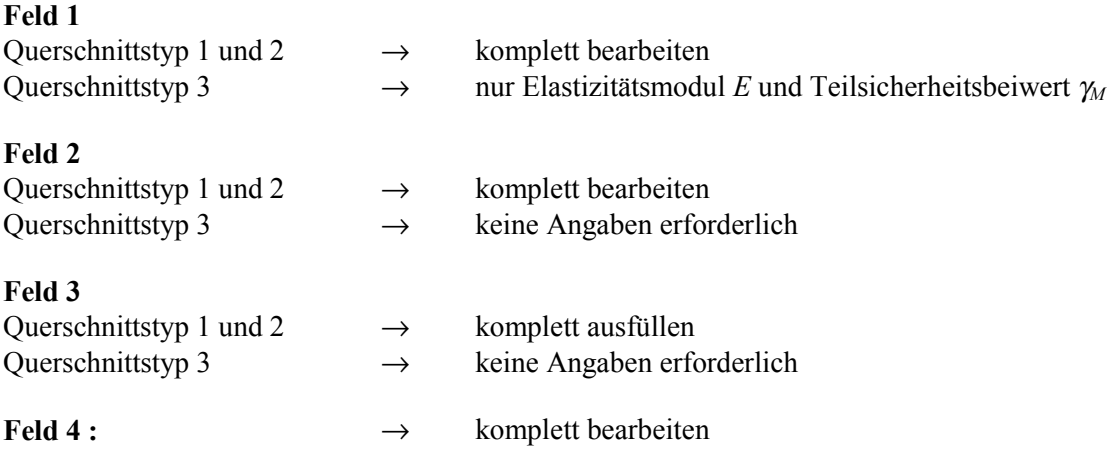

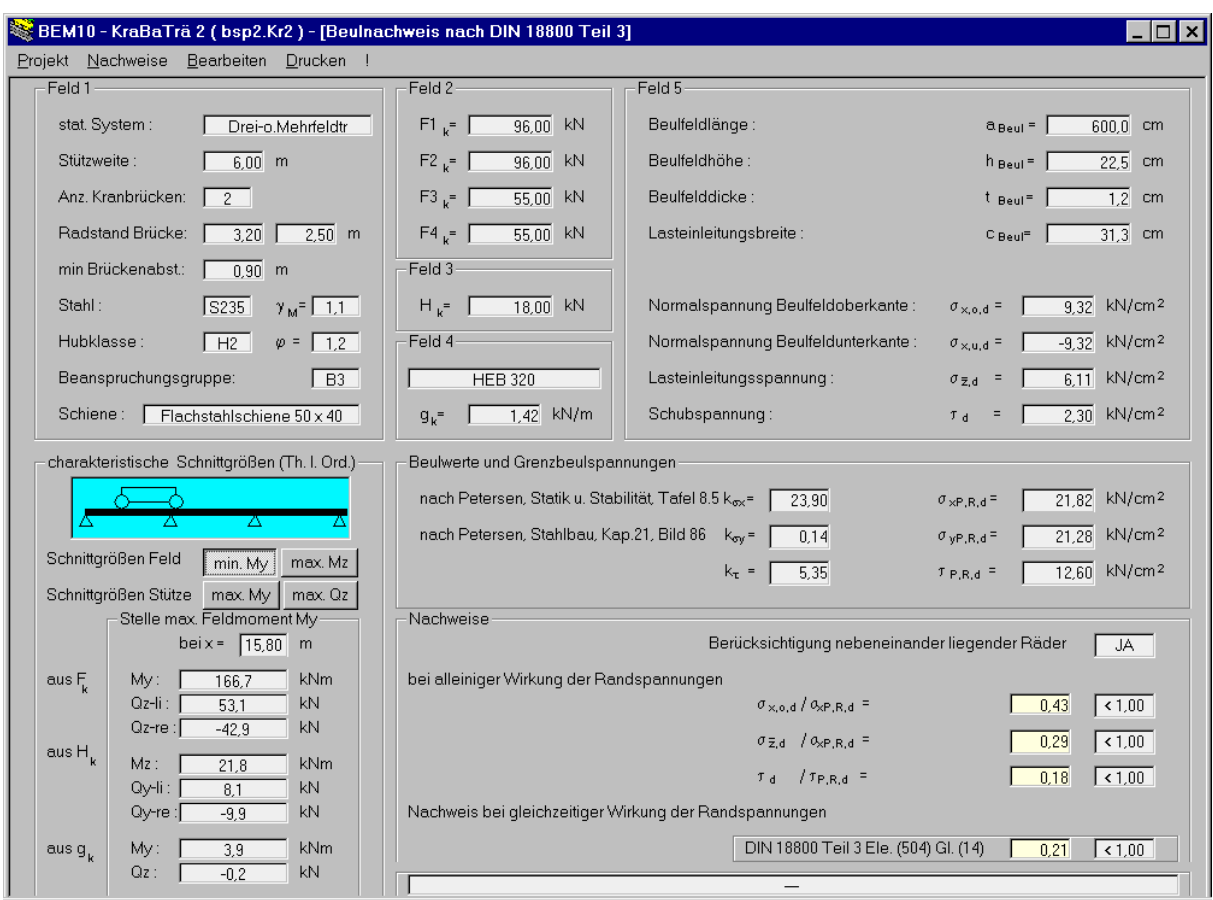

Bild 8: Fenster Beulnachweis

## **Feld 5**

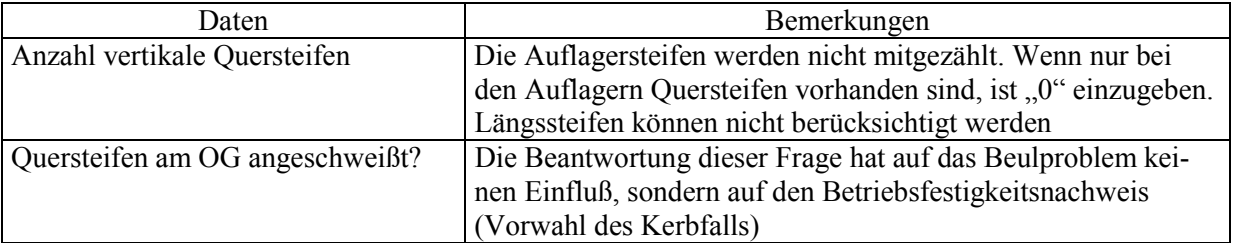

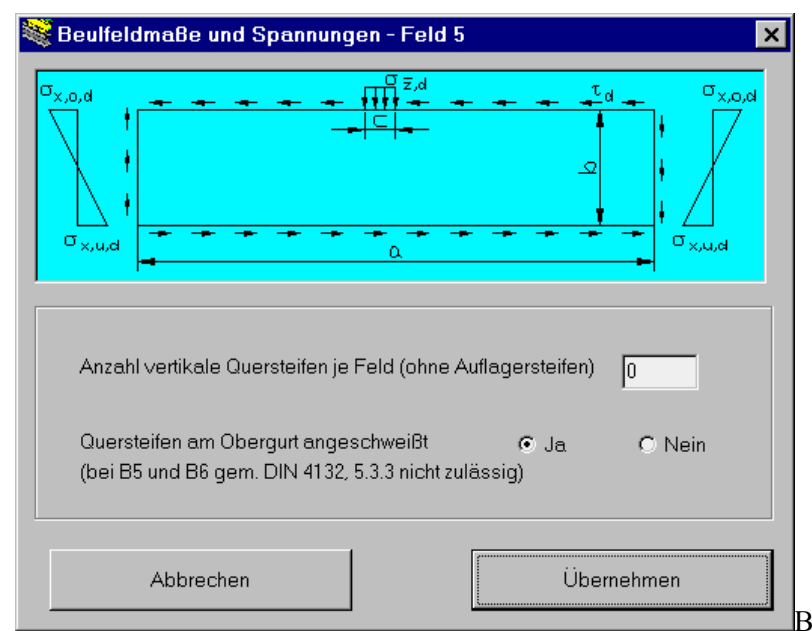

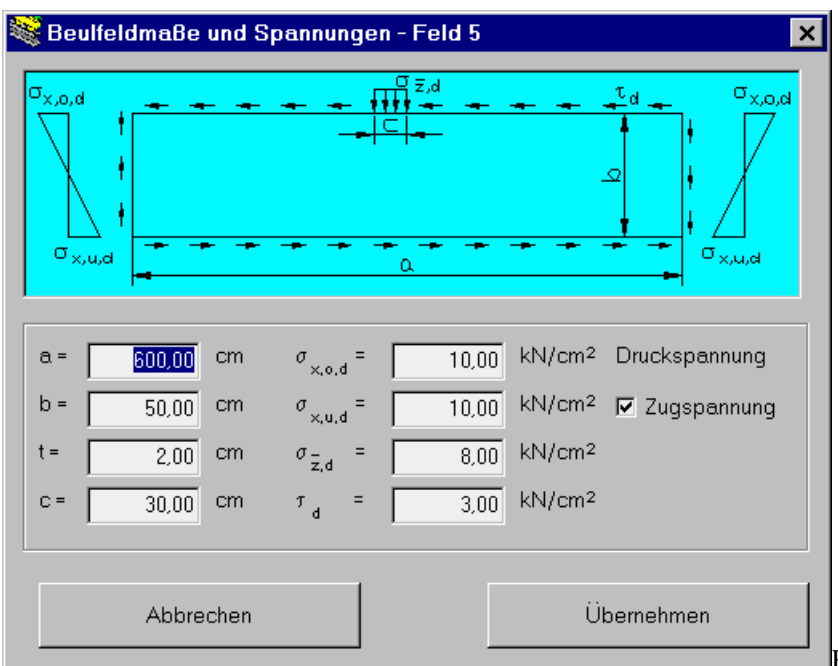

Bild 10: Eingabefeld 5, Typ 3

Bei Typ 3 müssen alle für das Beulen relevanten Daten von Hand eingegeben werden, da wegen der dem Programm nicht bekannten Querschnittsgeometrie eine automatisierte Berechnung nicht möglich ist. Bei allen Spannungen sind Bemessungswerte anzugeben.

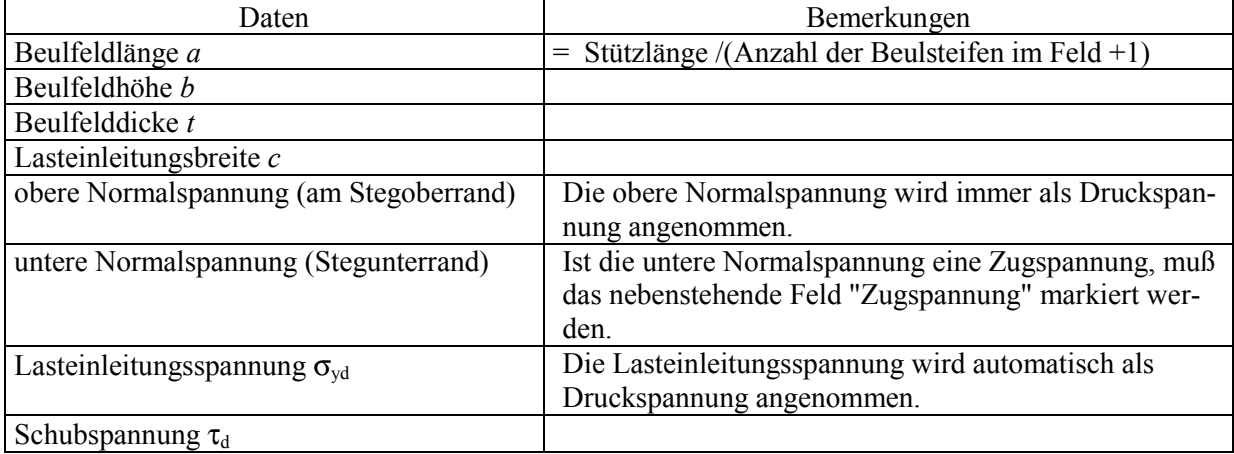

## <span id="page-23-0"></span>**5.3 Betriebsfestigkeitsuntersuchung nach DIN 4132**

Der Betriebsfestigkeitsnachweis (Bild 11) wird gemäß DIN 4132 nach dem zul  $\sigma$  - Konzept geführt, siehe [8], Kap. 5. Wenn die Kranbahn durch zwei Kranbrücken gleichzeitig befahren werden kann, werden zusätzlich zu den Einzelnachweisen auch die Nachweise nach Kombinationsformel gemäß DIN 4132, Gl. (4) geführt.

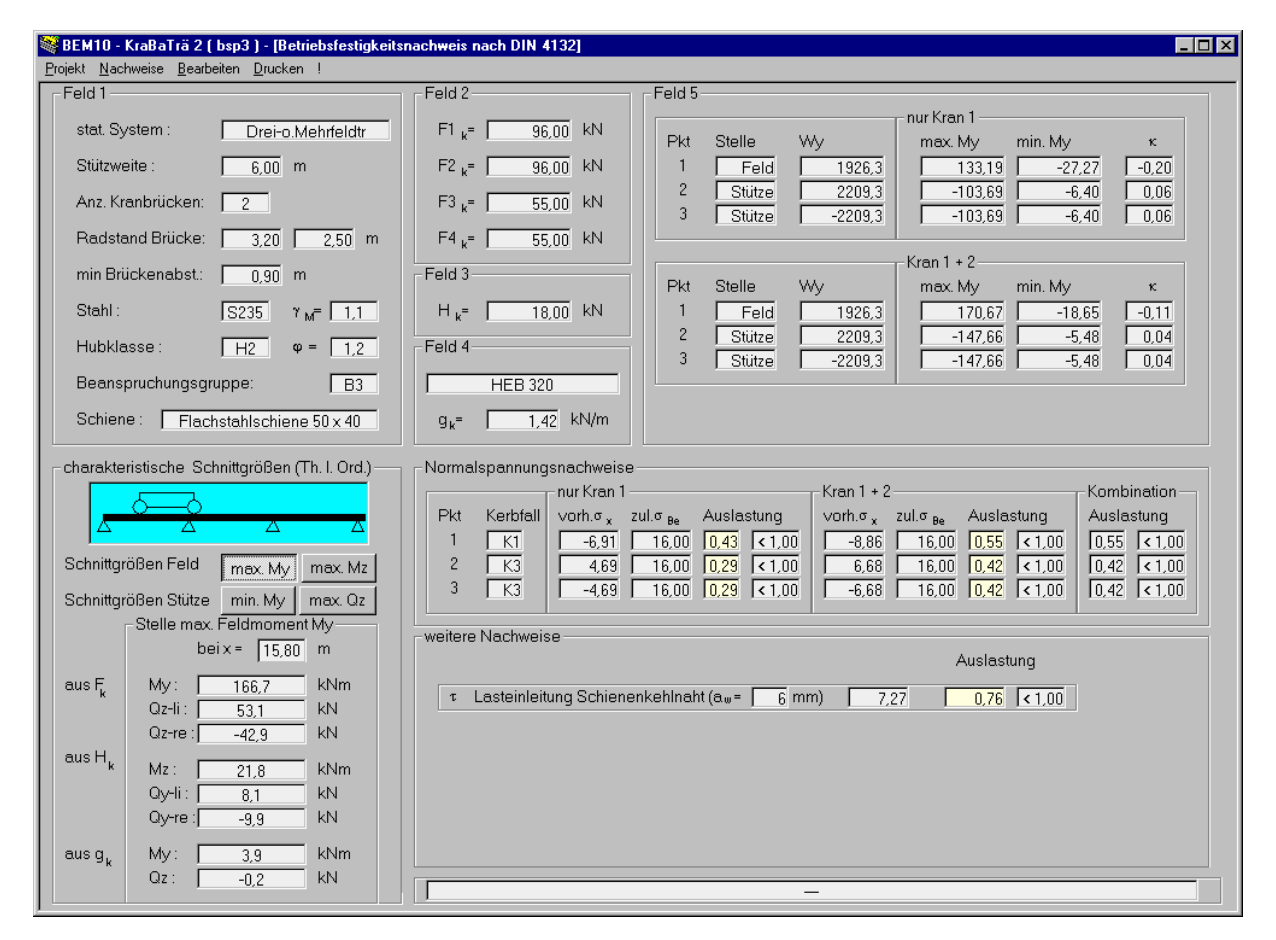

Bild 11: Nachweisfenster Betriebsfestigkeitsuntersuchung nach DIN 4132

Folgende Einzelnachweise werden im Rahmen der BFU geführt:

## **a) Walzprofil – Typ 1**

- Normalspannung im Feldbereich an der Oberflanschoberkante, bei angeschweißter Schiene im Bereich der Schienenschweißnaht. Der Kerbfall wird vorgeschlagen, kann aber abgeändert werden
- Oberflanschunterkante an der Schweißnaht der Quersteife. Sind nur am Auflager Steifen: Nachweis im Stützbereich, sonst im Feldbereich. Der Kerbfall wird vorgeschlagen, kann aber abgeändert werden
- Unterflanschoberkante an der Schweißnaht der Quersteife. Sind nur am Auflager Steifen: Nachweis im Stützbereich, sonst im Feldbereich. Der Kerbfall wird vorgeschlagen, kann aber abgeändert werden
- Ggf Nachweis der Schubspannungen aus Lasteinleitung bei der Schienenschweißnaht. Bei BG B4 – B6 wird der exzentrische Lastangriff berücksichtigt.

## **b) Einfachsymmetrisches I - Schweißprofil (Typ 2)**

- Wie a, jedoch zusätzlich:
- Schubspannungen aus Lasteinleitung in der oberen Steghalsnaht, falls diese eine Kehlnaht ist. Bei BG B4 – B6 wird der exzentrische Lastangriff berücksichtigt.
- Lasteinleitungsspannungen  $\sigma_z$  an der Stegoberkante des Schweißprofils unter Berücksichtigung der Stegbiegung bei BG B4 – B6
- Schubspannungen in der unteren Halskehlnaht. Die untere Halsnaht wird immer als Doppelkehlnaht mit einer Schweißnahtdicke, die der halben Stegdicke entspricht, angenommen.
- $\bullet$   $\sigma_x$  im Feldbereich an der Trägerunterkante.

## **c) Benutzerdefinierter Querschnitt (Typ 3)**

- Bei Querschnittstyp 3 können die Normalspannungen an drei beliebige Punkten im Querschnitt an drei beliebigen Stellen des Systems (im ersten Feld) nachgewiesen werden. Die Auswahl der Punkte läßt sich jedoch nicht automatisieren, da dem Programm die Querschnittsgeometrie unbekannt ist. Der Anwender muß die Nachweispunkte und die Kerbfälle selbst auswählen.
- Achtung: die Nachweisführung muß bei Typ 3 besonders durch weitere Nachweise von Hand ergänzt werden, sie ist nicht vollständig!

Falls weitere als die genannten kerbrelevanten Konstruktionsdetails vorhanden sind, sind i.d.R. zusätzliche Nachweise erforderlich.

Ggf vorhandene Stöße von Kranbahnträgern (z.B. an einem Zwischenauflager eines durchlaufenden Kranbahnträgers) sind in jedem Fall separat nachzuweisen. BEM 10 geht grundsätzlich davon aus, daß der Träger durchlaufend und nicht gestoßen ist.

Der Anwender trägt die Verantwortung dafür, daß evtl. zusätzliche Nachweispunkte erkannt und von Hand zusätzlich nachgewiesen werden.

## **Feld 1 - Feld 4:** Komplett bearbeiten

## **Feld 5**

## **a) Querschnittstyp 1 und 2**

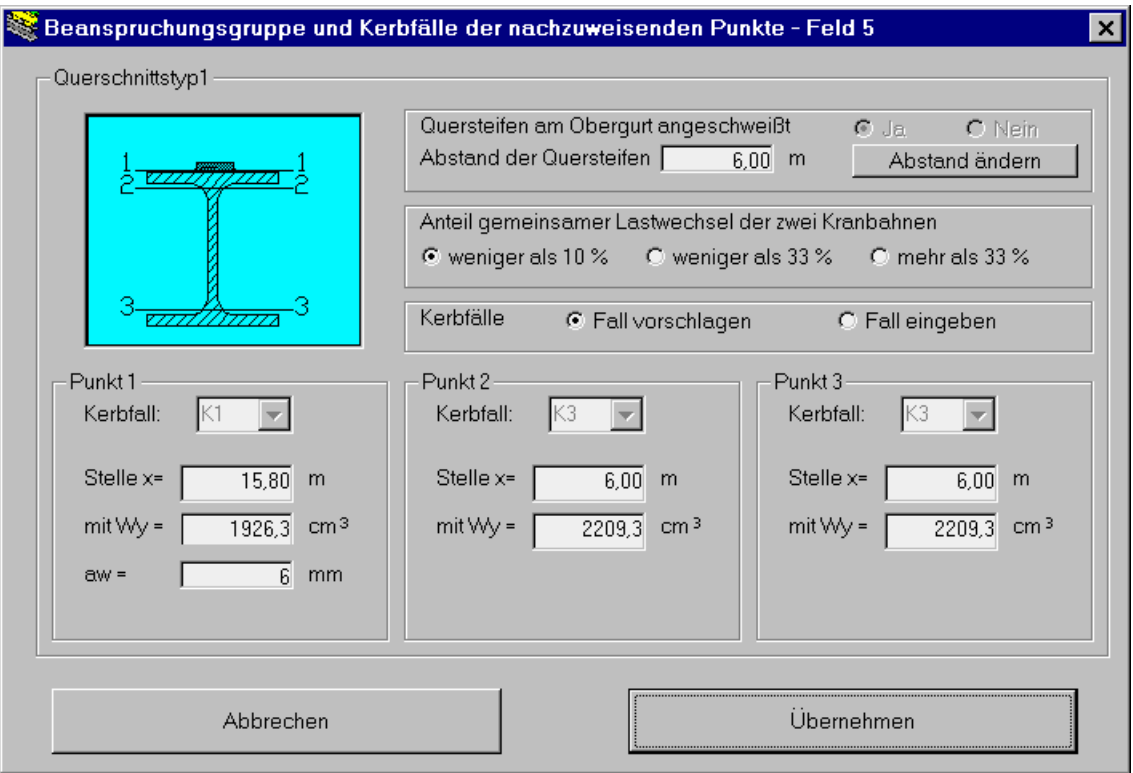

Bild 12: Eingabefeld 5 - Querschnittstyp 1 und 2

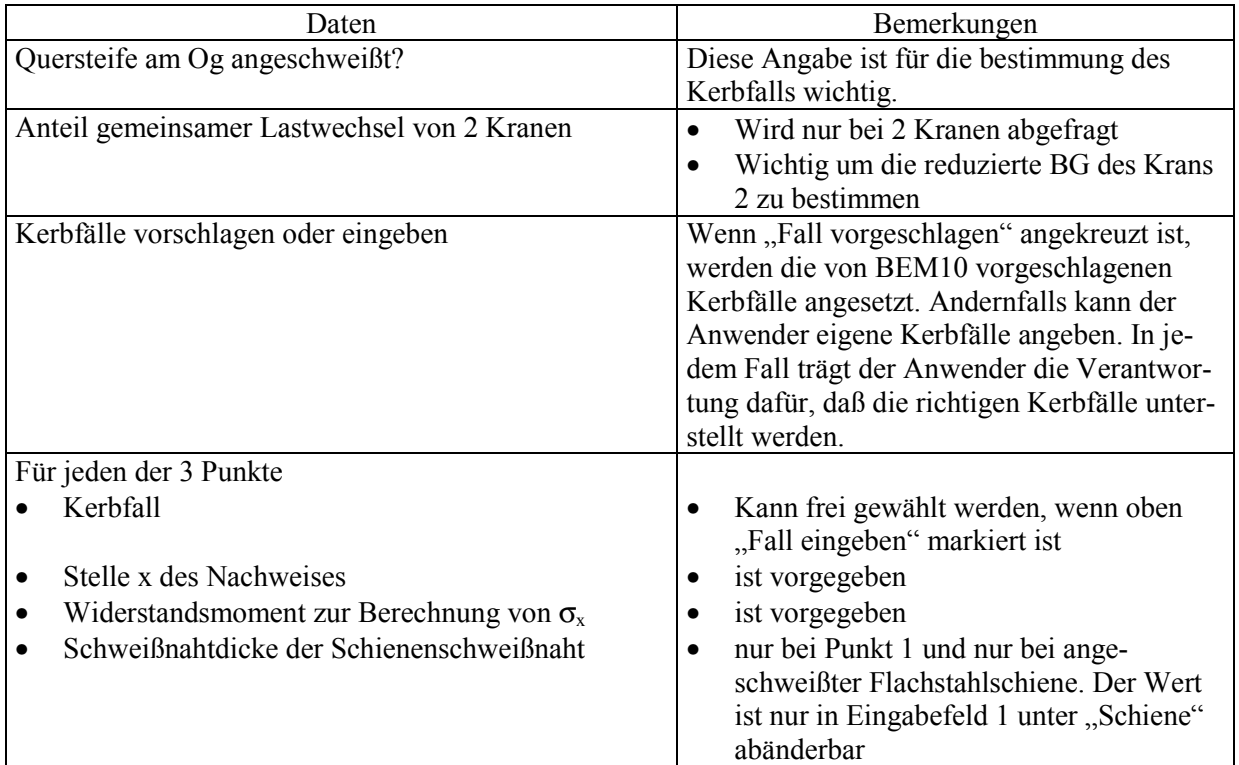

## **c) Querschnittstyp 3**

Im Prinzip ist die Eingabe wie bei Querschnittstyp 1 und 2, die Kerbfälle sind aber in jedem Fall frei zu wählen. Außerdem ist anzugeben, ob der Nachweis im Feldmomentenmaximum oder am Auflager ausgeführt werden soll.

## <span id="page-26-0"></span>**5.4 Gebrauchstauglichkeitsnachweis: vertikale und horizontale Durchbiegung**

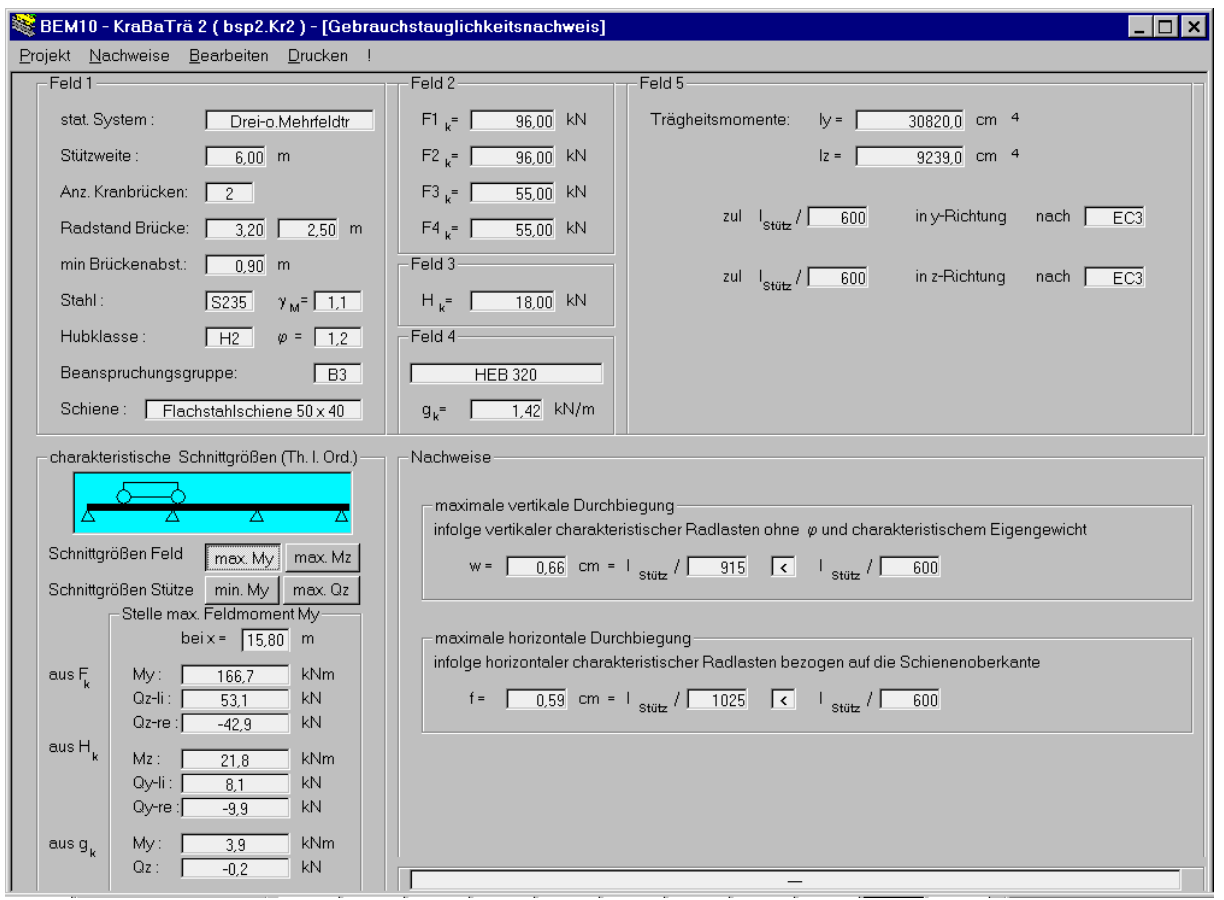

Bild 13: Nachweisfenster Gebrauchstauglichkeitsnachweis

DIN 4132 fordert zwar keinen Gebrauchstauglichkeitsnachweis, die Hersteller der Kranbrücken schreiben jedoch häufig eine Begrenzung der Kranbahndurchbiegung vertikal und horizontal vor. Grundsätzlich ist *l*/600 ein brauchbarer Grenzwert, der auch zukünftig im Eurocode 3 vorgeschrieben sein wird. Manche Hersteller von Kranbrücken lassen dagegen auch Werte bis l / 500 zu.

## **Durchbiegung: Prinzip der Berechnung**

Die vertikalen und horizontalen Durchbiegungen  $f_V$  und  $f_H$  werden nach [6], Tafel 21.4 mit den charakteristischen Radlasten ohne Schwingbeiwert berechnet.

Die horizontale Durchbiegung *f<sub>H</sub>* wird bezogen auf die Schienenoberkante berechnet, nicht auf die Schienenoberkante (in BEM10-Version 1 war die horizontale Durchbiegung auf den Schwerpunkt bezogen angegeben).

Zur Berechnung wird die Methode des Tragwirkungssplittings angesetzt: In Querrichtung wird nur der Oberflansch als tragend angesehen. Die angegebene horizontale Durchbiegung ist also die Durchbiegung des Obergurts unter der horizontalen Last.

**Feld 1 - Feld 4**: komplett bearbeiten

## **Feld 5 :**

- **a) Querschnittstypen 1 + 2**
- Eingabe der zulässigen Durchbiegungen vertikal und horizontal

## **b) Querschnittstyp 3**

<span id="page-27-0"></span>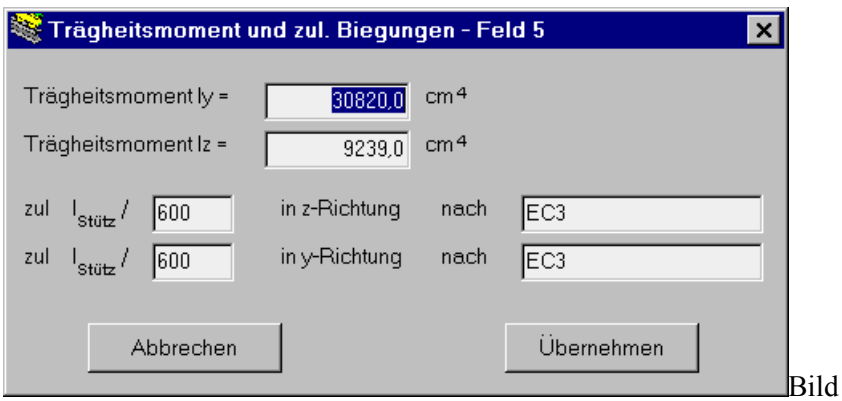

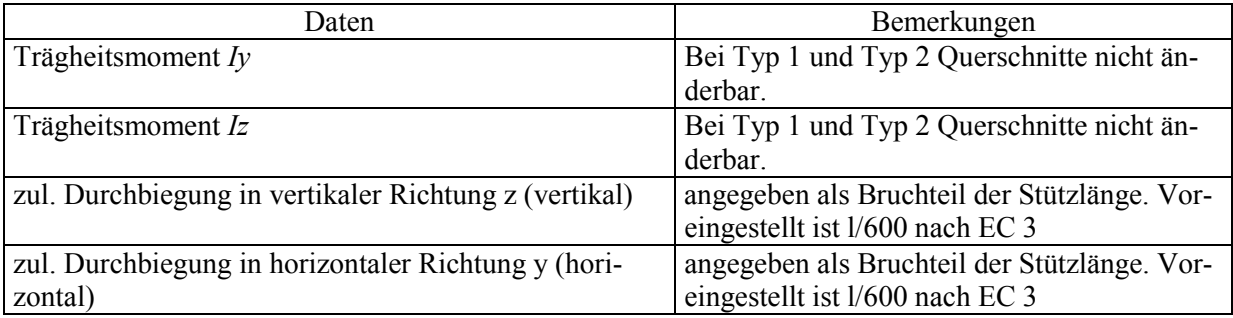

## **6. Ergebnisdokumentation – Drucken – Programm beenden**

Wählen Sie im Menü "Drucken – Nachweise drucken" durch Anklicken aus, welche Berichte sie gedruckt haben möchten und bestätigen Sie mit OK. Unter "Einrichten..." kann ein anderer Drucker ausgewählt werden.

(Die Einstellungen des Druckers (z.B. "Tonereinsparung" oder "Normaldruck") können zwar angeklickt werden, die Änderungen bleiben jedoch u. U. ohne Wirkung. Nur in diesem Ausnahmefall sollten die Druckereinstellungen direkt in EXCEL geändert werden, siehe Abschnitt 7.1-d.)

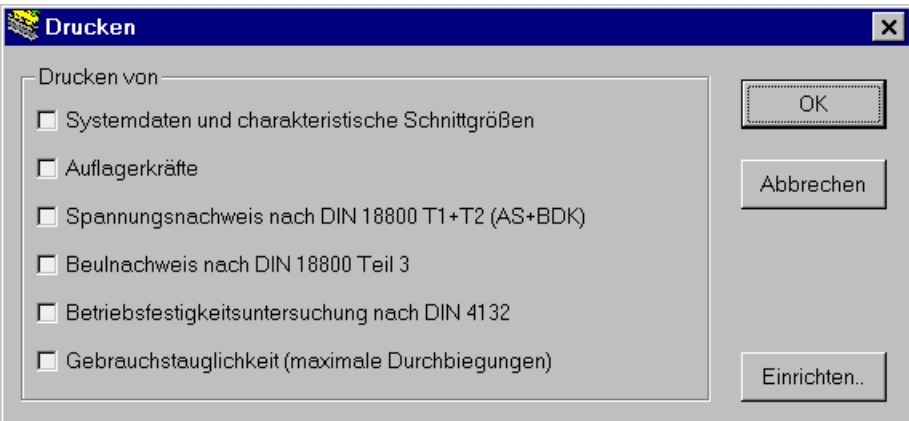

Bild 15: Auswahl der zu druckenden Berichte

In jedem Fall muß der Ausdruck direkt aus dem Feld "Drucken" (Bild 15) heraus erfolgen. Erst nach dem Bestätigen über "OK" werden die entsprechenden EXCEL-Tabellen aktualisiert. Niemals darf man aus EXCEL heraus von Hand den Druck starten, weil dann die noch nicht aktualisierten Seiten gedruckt werden, d.h. das gedruckte Ergebnis ist unbrauchbar und falsch!

Bild 14

## **Druckkopf**

Geben Sie hier an, welche persönlichen Daten im Druckkopf des Ausdrucks enthalten sein sollen. Sollen diese Daten in jedem ab jetzt neu angelegten Projekten vorhanden sein, so bestätigen sie das Feld als Standardkopf".

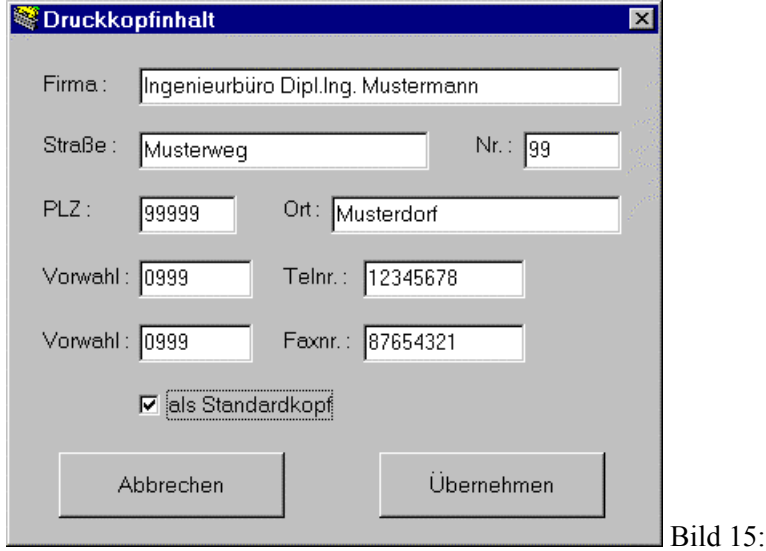

Wenn Sie für ein spezielles Projekt einen Druckkopf angeben wollen, der für andere Projekte nicht gilt, so darf die Check-Box "als Standardkopf" nicht markiert sein.

Der veränderte Druckkopf wird nun für dieses Projekt stets beibehalten. Wenn ein neues Projekt angelegt wird, ohne daß vorher BEM10 beendet wurde, wird dieser veränderte Druckkopf ebenfalls beibehalten.

Wenn ein Projekt geöffnet wird, das einen Druckkopf enthält, der nicht dem Standard-Druckkopf entspricht, so werden alle während dieser BEM10-Sitzung angelegten neuen Projekte mit dem geänderten Druckkopf versehen. Wenn das nicht erwünscht ist, muß BEM10 beendet und wieder gestartet werden – der Standarddruckkopf steht dann wieder zur Verfügung.

## **Beenden**

Beenden Sie die Anwendung mit dem Menüpunkt "Beenden". Falls Änderungen noch nicht gespeichert wurden, erfolgt eine Abfrage.

Druckkopfinhalt

## <span id="page-29-0"></span>**7. Frequently Asked Questions (FAQ)**

## **7.1 FAQ´s zur Bedienung des Programms**

a) "Die in den Nachweisfenstern dargestellten gelb unterlegten Felder werden auf meinem Rechner mit schwarzem Hintergrund dargestellt, so daß die ebenfalls schwarz dargestellten Zahlen nicht mehr abgelesen werden können. Wie kann der Fehler behoben werden?"

Man wähle in der Taskleiste unter "Start" - Einstellungen - Systemsteuerung - Anzeige - Darstellung - Bildelement" und wähle in der Auswahlliste "Quickinfo" an. Stellt man die zugehörige Farbe auf hellgelb, lassen sich alle Felder ablesen.

b) "Während das Programm BEM10 geöffnet war, habe ich versehentlich das gleichzeitig offene Programm EXCEL geschlossen. Wie kann ich den Zustand vor dem Absturz wieder herstellen?"

BEM10 ist ohne EXCEL nicht lauffähig. Sobald Sie EXCEL beendet haben, wird BEM10 mit einigen Fehlermeldungen abstürzen.

Alle Eingaben werden automatisch in einer Datei "sicherung.kr2" mitprotokolliert. Wenn Sie nach dem Neustart von BEM10 unter "Projekt"-"Datei öffnen" die Datei "sicherung.kr2" im Hauptverzeichnis des Programms BEM10 öffnen, haben Sie den gleichen Zustand wie vor dem Absturz hergestellt. Ausschließlich Daten, die in ein zum Zeitpunkt des Absturzes gerade geöffnetes Eingabefenster bereits eingegeben waren, ohne daß schon das Feld "Übernehmen" angeklickt war, sind beim Absturz verloren gegangen. Alle anderen eingegebenen Daten bleiben erhalten.

c) "Die eigentlichen Berechnungen werden ja im Programm EXCEL durchgeführt. Kann ich auch aus EXCEL heraus den Ausdruck starten?"

Natürlich ist es möglich, die den Ausdruck enthaltenden Seiten A1 bis A6 direkt aus EXCEL heraus zu drucken (EXCEL Menü "Datei - Drucken"). Der Ausdruck enthält jedoch nicht die korrekten Ergebnisse. Das liegt daran, daß die Aktualisierung der Zahlen auf den Tabellenblättern A1 bis A6 erst erfolgt, wenn aus BEM 10 der Druckbefehl gegeben wird. Deshalb: Bitte die Ausdrucke unbedingt nur aus BEM 10 starten!

d) " Ich möchte meine Ausdrucke im Toner- oder Tintensparmodus ausdrucken. Wenn ich diese Einstellung im BEM 10 Druckfenster unter "Einstellungen" einstelle, wirkt sich diese Einstellung jedoch nicht aus. Wie kann ich die Druckereinstellungen verändern?"

- Falls BEM 10 offen ist: Speichern und Schließen des Programmes.
- EXCEL öffnen, laden der Datei "BerechnungsdateiKra2.xls", die sich im BEM10-Ordner befindet.
- Die geöffnete Arbeitsmappe enthält u.a. die Blätter A1 bis A6. Für alle Seiten A1 bis A6 ist folgendes Vorgehen einzeln und nacheinander erforderlich:

+ Aktivieren der Seite A *i* (*i* = 1... 6) durch Anklicken im Arbeitsmappenregister

+ EXCEL Menü "Datei - Drucken" wählen; auf Eigenschaften klicken und die Einstellungen vornehmen.

+ Wenn Sie jetzt in BEM10 ein neues Projekt öffnen, werden diese Einstellungen übernommen.

## **7.2 FAQ´s zur Berechnung von Kranbahnträgern**

a) "Es soll eine über vier Felder durchlaufende Kranbahn berechnet werden. Im Programm BEM10 sind aber nur die Formeln für einen Dreifeldträger programmiert. Wie groß ist der Fehler, wenn für einen Vierfeldträger die Schnittgrößen und Spannungen des Dreifeldträgers verwendet werden ?"

Vergleicht man bei jeweils gleichen Auflagerabständen *l* die maximalen Schnittgrößen von Ein- und Mehrfeldträgern miteinander, so ergeben sich beispielsweise für einen mit zwei gleichen Radlasten im Abstand von *a*=0,6·*l* beanspruchten Kranbahnträger die in Tab.1 dargestellten Ergebnisse. Das maximale Feldmoment des Dreifeldträgers ist mit 81,8% nur unwe-

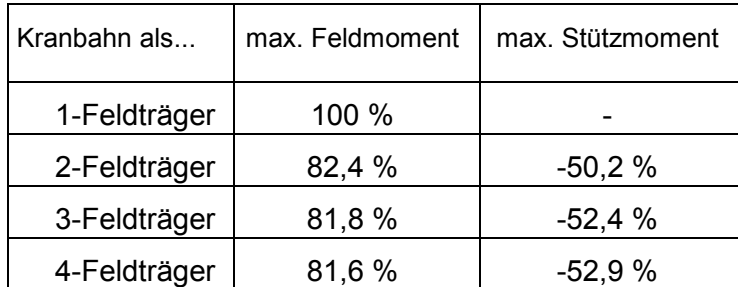

sentlich größer als dasjenige des Vierfeldträgers mit 81,6%. Mit anderen Worten: Eine Berechnung als Dreifeldträger ist hinreichend genau.

Tab.1: Bsp.:Relative Beanspruchungen bei unterschiedlichen stat. Systemen (100% = Feldmoment beim Einfeldträger)

b) "Spielt die Reihenfolge der in Feld 2 einzugebenden vertikalen Radlasten eine Rolle?"

Wenn es nur einen Kran gibt: Nein. Das Programm ordnet die Kräfte immer ungünstigst an. Dabei wird die Horizontallast immer an dem Rad mit der größten Vertikalkraft angesetzt. Dies ist stets sinnvoll, weil unterstellt wird, daß die Kranbrücke mit maximaler Nutzlast in beide Fahrtrichtungen fahren kann. Ob also die größere Last als  $R_1$  und die kleinere als  $R_2$  eingegeben wird, hat keinen Einfluß auf das Ergebnis.

Gibt es zwei Krane, werden die Radlasten gespiegelt und so Kran 1 und Kran 2 ausgetauscht. Jedes Rad behält aber seinen alten "Nachbarn". Daher muß die Reihenfolge **R1-R2-R3-R4** beachtet werden. Die Reihenfolge **R2-R1**-R3-R4 kann zu einem anderen Ergebnis führen.

c) "Werden die Schienen in BEM10 statisch mit berücksichtigt?"

Nein. Zur Berechnung der Trägheitsmomenten und der Spannungen werden Schienen nicht berücksichtigt.

- Grundsätzlich zulässig wäre dies auch nur bei durchgehend angeschweißten Schienen.
- Auch wenn die Schiene statisch vernachlässigt wird, muß die Schienenschweißnaht auf Schubspannungen nachgewiesen werden.
- Die korrekte Angabe des Schienentyps in Feld 1 ist trotzdem wichtig, da deren Gewicht und Höhe in einige Berechnungen eingeht.

d) "Im Nachweisfenster BDK/AS wird unter "Nachweis" angegeben: "Iteration erfolgreich? - nein" . Dürfen die angegebenen Spannungen trotzdem verwendet werden?"

In keinem Fall dürfen die Ergebnisse verwendet werden; selbst dann nicht, wenn die Spannungen noch unterhalb der Fließgrenze liegen. Der Grund: die Verformungen sind so groß, daß die der Rechnung zugrundeliegende Theorie II. Ordnung, die ja auf kleinen Verformungen basiert, nicht mehr für die Spannungsberechnung geeignet ist. Der Nachweis gilt als nicht erbracht. Abhilfe: Wählen Sie so lange einen größeren Querschnitt, bis die Iteration erfolgreich beendet wird und gleichzeitig die Spannungen im zulässigen Rahmen bleiben.

e) "Welches Koordinatensystem wird in BEM10 verwendet, das nach DIN 4132 (Stabachse = *z*) oder dasjenige nach DIN 18800 (Stabachse  $= x$ ) ?"

Alle Angaben und Indizes beziehen sich auf das Koordinatensystem nach DIN 18800: *x* ist die Kranbahnachse, *y* die horizontale, nach links verlaufende und *z* die vertikale, nach unten verlaufende Schwerpunktachse.

f) "Welche Kranbahnträger können nicht mit BEM10 berechnet werden ?"

In Kap. 1.2 "Leistungsausschlüsse des Programmes" sind diejenigen Optionen beschrieben, die derzeit nicht in BEM10 implementiert sind. Es empfiehlt sich also, vor einer Berechnung an Hand der Liste zu prüfen, ob eine nicht implementierte Option wichtig für das zu berechnende Projekt wäre.

In den folgenden eher selten auftretenden Fällen ist die Benutzung von BEM10 eigentlich nicht möglich. Es kann aber u.U. ein auf der sicheren Seite liegender Nachweis geführt werden, der aber zu etwas zu großen Querschnitten führen kann :

- "Ein mehrfeldriger Kranbahnträger hat unterschiedlich große Stützweiten" Näherungsweise kann auf der sicheren Seite liegend mit der größten Stützweite gerechnet werden.
- "Ein mehrfeldriger Kranbahnträger hat Felder mit unterschiedlichen Biegesteifigkeiten." Näherungsweise kann auf der sicheren Seite liegend der Nachweis mit der geringsten Biegesteifigkeit geführt werden.
- "Seitenführung über Seitenführungsrollen anstelle über Spurkränze" Es muß geprüft werden, ob die Seitenführungsrollen ihre Lasten ebenfalls auf den Kranbahnträger absetzen. Wenn das nicht der Fall ist, werden in BEM10 nur die auf den berechneten Kranbahnträger wirkenden Horizontallasten angegeben.
- "Andere Achssysteme außer EFF"
	- Es treten u.U. auch an der Hinterachse Horizontallasten auf, die aber in der Rechnung nicht berücksichtigt werden. Näherungsweise kann die Summe der H-Lasten an beiden Achsen dann als eine Kraft an der Vorderachse angesetzt werden. Diese Vorgehensweise kann bei großen Radabständen allerdings sehr deutlich auf der sicheren Seite liegen. Haben die Kräfte unterschiedliche Vorzeichen, kann die Rechnung auch auf der unsicheren Seite liegen.
- "Es wird angenommen, daß alle Felder der Kranbahn komplett befahren werden können. Zusätzlich kann angegeben werden, ob die Kranbrücke den Träger auf beiden Seiten verlassen kann oder nicht. Die Definition eines Bereiches auf der Kranbahn, der von den Rädern nicht befahren werden kann, ist nicht vorgesehen" Auf der sicheren Seite liegend kann dann mit einer kompletten Befahrung gerechnet werden.

g) "Ich möchte gerne andere Bauteile als Kranbahnträger mit BEM10 bemessen, z.B. einen beliebigen Träger mit zweiachsiger Biegung. Geht das?"

Es wird sehr dringend abgeraten, andere Bauteile als Kranbahnträger mit diesem Programm zu berechnen. Zum einen sind alle Voreinstellungen so gewählt, daß sie für Kranbahnträger passend sind (z.B. die Angriffshöhe der Vertikallast). Berechnet man andere Bauteile mit BEM10, so kann nicht in jedem Fall sicher gestellt werden, daß die im Programm steckenden Annahmen zutreffend sind.

Beispiel: die Iterationsverfahren für die statische Berechnung sind auf Kranbahnträger abgestellt. Für diese gilt, daß die Vertikallasten deutlich höher sind als die Horizontallasten. Diese Annahme ist bei anderen Bauteilen nicht unbedingt zutreffend.

h) "Ich möchte gerne das vorberechnete Eigengewicht *gk* verändern, eine andere Ersatzimperfektion *ez* annehmen oder die Angriffshöhe der Lasten verändern, um dann Spannungen zu berechnen. Wie geht das?"

Grundsätzlich werden Gewichte, Ersatzimperfektionen und Lastangriffshöhen bei den Querschnittstypen 1 und 2 normgerecht automatisch vorgegeben, um eine möglichst einfache Programmbedienung zu gewährleisten. Die Veränderung der Werte bedeutet i.d.R. eine Verletzung der Normen. Sollte jedoch einmal eine Berechnung mit anderen Werten erforderlich sein, kann wie folgt vorgegangen werden:

+ Bildschirmseite, "Spannungsnachweis nach DIN 18800..." auswählen.

+ Man gebe im Eingabefeld 4 als Querschnitt "HEB;HEA;HEM" (Typ 1) oder "Schweißträger" (Typ 2) samt den entsprechenden Daten an und lese im Feld 5 des Nachweisfensters die benötigten Querschnittswerte ab.

+ In Eingabefeld 4 wählt man nun als Querschnitt "Benutzerdefiniert" und gibt dort das angenommene Eigengewicht an.

+ Dann wählt man das Eingabefeld 5 und trägt dort die eben abgelesenen Querschnittswerte von Hand ein. In diesem Eingabefeld muß man nun auch die Ersatzimperfektion und die Lastangriffshöhe von Hand eintragen.

+ Eine Spannungsberechnung mit selbstgewählten Werten ist nun möglich.

i) "Wie müssen die Normalkräften *N* im Kranbahnträger behandelt werden?"

- Normalkräfte aus Beschleunigen/Bremsen sind in aller Regel so gering, daß sie bezüglich des Spannungsnachweises der Kranbahn vernachlässigt werden können.
- Normalkräfte aus Pufferstoß gelten als außergewöhnliche Lasten, sie sind im Normalfall nicht dimensionierend für den Kranbahnträger. Im Programm BEM 10 werden die Pufferkräfte deshalb nicht berücksichtigt. Die Pufferkräfte spielen aber bei der Bemessung der Kranbahnverbände eine wichtige Rolle, deren Bemessung aber nicht zum Leistungsumfang von BEM 10 gehört.
- Sollte der Kranbahnträger durch nennenswerte zusätzliche Normalkräfte, die nicht aus dem Kranbetrieb resultieren, beansprucht sein, so muß geprüft werden, ob diese Normalkräfte vernachlässigt werden können oder nicht. In BEM 10 werden Normalkräfte nicht berücksichtigt.

j)"Stahlsorte: meine Kranbahn in nicht aus S235 oder S355. Was muß ich tun?"

• Die Stahlgüte hat Einfluß auf alle Tragsicherheitsnachweise. Soll ein anderer Stahl berücksichtigt werden, z.B. St44, sollte der Nachweis mit einem geringerwertigen Stahl (z.B. St 235) durchgeführt werden. Im Ausdruck können dann die Nachweise von Hand ausgebessert werden.

k)"Elastische Schienenunterlage vorhanden. Was muß ich tun?"

• Die zulässige Reduzierung der Lasteinleitungsspannungen auf 75% bringt beim allgemeinen Spannungsnachweis und bei der BFU Vorteile, bei allen anderen Nachweisen nicht oder – wie beim Beulen – in nur sehr geringem Ausmaß. BEM10 bietet derzeit noch nicht die Möglichkeit, diese Spannungsabminderung anzuwenden. Wenn dies trotzdem geschehen soll, sollten zunächst alle Nachweisseiten mit BEM10 ausgedruckt werden. Dann prüft man, ob ein Einzelnachweis (AS oder BFU), bei dem die lokalen Spannungen eine Rolle spielen, kritisch wird. Ist das der Fall, ändert man den Nachweis von Hand. Dies ist auch bei Vergleichsspannungen gut möglich, da grundsätzlich alle Spannungskomponenten im Ausdruck angegeben sind.

l)"Wenn die von mir zu entwerfende Kranbahn nicht mit BEM10 berechnet werden kann, wer kann mich hinsichtlich der Nachweisführung beraten?"

• Kontakt zum Autor dieses Handbuchs: [www.seesselberg.de](http://www.seesselberg.de/) E-Mail: christoph@seesselberg.de Beratung, die über die Bedienung von BEM10 hinausgeht, ist nicht im Preis für dieses Programm enthalten.

## <span id="page-33-0"></span>**Literatur**

- [1] Steigenberger, C.; Erstellung eines Programmes für die Berechnung und den Nachweis von Kranbahnträgern, Diplomarbeit FH München, 1999
- [2] Seeßelberg,C.; Aktuelle Berechnungs- und Nachweisverfahren für Kranbahnträger; in: Tagungsband Aktuelles Stahlbauseminar Siegen, 1999. Dieser Aufsatz läßt sich unter: "http://home.t-online.de/home/chr.seesselberg/siegen.zip" aus dem Internet herunterladen (mit ZIP gepackte Word 97-Datei). In diesem Paper sind die Grundlagen von Berechnung und Nachweis von Kranbahnträgern beschrieben.
- [3] Petersen, Statik und Stabilität der Baukonstruktion, 1. Aufl., Braunschweig, Wiesbaden 1980
- [4] von Berg, D.; Krane und Kranbahnen, Teubner Verlag, 2. Auflage 1989
- [5] Seeßelberg,C.: Zum neuen Tragsicherheitsnachweis von Kranbahnträgern nach Anpassungsrichtlinie Stahlbau und DIN 18800; in: Stahlbau 12/1997, S. 830-839 und: Nachträgliche Anmerkungen; Stahlbau 4/1998, S. 329f
- [6] Petersen, Stahlbau, 3. Auflage, Braunschweig, Wiesbaden 1993
- [7] Rose; Ein Beitrag zur Berechnung von Kranbahnen; in: Der Stahlbau Heft 6/1958
- [8] Thiele, Lohse; Stahlbau 2; Teubner Verlag, 18. Auflage, Stuttgart 1997
- [9] Seeßelberg, C.: Kranbahnen nach DIN 4132 und DIN 18800; in: Schneider Bautabellen, 14. Auflage, Kapitel 8 C, S. 8.96ff; Werner Verlag, Düsseldorf 2000
- [10] Seeßelberg, C.: Kranbau Script für die Vorlesung Kranbau Tragwerke der Fördertechnik im Studiengang Stahlbau an der FH München; Eigenverlag, März 2001; siehe auch www.stahlbaustudium.de

## <span id="page-34-0"></span>**Anhang A - Beispiele**

#### **Beispiel 1: Kranbahnträger für schweren Betrieb**

Gegeben:

- Zweifeldriger Kranbahnträger, Feldweiten 7,5 m
- Schweißprofil Obergurt: 560\*30; Steg 920\*20; Untergurt 300\*20, Stahl S 355
- $\bullet$  H<sub>2</sub> / B<sub>4</sub>
- Kranschiene A100 geklemmt
- Zweiachsige Kranbrücke EFF mit  $R_1 = R_2 = 400$  kN; H = 90 kN, Abstand der Räder: a = 3,2 m
- Berechnungsergebnisse siehe Anlage, Fußzeile "bsp-Handbuch.kr2"

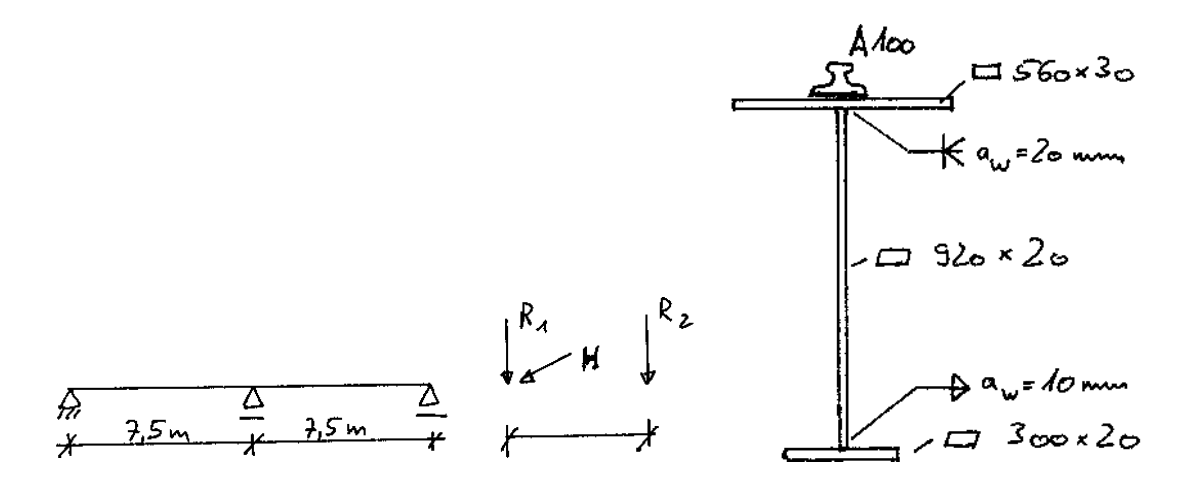

**Beispiel 2: Kranbahnträger als Walzprofil**

Gegeben:

- Dreifeldriger Kranbahnträger, Feldweiten 6 m, 2 Krane
- HEB 320
- $\bullet$  H<sub>2</sub> / B<sub>3</sub>
- Flachstahlschiene 50mm \* 40 mm
- Kran 1 EFF mit  $R_1 = R_2 = 80$  kN; H = 18 kN, Abstand der Räder: a = 3,2 m
- Kran 2 EFF mit  $R_3 = R_4 = 50$  kN, Abstand der Räder:  $c = 2.5$  m; Abstand der Krane 0,90m

Berechnungsergebnisse siehe Anlage, Fußzeile "bsp2-Handbuch.kr2"

## **Beispiel 3:**

Wie Beispiel 1(Schweißprofil), jedoch wurde exakt derselbe Querschnitt als Typ3 – benutzerdefiniert angegeben.

Dieses Beispiel soll aufzeigen, welche Nachweise für Typ3-Querschnitte ausgeführt werden im Unterschied zu Typ1 oder Typ2 Querschnitten.

Berechnungsergebnisse siehe Anlage, Fußzeile "bsp3-Handbuch.kr2"

Der Vergleich der Ergebnisse mit denen aus Bsp. 1 ergibt:

- Es werden weniger Nachweise ausgeführt, da für den Typ3 weniger Informationen zur Verfügung stehen.
- Die für Typ3 ausgegebenen Ergebnisse stimmen mit denen aus Bsp. 1 überein mit Ausnahme der horizontalen Durchbiegung. Der Unterschied in der horizontalen Durchbiegung ist auf die bei Typ3 fehlende Kenntnis des Trägheitsmoments Iz des Obergurts zurückzuführen. Auf der sicheren Seite liegend wird angenommen  $I_{z,0g} = I_z/2$ . Bei Typ2 und Typ1 wird dagegen die Obergurtquersteifigkeit genau berechnet.

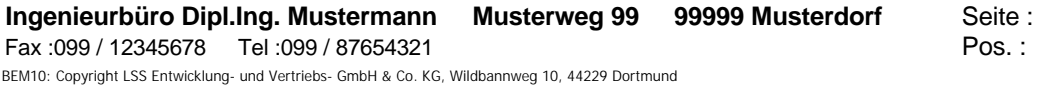

## **Systemdaten und charakteristische Schnittgrößen des Kranbahnträgers**

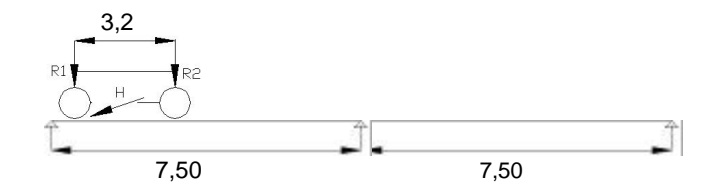

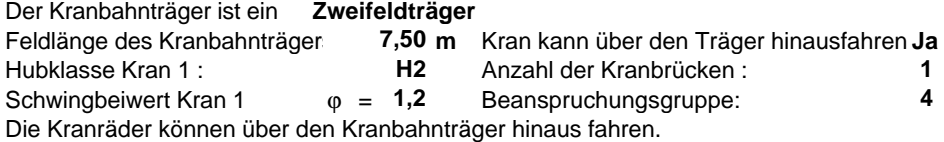

#### **charakteristische Radlasten**

**Kran 1: vertikale Radlasten (ohne Schwingbeiwert):** entnommen aus... 400,0 kN  $R1_k = 400.0$  kN  $R2_k =$ 

Radstand der Kranbahnbrücke 1 **m 3,20**

**Kran 2:** n.v.

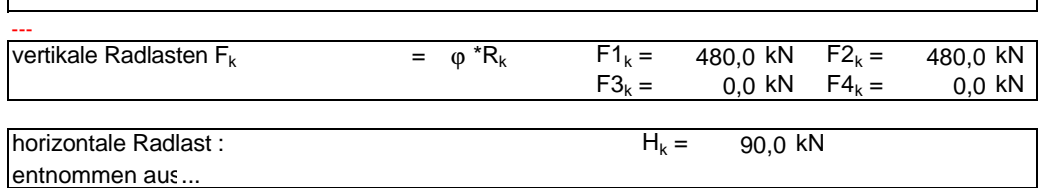

#### **Querschnitt des Kranbahnträgers**

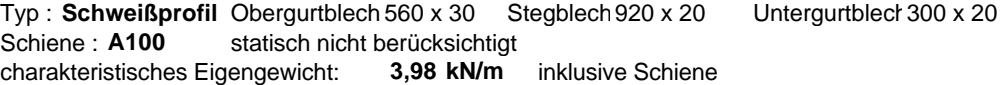

**max / min charakt. Schnittgrößen aus Th. I. O.** (Schwingbeiwert gem. DIN 4132 berücksichtigt)

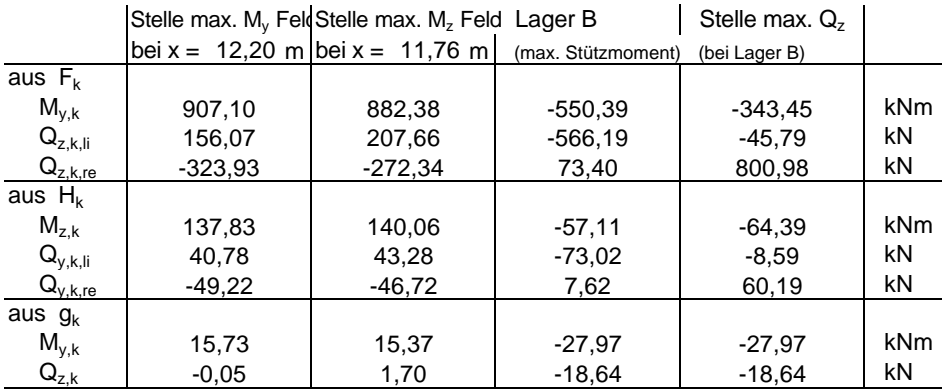

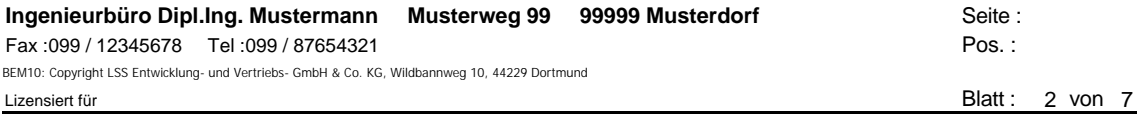

#### **Auflagerkräfte**

#### **maximale / minimale charakteristische Auflagerkräfte**

(ohne Berücksichtigung benachbarter Kranbahnträger) Kran 1:  $\varphi =$ 

1,2

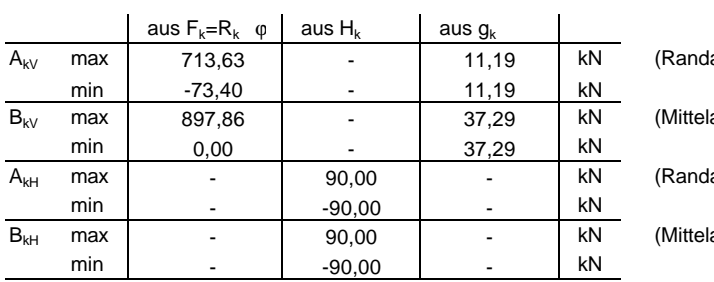

lauflager, vertikal) lauflager, vertikal)

lauflager, horiz., quer zur KrB)

lauflager, horiz., quer zur KrB)

• Die horiz. Auflagerkraft längs der Kranbahn (KrB) ergibt sich aus der Pufferkraft

Sie gilt als außergewöhnliche Einwirkung und kann dem Kranleistungsblatt entnommen werden

#### **maximale / minimale Bemessungswerte der Auflagerkräfte**

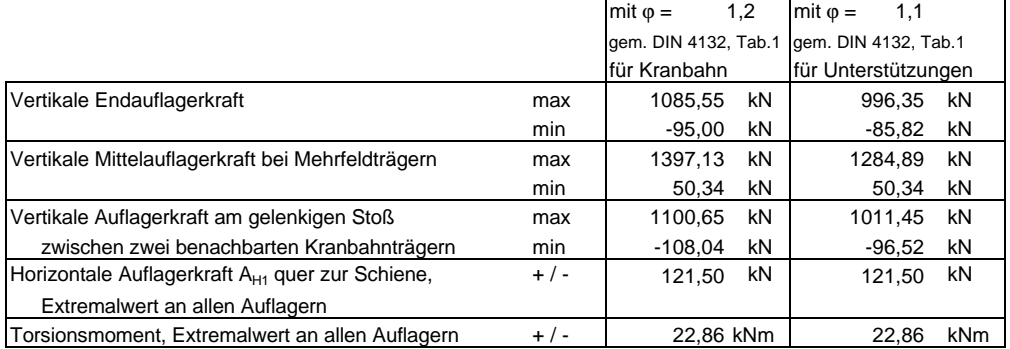

Anmerkungen:

• An der gegenüberliegenden Kranbahn wirkt gleichzeitig mit  $A_{H1}$  die Kraft  $A_{H2} = -A_{H1}$ 

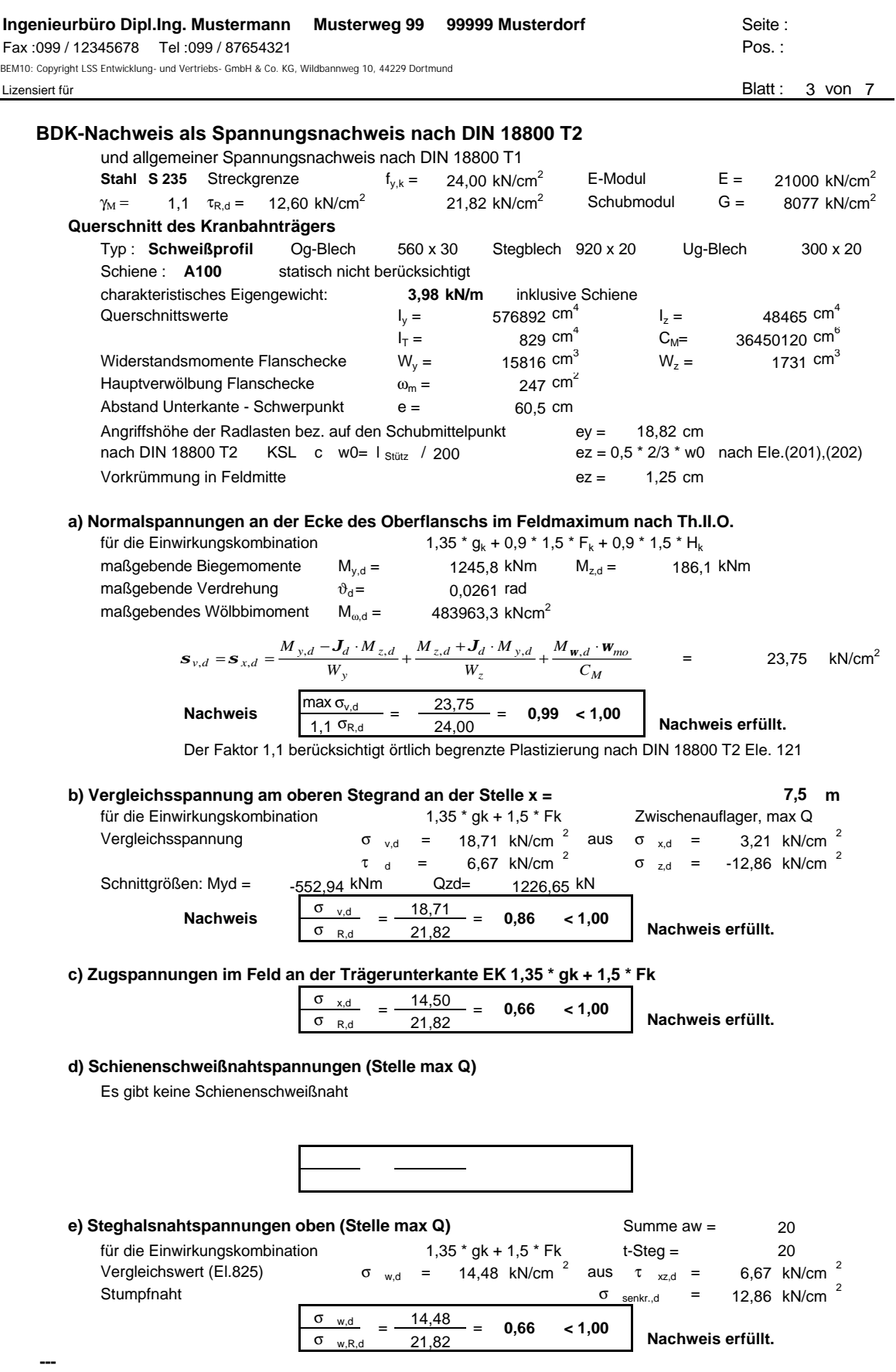

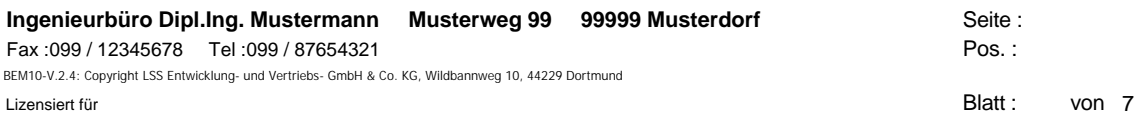

## **Beulnachweis des Stegblechs unter der Radlast nach DIN 18800 Teil3**

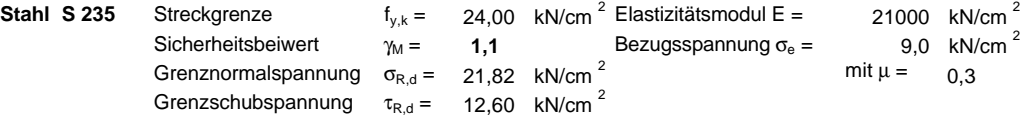

**Beulfeldmaße**

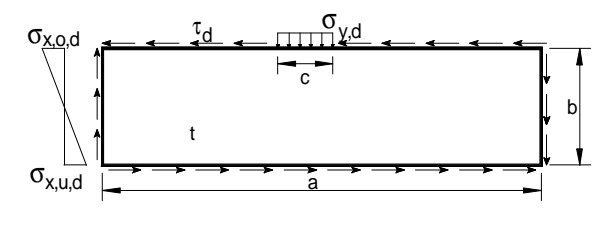

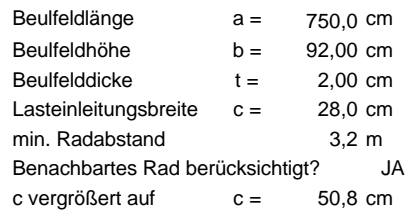

**Spannungen** (nach DIN 18800 Teil3 Druckspannung positiv) für die Lastfallkombination 1,35 \* g  $_k$  + 1,5 \* F  $_k$ 

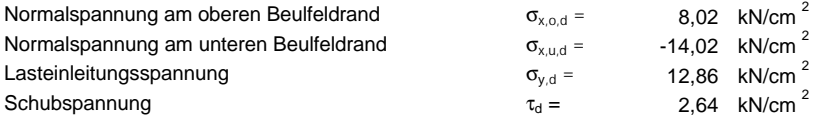

#### **Beulwerte**

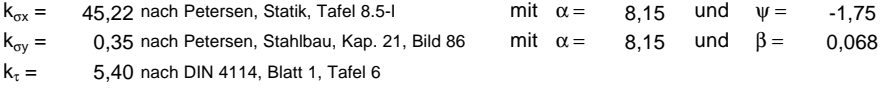

#### **Abminderungsfaktoren**

 $\kappa_x$  = 1,00 kein knickstabähnliches Verhalten  $\kappa_y$  = 0,96 kein knickstabähnliches Verhalten  $\kappa_{\tau}$  = 1,00  $\kappa_v$  = 0,96 kein knickstabähnliches Verhalten

#### **Grenzbeulspannungen**

$$
\sigma_{xP,R,d} = \kappa_x \frac{f_{y,k}}{\gamma_M} = 21,82 \text{ kN/cm }^2 \qquad \sigma_{yP,R,d} = \kappa_y \frac{f_{y,k}}{\gamma_M} = 21,01 \text{ kN/cm }^2
$$
  
\n
$$
\tau_{P,R,d} = \kappa_x \frac{f_{y,k}}{\gamma_M \sqrt{3}} = 12,60 \text{ kN/cm }^2
$$

#### **Nachweise**

nach DIN 18800 Teil 3 Ele. 501

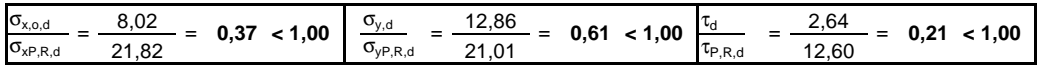

nach DIN 18800 Teil 3 Ele. 503

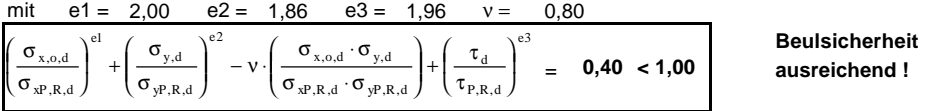

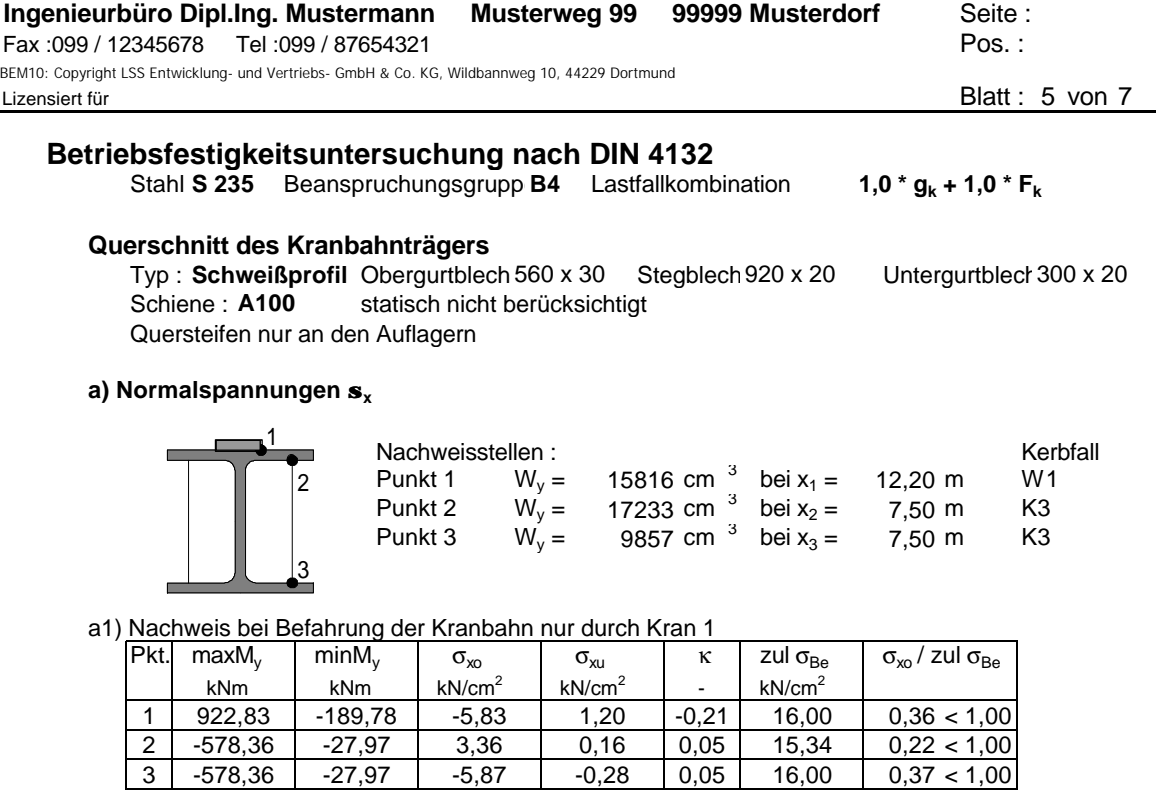

#### a2) Nachweis bei Befahrung durch 2 Krane nach DIN 4132, Gl. (4)

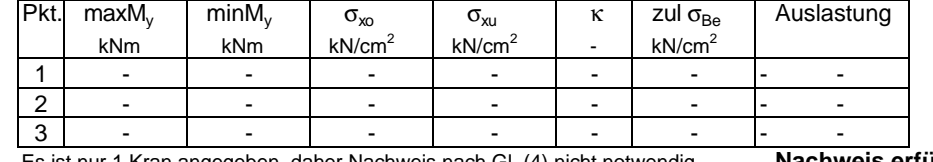

Es ist nur 1 Kran angegeben, daher Nachweis nach Gl. (4) nicht notwendig **Nachweis erfüllt**

**b) Schubspannungen aus Lasteinleitung in der Schienenschweißnaht** Kein Nachweis, da es keine Schienenschweißnaht gibt.

**c) Schubspannungen aus Lasteinleitung in der oberen Steghalsnaht (Kehlnaht)** Kein Nachweis, da keine Halskehlnaht, sondern Stumpfnaht

Fortsetzung BFU siehe nächste Seite

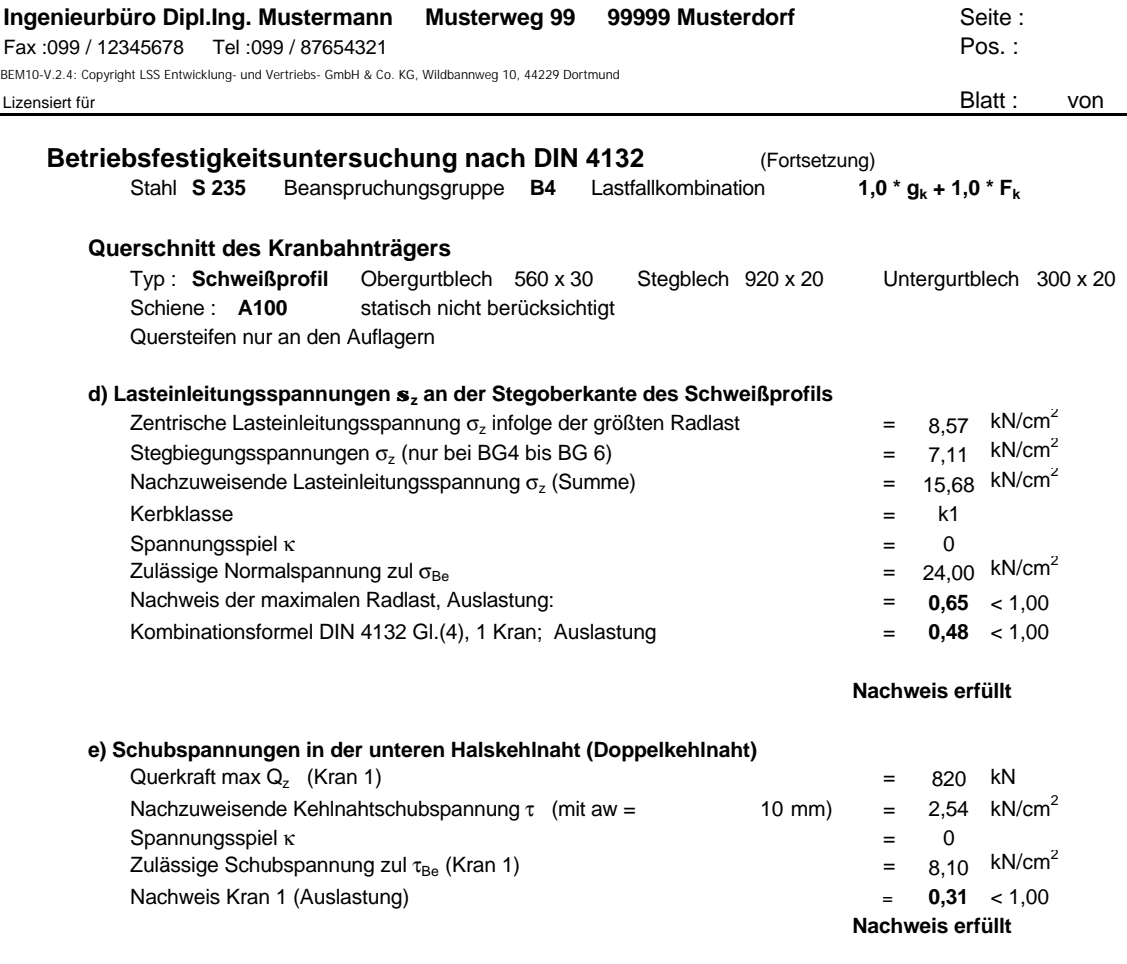

Hinweis zu e) : τ wurde unter der Annahme berechnet, daß die Summe der unteren Kehlnahtdicken (2\*aw) der Stegdicke entspricht. Bei anderen Kehlnahtdicken sind die Auslastungsfaktoren entsprechend anzupassen.

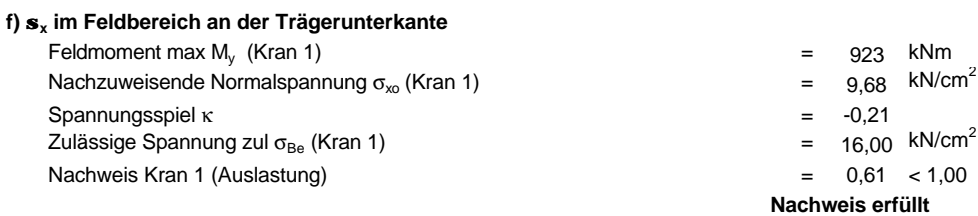

---

**Die Betriebsfestigkeit ist nachgewiesen!**

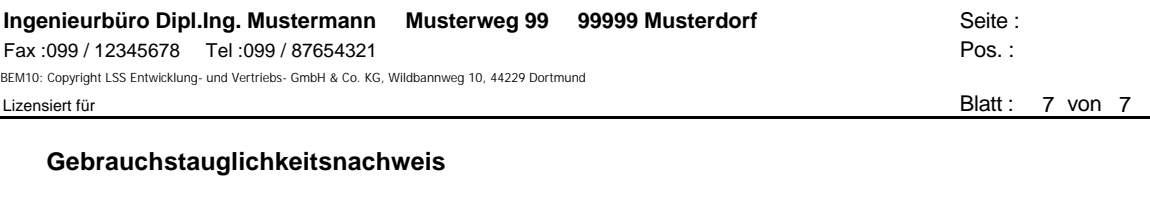

**Stahl S 235** Elastizitätsmodul  $E = 21000$  kN/cm<sup>2</sup>

**Querschnittstyp und charakt. Eigengewicht des Kranbahnträgers**

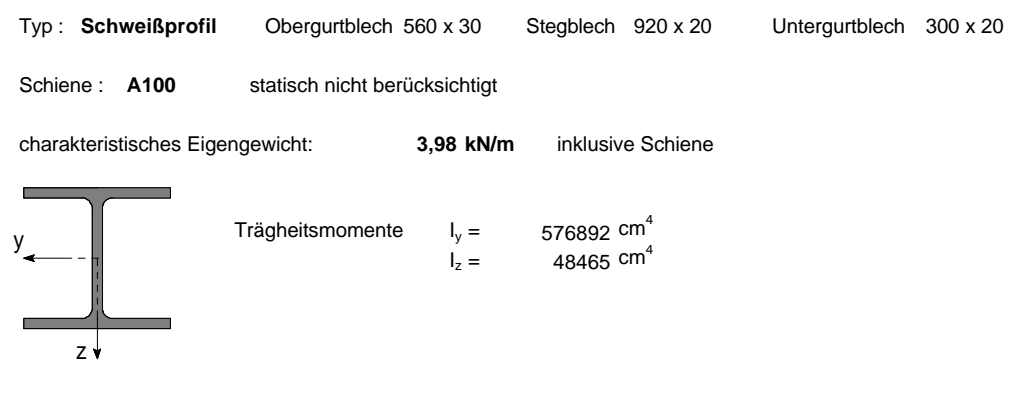

#### **max. Durchbiegungen des Kranbahnträgers und Grenzempfehlungen**

vertikal, infolge  $g_k$  und Radlasten R1<sub>k</sub>, R2<sub>k</sub>, ohne Schwingbeiwert, bezogen auf Schwerpunkt

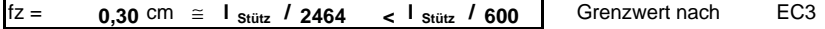

horizontal, bezogen auf die Schienenoberkante, infolge horizontaler Radlast H<sub>k</sub>

**fy = 0,62** cm ≅ **l** stütz **/ 1210 < l** stütz **/ 600 |** Grenzwert nach EC3

**Gebrauchstauglichkeitsnachweis erfüllt**

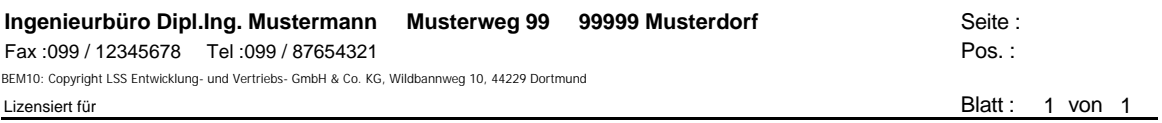

#### **Systemdaten und charakteristische Schnittgrößen des Kranbahnträgers**

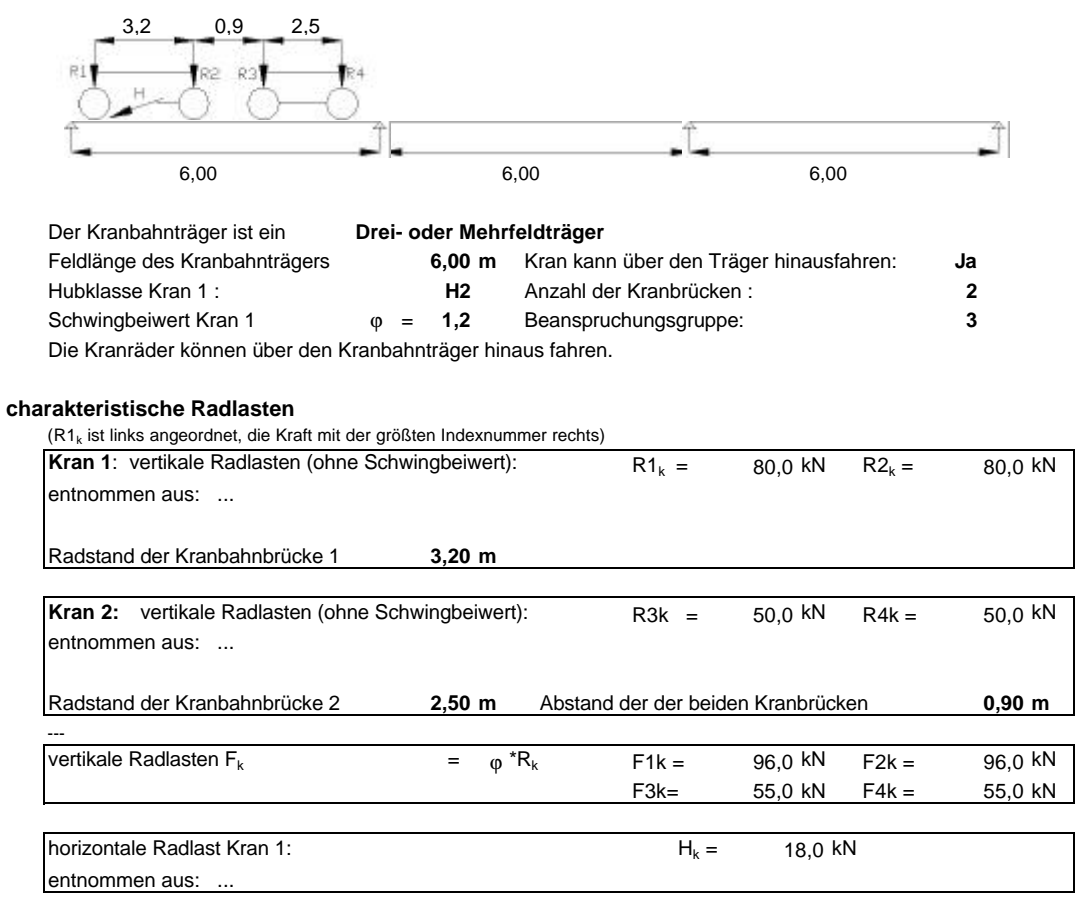

#### **Querschnitt des Kranbahnträgers**

Typ : **HEB320** statisch nicht berücksichtigt charakteristisches Eigengewicht: **1,42 kN/m** inklusive Schiene **kN/m 1,42 50 x 40**

**max / min charakt. Schnittgrößen aus Th. I. O.** (Schwingbeiwert gem. DIN 4132 berücksichtigt)

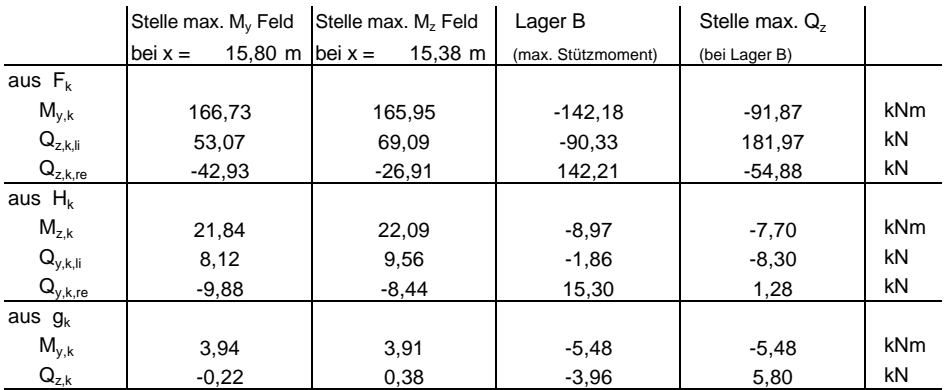

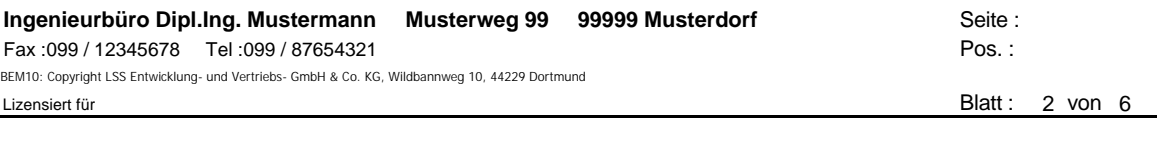

(ohne Berücksichtigung benachbarter Kranbahnträger) Kran 1: φ = 1,2 Kran 2: φ = 1,1

1,2

#### **Auflagerkräfte**

#### **maximale / minimale charakteristische Auflagerkräfte**

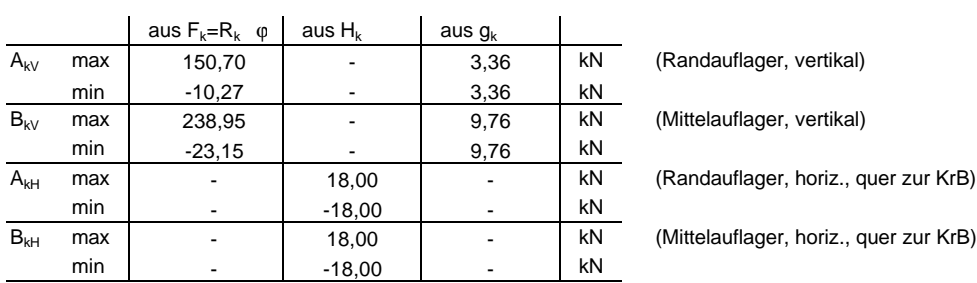

• Die horiz. Auflagerkraft längs der Kranbahn (KrB) ergibt sich aus der Pufferkraft

Sie gilt als außergewöhnliche Einwirkung und kann dem Kranleistungsblatt entnommen werden

#### **maximale / minimale Bemessungswerte der Auflagerkräfte**

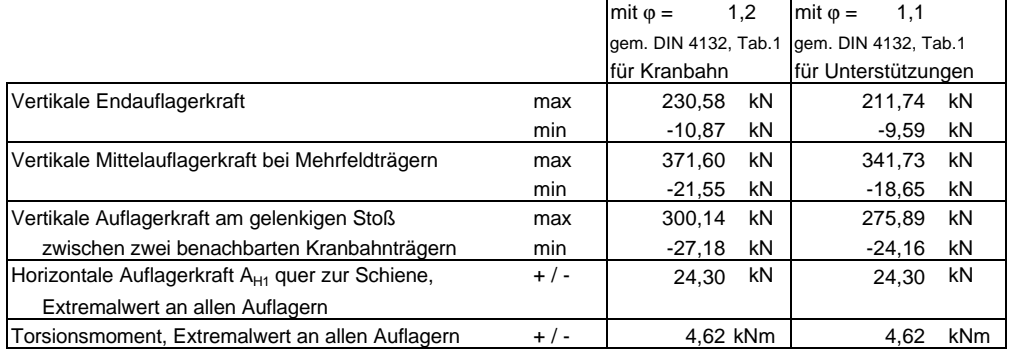

Anmerkungen:

• An der gegenüberliegenden Kranbahn wirkt gleichzeitig mit  $A_{H1}$  die Kraft  $A_{H2} = -A_{H1}$ 

• AH1 für die Unterstützungen gilt gemäß DIN 4132 Kap. 3.2.3.2 unter der Bedingung, daß die beiden Krane nicht dazu eingesetzt werden, gemeinsam (!) besonders schwere Lasten zu heben.

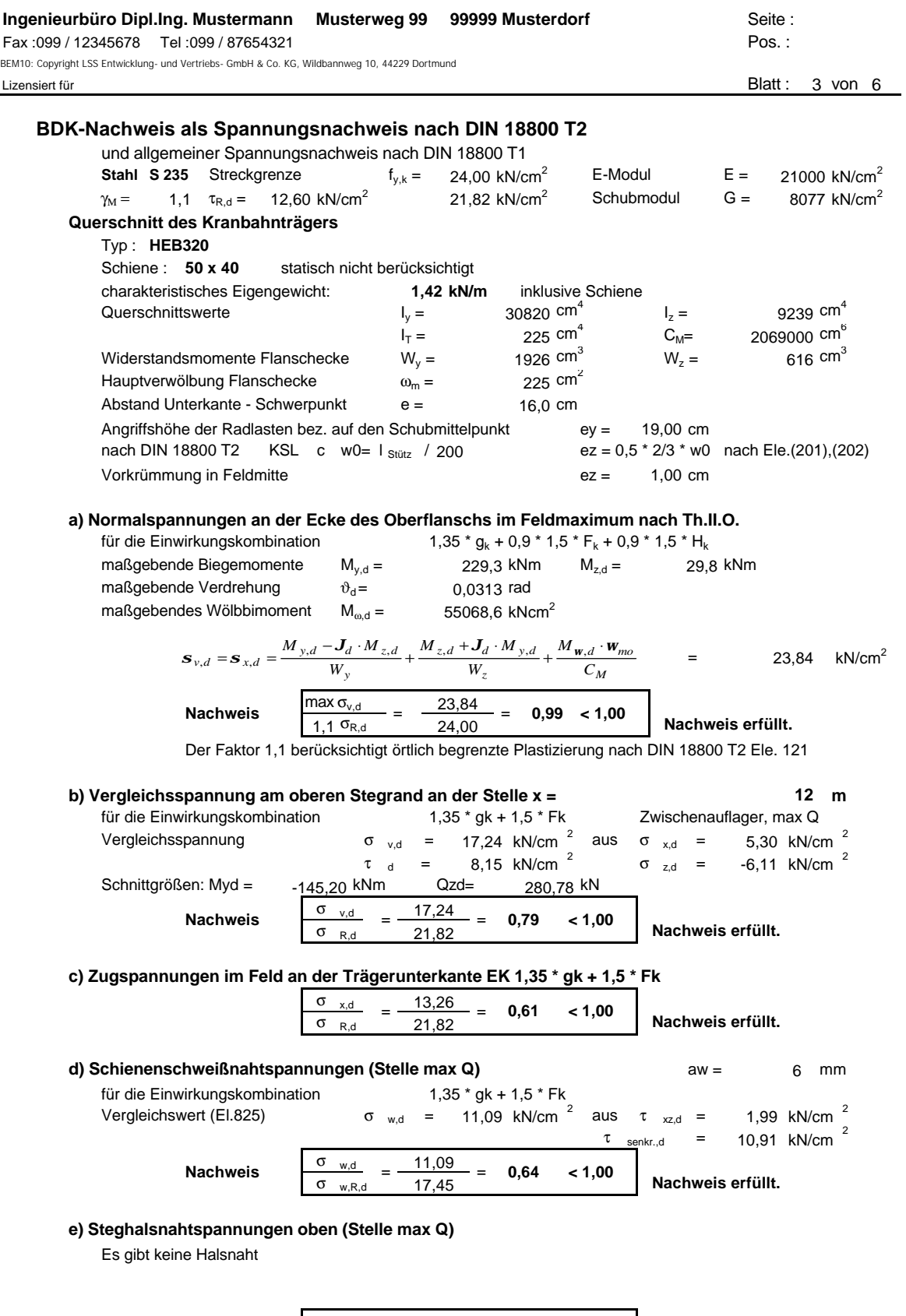

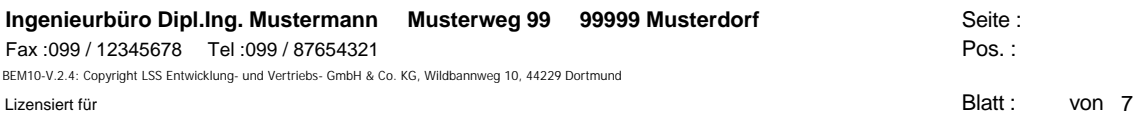

## **Beulnachweis des Stegblechs unter der Radlast nach DIN 18800 Teil3**

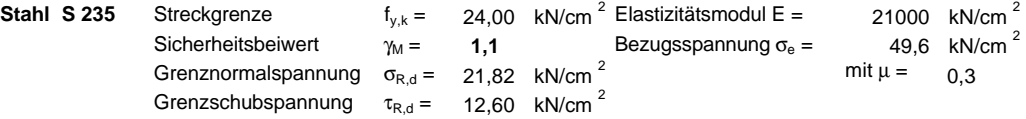

**Beulfeldmaße**

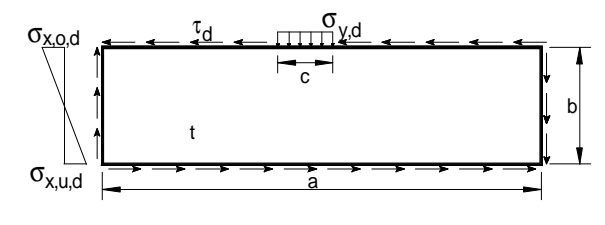

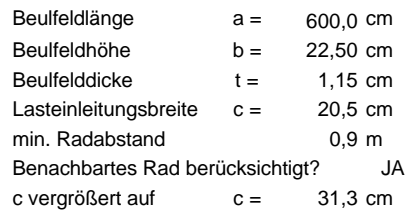

**Spannungen** (nach DIN 18800 Teil3 Druckspannung positiv) für die Lastfallkombination 1,35 \* g  $_k$  + 1,5 \* F  $_k$ 

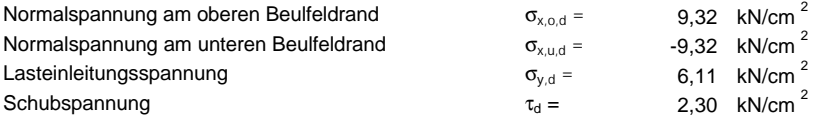

#### **Beulwerte**

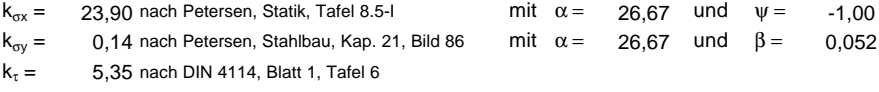

#### **Abminderungsfaktoren**

 $\kappa_x$  = 1,00 kein knickstabähnliches Verhalten  $\kappa_y$  = 0,98 knickstabähnliches Verhalten  $\kappa_{\tau}$  = 1,00  $\kappa_{v}$  = 0,98 knickstabähnliches Verhalten

#### **Grenzbeulspannungen**

$$
\sigma_{xP,R,d} = \kappa_x \frac{f_{y,k}}{\gamma_M} = 21,82 \text{ kN/cm }^2 \qquad \sigma_{yP,R,d} = \kappa_y \frac{f_{y,k}}{\gamma_M} = 21,28 \text{ kN/cm }^2
$$
  
\n
$$
\tau_{P,R,d} = \kappa_x \frac{f_{y,k}}{\gamma_M \sqrt{3}} = 12,60 \text{ kN/cm }^2
$$

#### **Nachweise**

nach DIN 18800 Teil 3 Ele. 501

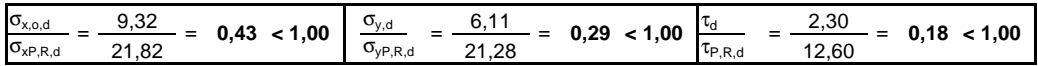

nach DIN 18800 Teil 3 Ele. 503

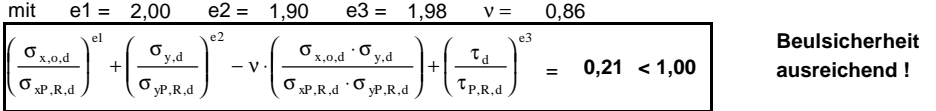

#### **Ingenieurbüro Dipl.Ing. Mustermann Musterweg 99 99999 Musterdorf** Seite : Fax :099 / 12345678 Tel :099 / 87654321 Pos. : Lizensiert für **Blatt** : 5 von 6 6 kilometer in der statten in der statt in der statten in Blatt : 5 von 6 kilometer in der statten in der statten in der statten in der statten in der statten in der statten in der statten BEM10: Copyright LSS Entwicklung- und Vertriebs- GmbH & Co. KG, Wildbannweg 10, 44229 Dortmund

#### **Betriebsfestigkeitsuntersuchung nach DIN 4132**

Stahl **S 235** Beanspruchungsgruppe **B3** Lastfallkombination **1,0 \* g<sub>k</sub> + 1,0 \* F**<sub>k</sub>

BG 2. Kran **B3** max. 10% gemeinsamer Betrieb

Nachweisstellen : Kerbfall Punkt 1  $W_y = 1926 \text{ cm}^{-3} \text{ bei } x_1 = 15,80 \text{ m} \text{ K1}$ Punkt 2  $W_y = 2209 \text{ cm}^{-3} \text{ bei } x_2 = 6,00 \text{ m} \text{ K3}$ Punkt 3  $W_y = 2209 \text{ cm}^{-3} \text{ bei } x_3 = 6,00 \text{ m} \text{ K3}$ 

**Querschnitt des Kranbahnträgers**

Typ : **HEB320**

statisch nicht berücksichtigt Quersteifen nur an den Auflagern **50 x 40**

#### **a) Normalspannungen s<sup>x</sup>**

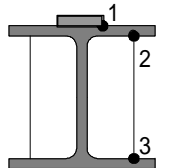

a1) Nachweis bei Befahrung der Kranbahn nur durch Kran 1

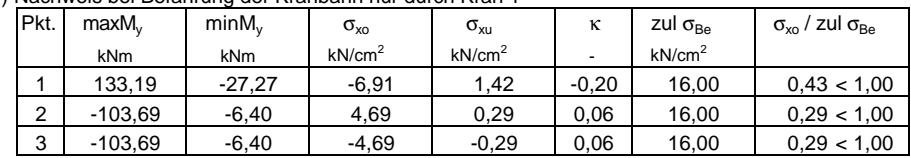

a2) Nachweis bei Befahrung durch 2 Krane nach DIN 4132, Gl. (4)

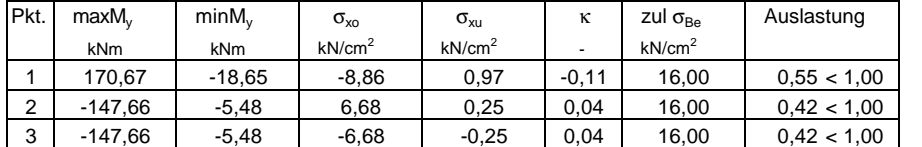

**Nachweis erfüllt**

**BG** 1

15,80

6,00

#### **b) Schubspannungen aus Lasteinleitung in der Schienenschweißnaht**

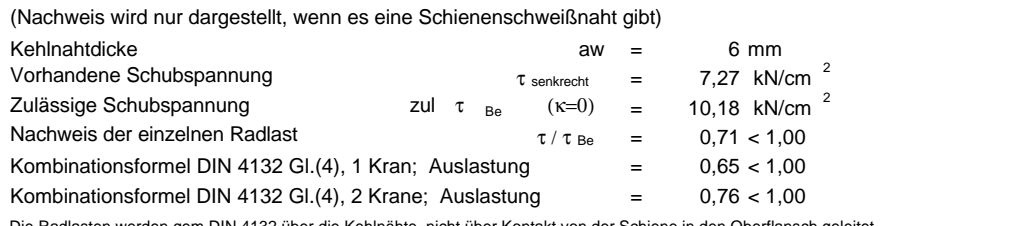

Die Radlasten werden gem.DIN 4132 über die Kehlnähte, nicht über Kontakt von der Schiene in den Oberflansch geleitet.

**Nachweis erfüllt**

**Die Betriebsfestigkeit ist nachgewiesen!**

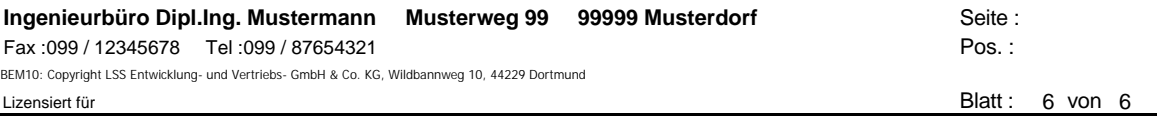

#### **Gebrauchstauglichkeitsnachweis**

**Stahl S 235** Elastizitätsmodul  $E = 21000$  kN/cm<sup>2</sup>

**Querschnittstyp und charakt. Eigengewicht des Kranbahnträgers**

Typ : **HEB320**

statisch nicht berücksichtigt **50 x 40**

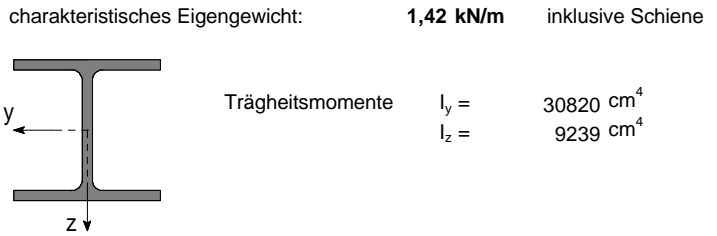

#### **max. Durchbiegungen des Kranbahnträgers und Grenzempfehlungen**

vertikal, infolge  $g_k$  und Radlasten R1<sub>k</sub>, R2<sub>k</sub>, ohne Schwingbeiwert, bezogen auf Schwerpunkt

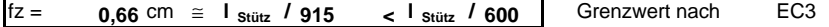

horizontal, bezogen auf die Schienenoberkante, infolge horizontaler Radlast H<sub>k</sub>

**fy = 0,59** cm ≅ **l** stütz **/ 1025** < l stütz **/ 600** | Grenzwert nach EC3

**Gebrauchstauglichkeitsnachweis erfüllt**

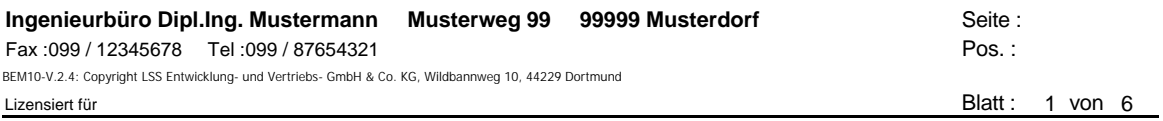

#### **Systemdaten und charakteristische Schnittgrößen des Kranbahnträgers**

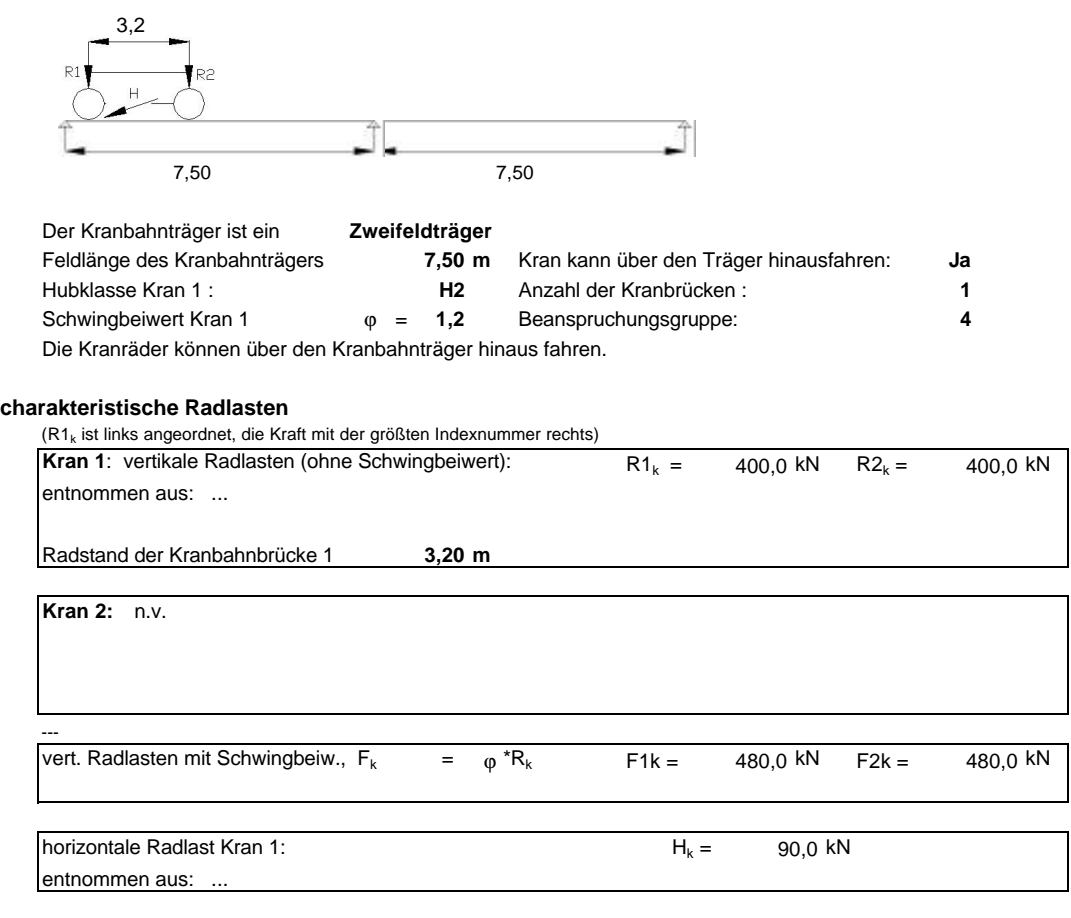

#### **Querschnitt des Kranbahnträgers**

Typ : **Benutzerdef. .....**

charakteristisches Eigengewicht: **3,98 kN/m**

#### **max / min charakt. Schnittgrößen aus Th. I. O.** (Schwingbeiwert gem. DIN 4132 berücksichtigt)

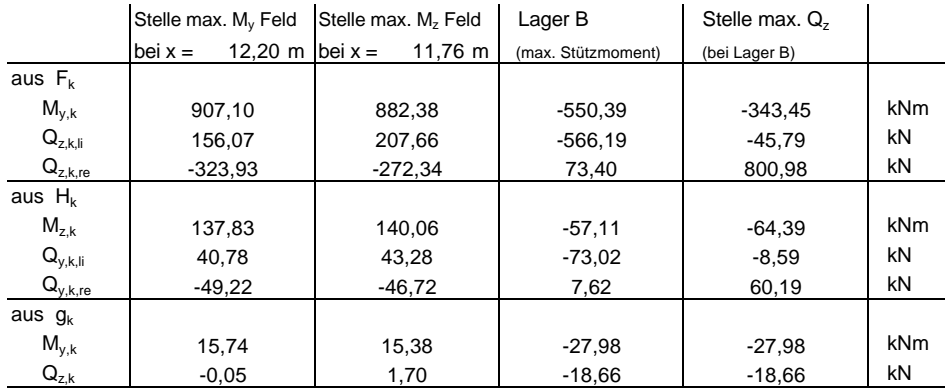

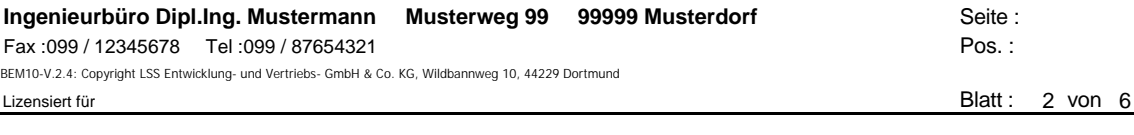

#### **Auflagerkräfte**

#### **maximale / minimale charakteristische Auflagerkräfte**

(ohne Berücksichtigung benachbarter Kranbahnträger) Kran 1:  $\varphi =$ 

1,2

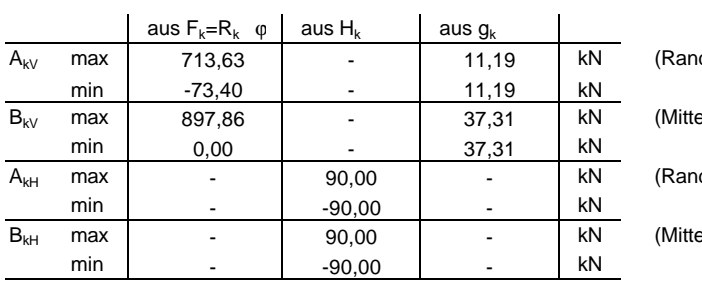

dauflager, vertikal) elauflager, vertikal)

dauflager, horiz., quer zur KrB)

elauflager, horiz., quer zur KrB)

• Die horiz. Auflagerkraft längs der Kranbahn (KrB) ergibt sich aus der Pufferkraft

Sie gilt als außergewöhnliche Einwirkung und kann dem Kranleistungsblatt entnommen werden

#### **maximale / minimale Bemessungswerte der Auflagerkräfte**

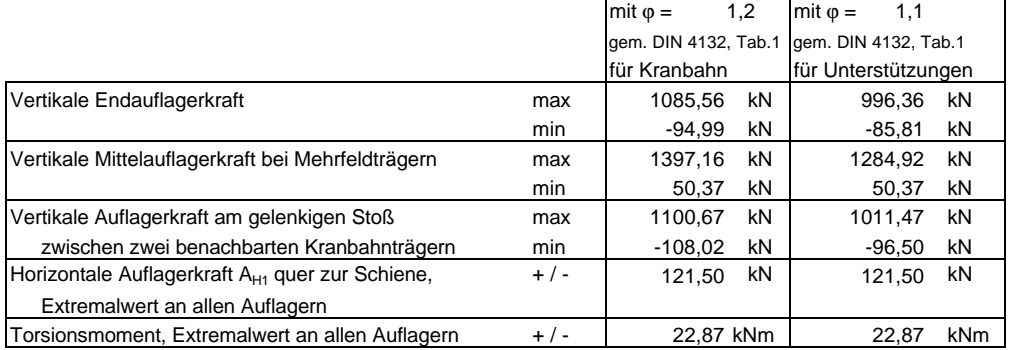

Anmerkungen:

• An der gegenüberliegenden Kranbahn wirkt gleichzeitig mit  $A_{H1}$  die Kraft  $A_{H2} = -A_{H1}$ 

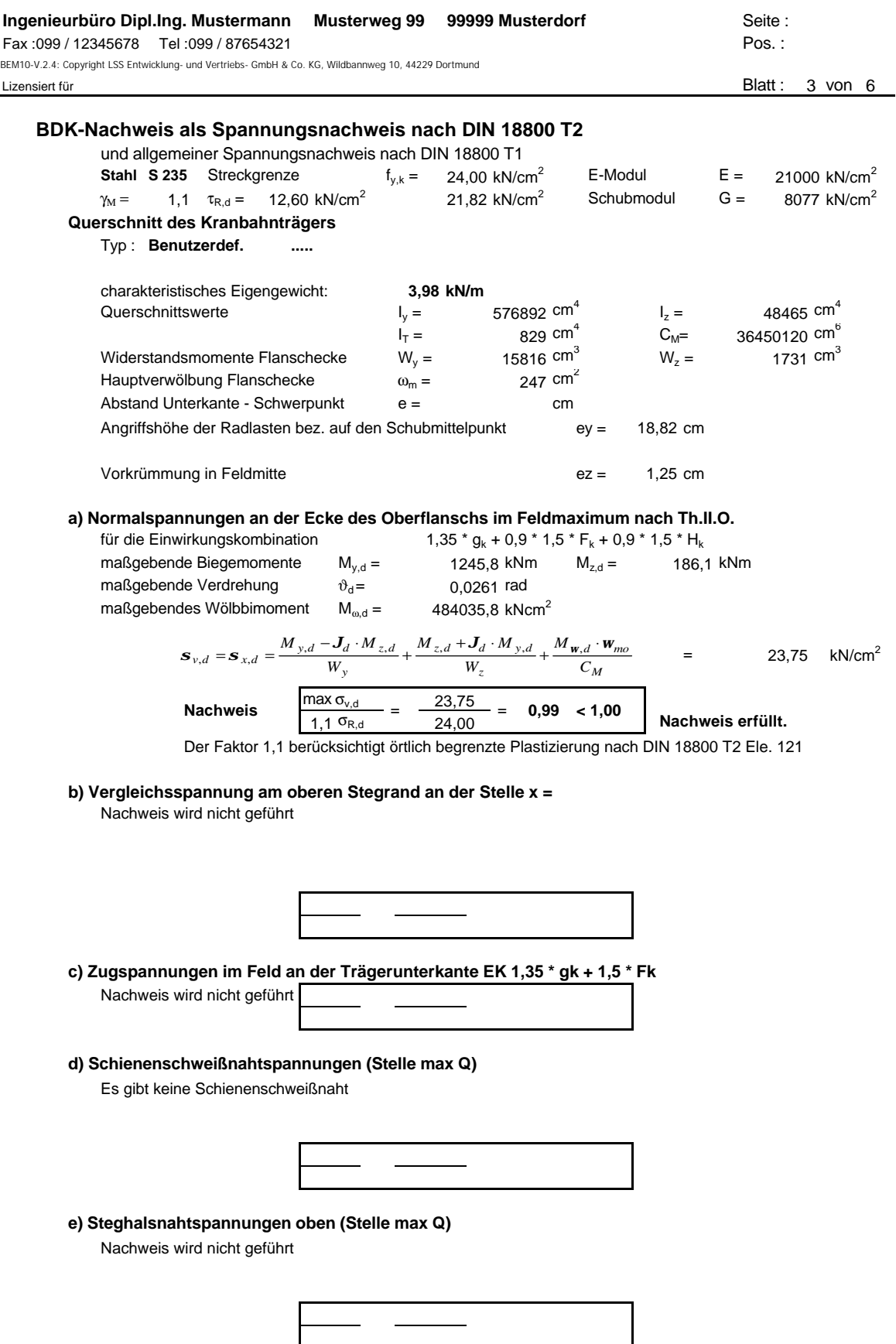

**Weitere Nachweise von Hand nötig**

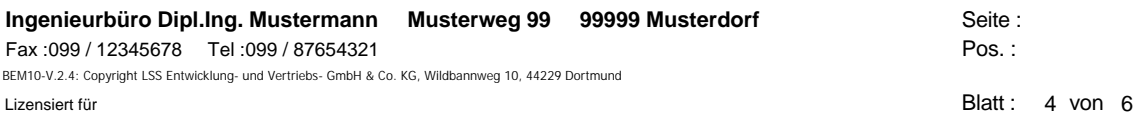

## **Beulnachweis des Stegblechs unter der Radlast nach DIN 18800 Teil3**

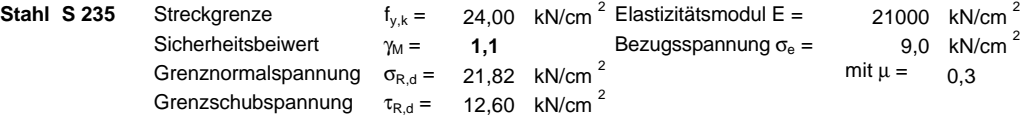

**Beulfeldmaße**

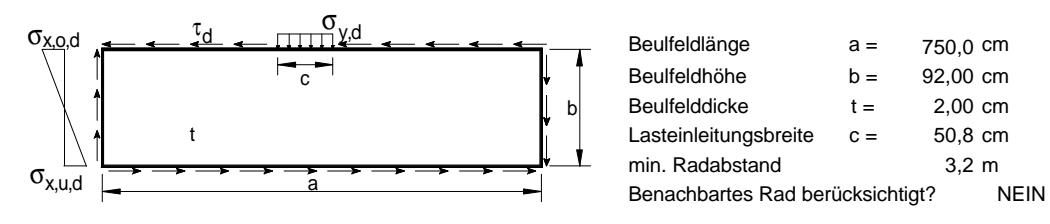

**Spannungen** (nach DIN 18800 Teil3 Druckspannung positiv) für die Lastfallkombination 1,35 \* g  $_k$  + 1,5 \* F  $_k$ 

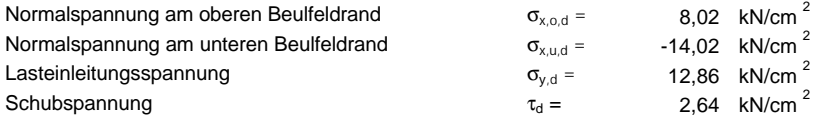

#### **Beulwerte**

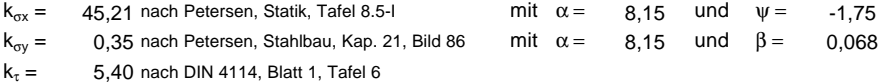

#### **Abminderungsfaktoren**

 $\kappa_x$  = 1,00 kein knickstabähnliches Verhalten  $\kappa_y$  = 0,96 kein knickstabähnliches Verhalten  $\kappa_{\tau}$  = 1,00  $\kappa_v$  = 0,96 kein knickstabähnliches Verhalten

#### **Grenzbeulspannungen**

$$
\sigma_{xP,R,d} = \kappa_x \frac{f_{y,k}}{\gamma_M} = 21,82 \text{ kN/cm }^2 \qquad \sigma_{yP,R,d} = \kappa_y \frac{f_{y,k}}{\gamma_M} = 21,01 \text{ kN/cm }^2
$$
  
\n
$$
\tau_{P,R,d} = \kappa_x \frac{f_{y,k}}{\gamma_M \sqrt{3}} = 12,60 \text{ kN/cm }^2
$$

#### **Nachweise**

nach DIN 18800 Teil 3 Ele. 501

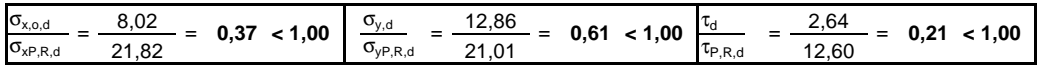

nach DIN 18800 Teil 3 Ele. 503

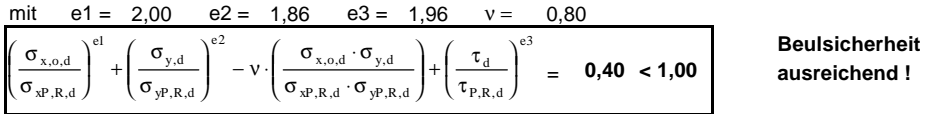

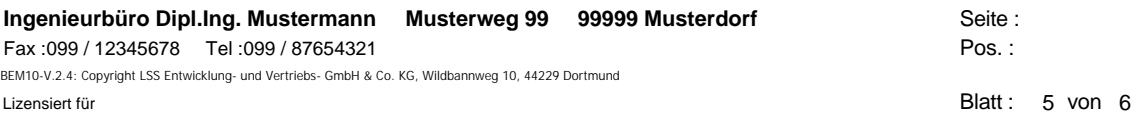

## **Betriebsfestigkeitsuntersuchung nach DIN 4132**

Beanspruchungsgruppe **B4** Lastfallkombination **1,0 \* g<sub>k</sub> + 1,0 \* F<sub>k</sub>** 

#### **Querschnitt des Kranbahnträgers**

Typ : **Benutzerdefiniert.....**

Quersteifen nur an den Auflagern

#### **a) Normalspannungen s<sup>x</sup>**

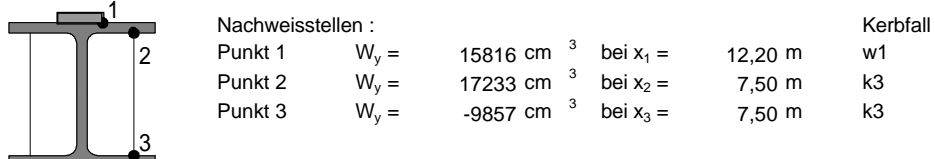

#### a1) Nachweis bei Befahrung der Kranbahn nur durch Kran 1

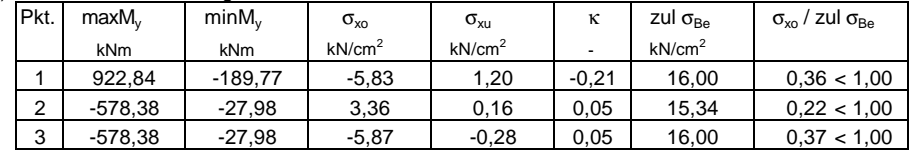

#### a2) Nachweis bei Befahrung durch 2 Krane nach DIN 4132, Gl. (4)

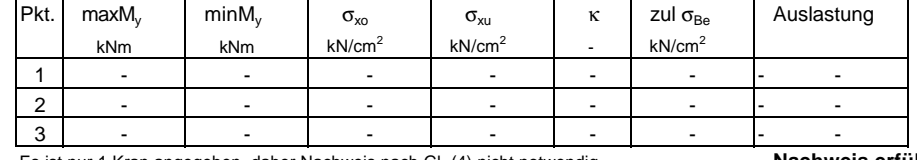

Es ist nur 1 Kran angegeben, daher Nachweis nach Gl. (4) nicht notwendig **Nachweis erfüllt**

**b) Schubspannungen aus Lasteinleitung in der Schienenschweißnaht**

Kein Nachweis, da es keine Schienenschweißnaht gibt.

**Weitere Nachweise von Hand erforderlich!**

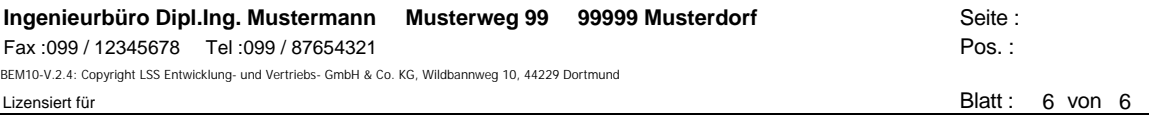

**3,98**

#### **Gebrauchstauglichkeitsnachweis**

**Stahl S 235** Elastizitätsmodul  $E = 21000$  kN/cm<sup>2</sup>

**Querschnittstyp und charakt. Eigengewicht des Kranbahnträgers**

Typ : **Benutzerdefiniert .....**

charakteristisches Eigengewicht:

z ł

y

Trägheitsmomente  $I_y =$  $I_z = 48465$  cm<sup>4</sup> 576892 cm<sup>4</sup>

#### **max. Durchbiegungen des Kranbahnträgers und Grenzempfehlungen**

vertikal, infolge  $g_k$  und Radlasten R1<sub>k</sub>, R2<sub>k</sub>, ohne Schwingbeiwert, bezogen auf Schwerpunkt

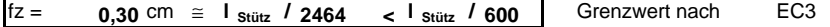

horizontal, bezogen auf die Schienenoberkante, infolge horizontaler Radlast H<sub>k</sub>

**fy = 1,12** cm ≅ **l** stütz **/ 668** < l stütz **/ 600** | Grenzwert nach EC3

**Gebrauchstauglichkeitsnachweis erfüllt**